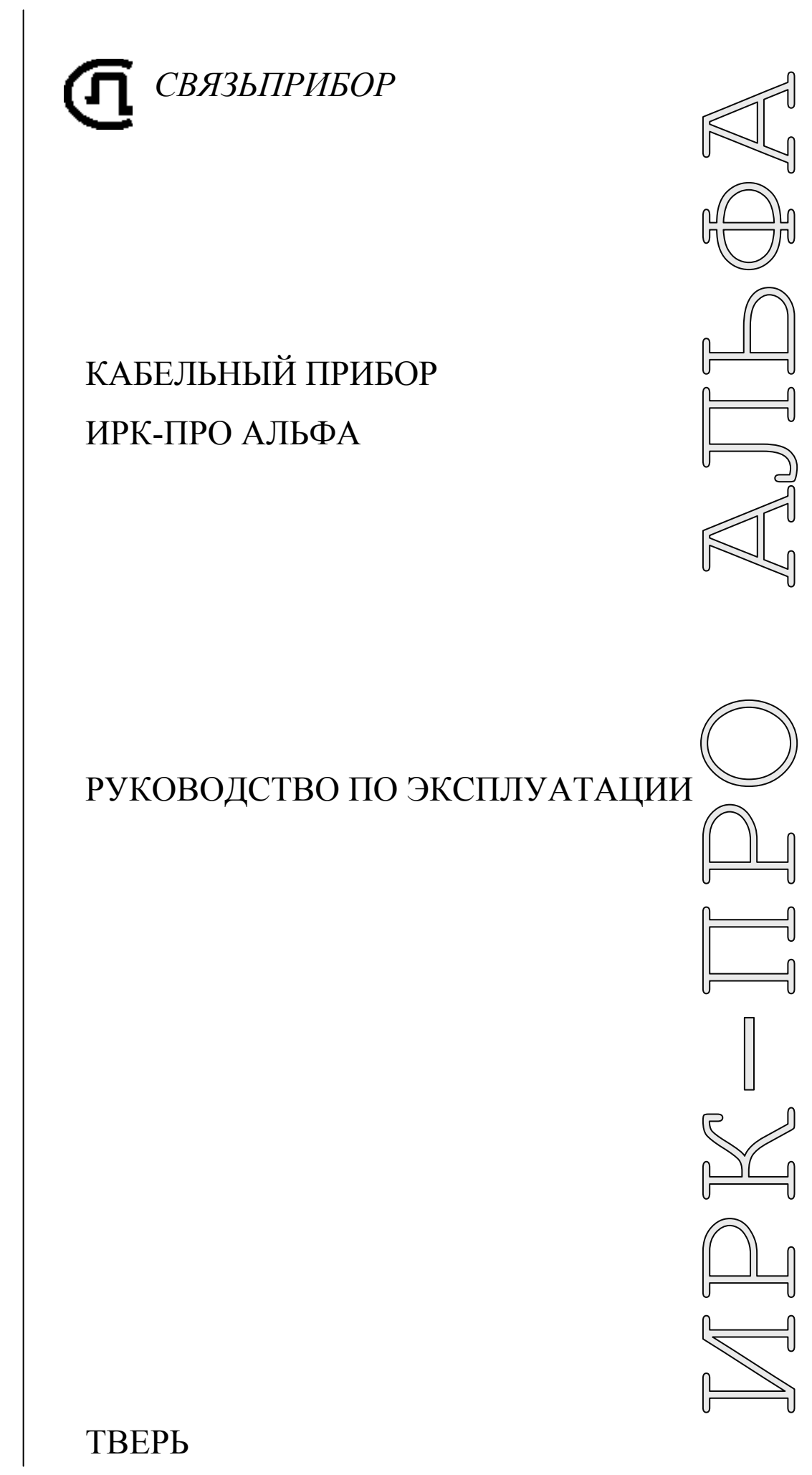

୰<br>ଲ  $\mathbb{R}$ 

## **ОГЛАВЛЕНИЕ**

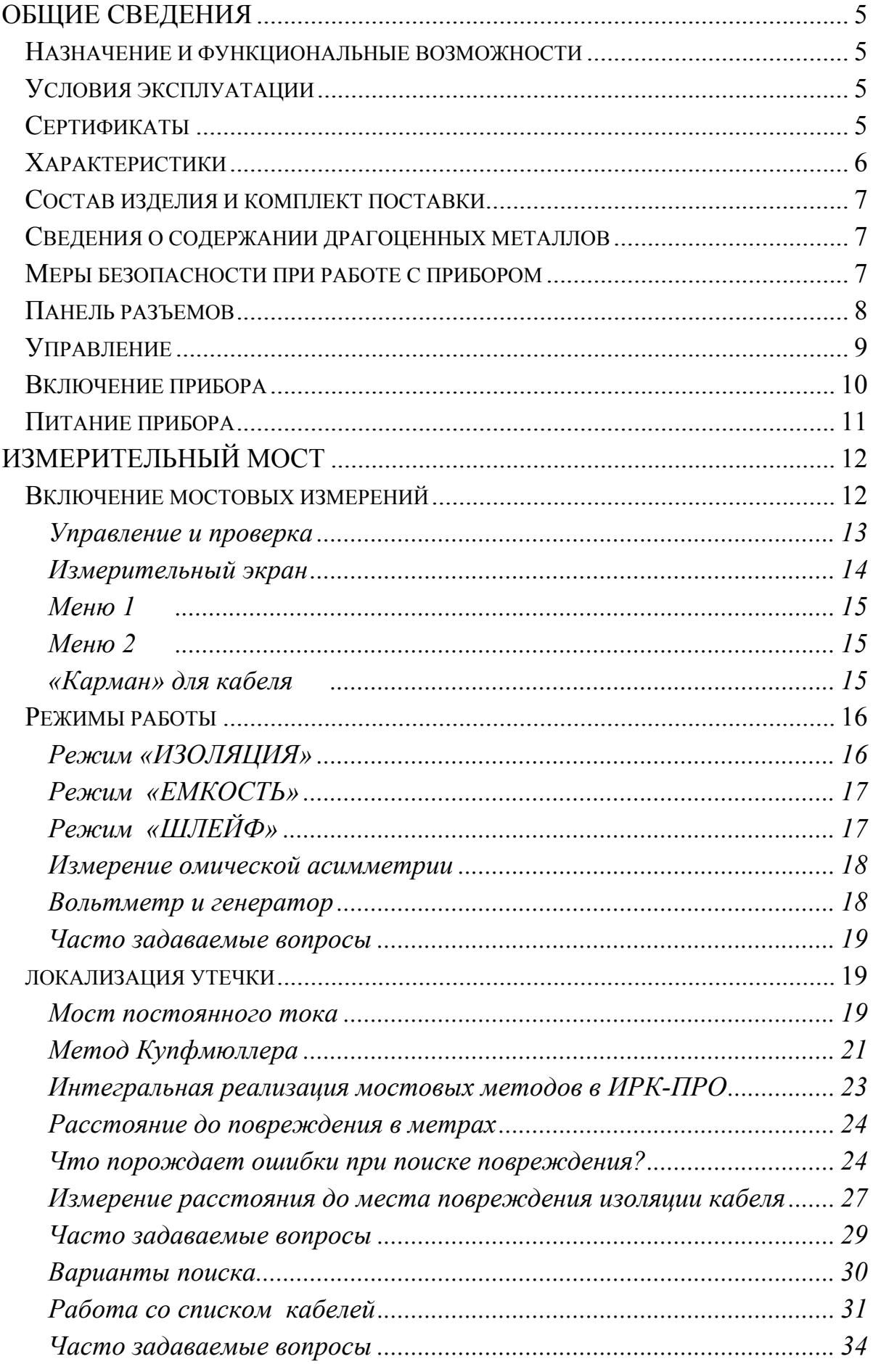

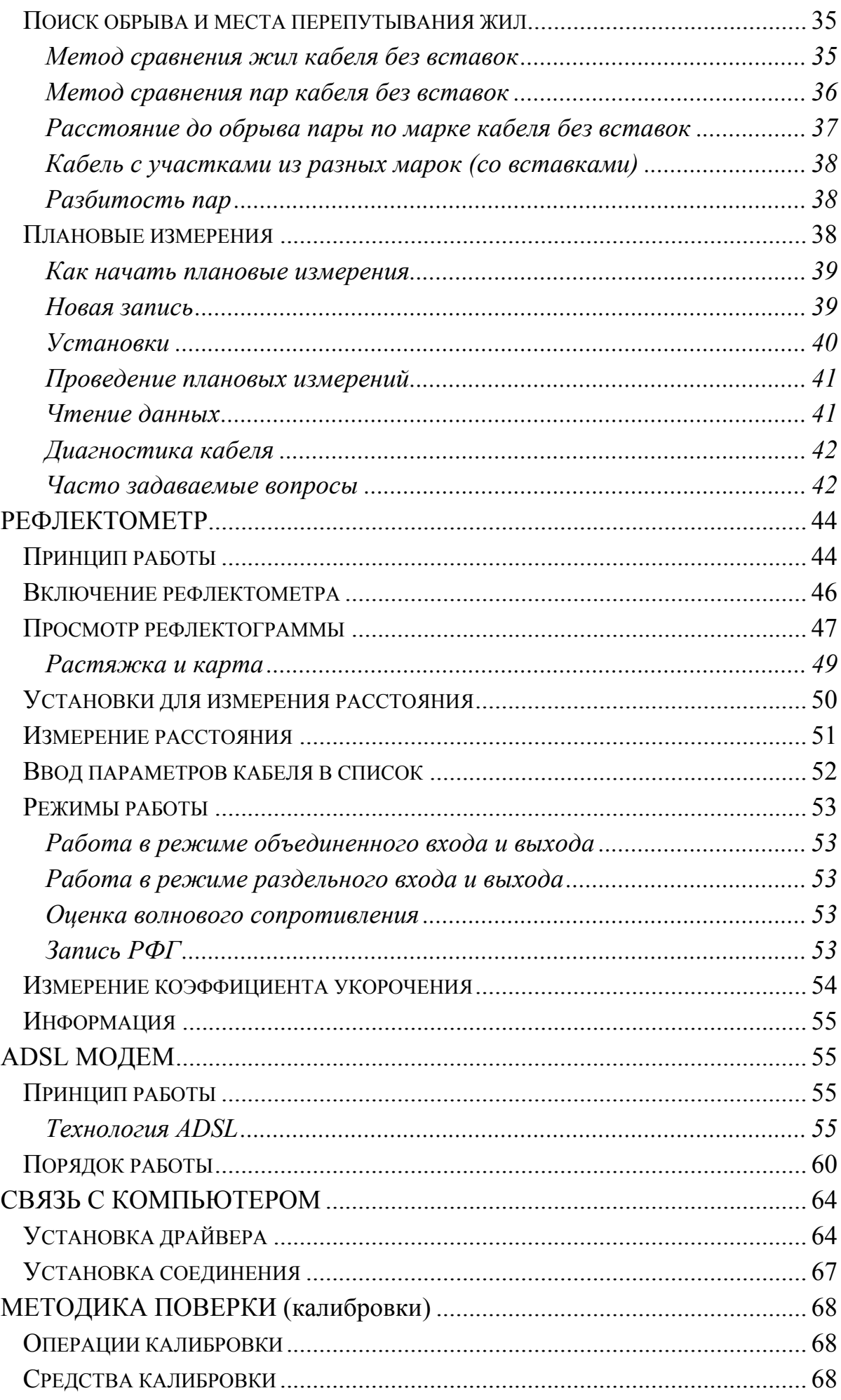

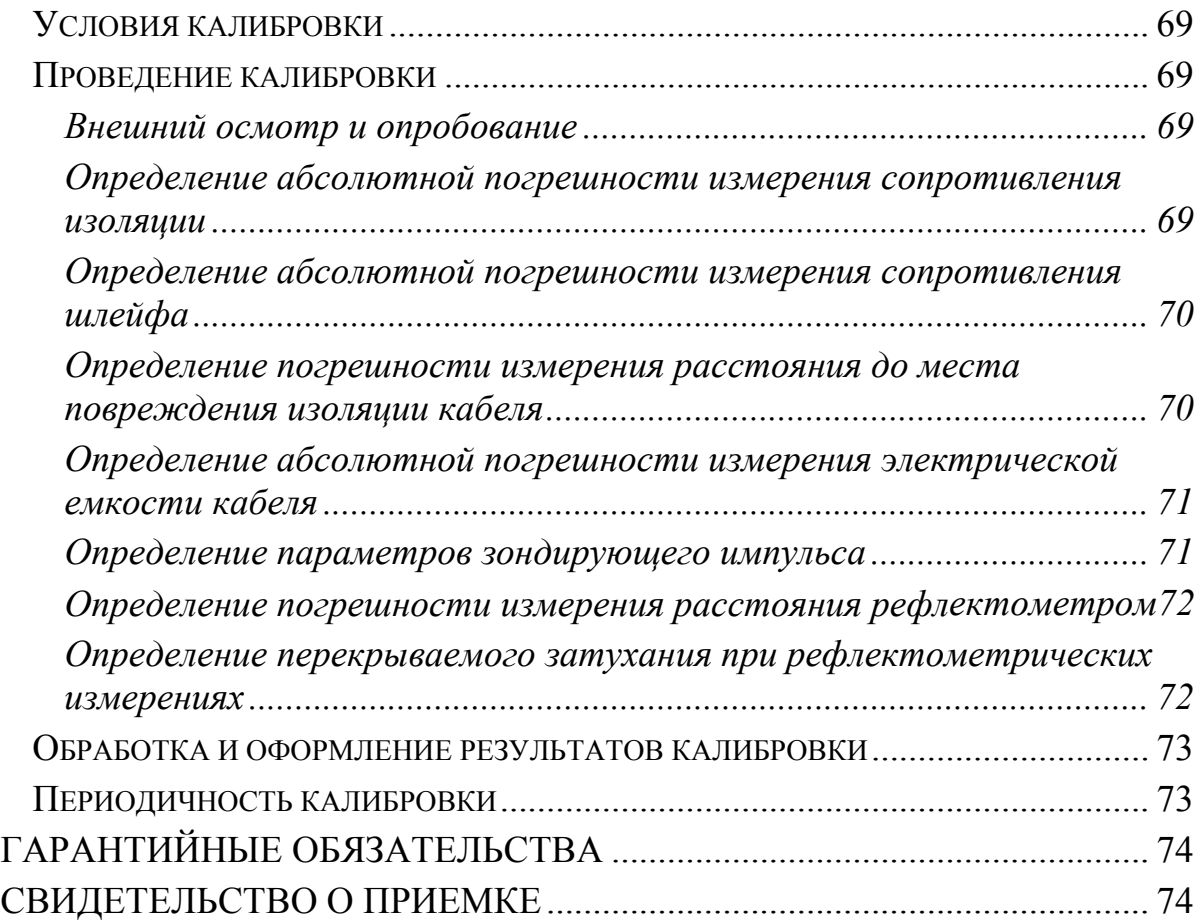

## **ОБЩИЕ СВЕДЕНИЯ**

## *НАЗНАЧЕНИЕ И ФУНКЦИОНАЛЬНЫЕ ВОЗМОЖНОСТИ*

<span id="page-4-1"></span><span id="page-4-0"></span>Кабельный прибор ИРК-ПРО АЛЬФА предназначен для:

- Определения расстояния до участка с пониженным сопротивлением изоляции кабеля
- Определения места обрыва или перепутывания жил кабеля
- измерения сопротивления изоляции, шлейфа, омической асимметрии, электрической емкости всех типов кабелей.
- Проверки связи со станционным оборудованием ADSL (DSLAM) и измерения характеристик канала:
	- Отношение сигнал/шум
	- Затухания в линии
	- Интегральной мощности передачи в восходящем и нисходящем потоках
	- Интегральные значения скорости в восходящем и нисходящем потоках

Поддерживаемые протоколы:

- ADSL
- $\bullet$  ADSL2
- $\bullet$  ADSL2+
- Схемы спектрального распределения в соответствии с Annex A и Annex B.

В приборе реализованы:

- Рефлектометр
- ИРК-ПРО
- ADSL модем (опция только для приборов с модемом)
- Функция вольтметра для контроля напряжения в линии
- Вывод результатов в цифровом и графическом виде. На карте кабеля показывается место неисправности и обозначены муфты
- Память характеристик 50 рабочих кабелей более 20 тысяч пар плановых измерений.

## *УСЛОВИЯ ЭКСПЛУАТАЦИИ*

<span id="page-4-2"></span>Температура окружающей среды от -20 до +50º С Относительная влажность воздуха до 90% при 30º С Атмосферное давление от 86 до 106 кПа

## <span id="page-4-3"></span>*СЕРТИФИКАТЫ*

Государственный реестр № 17719-07. Сертификат об утверждении типа средств измерений RU.C.34.001.A №27301.

# *ХАРАКТЕРИСТИКИ*

<span id="page-5-0"></span>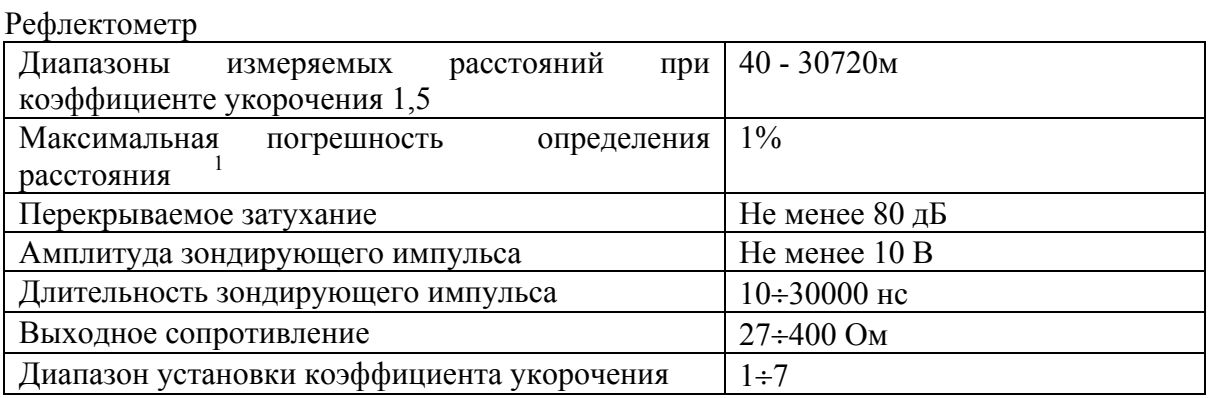

## ИРК-ПРО

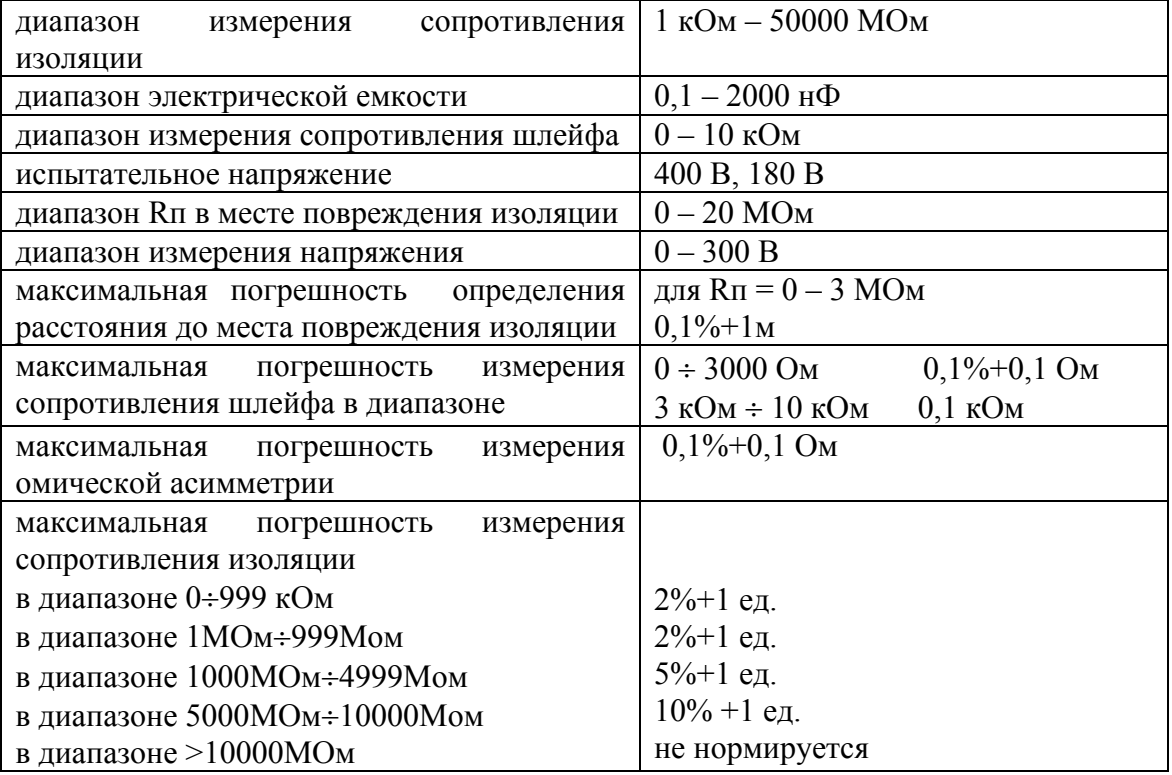

#### Общие параметры

 $\overline{a}$ 

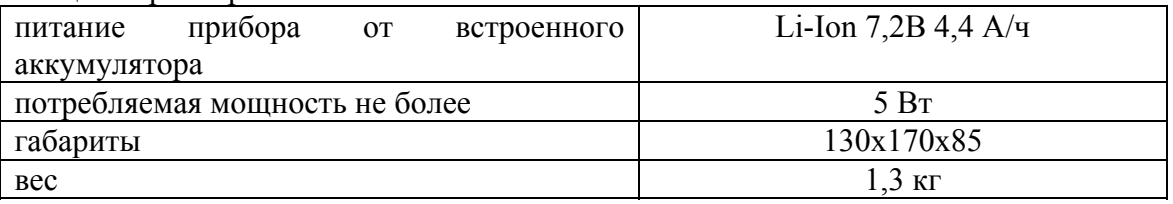

<sup>1</sup> Максимальное значение ошибки измерения расстояния наблюдается при работе прибора без растяжки. В этом случае ошибка определяется разрешением графического экрана. Для уменьшения ошибки рекомендуется использование растяжек для более точного позиционирования курсоров. Аппаратная ошибка прибора по определению расстояния представляется пренебрежимо малой по сравнению с ошибкой позиционирования курсоров.

# <span id="page-6-0"></span>*СОСТАВ ИЗДЕЛИЯ И КОМПЛЕКТ ПОСТАВКИ*

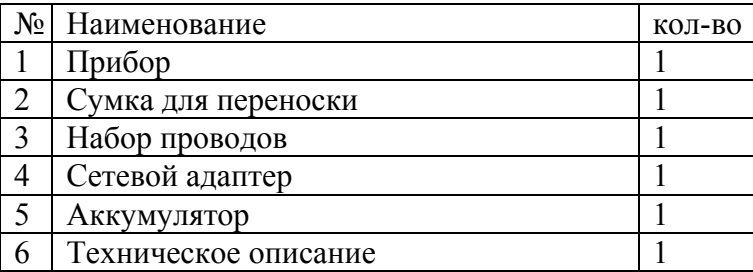

## *СВЕДЕНИЯ О СОДЕРЖАНИИ ДРАГОЦЕННЫХ МЕТАЛЛОВ*

<span id="page-6-1"></span>Драгоценных металлов прибор не содержит.

## *МЕРЫ БЕЗОПАСНОСТИ ПРИ РАБОТЕ С ПРИБОРОМ*

<span id="page-6-2"></span>При эксплуатации прибора и при проведении на нем ремонтных работ должны соблюдаться соответствующие правила, изложенные в «Правилах технической эксплуатации электроустановок потребителей и правилах техники безопасности при эксплуатации электроустановок потребителей».

# <span id="page-7-0"></span>*ПАНЕЛЬ РАЗЪЕМОВ*

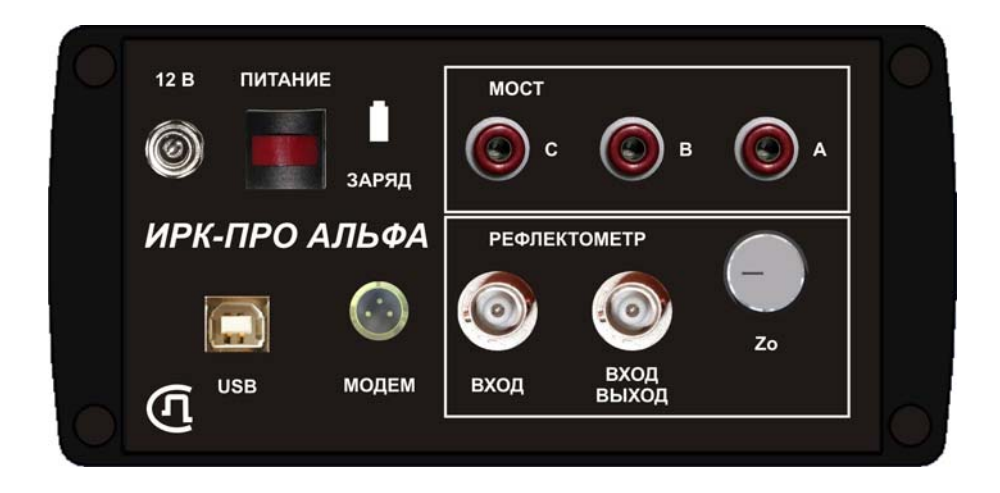

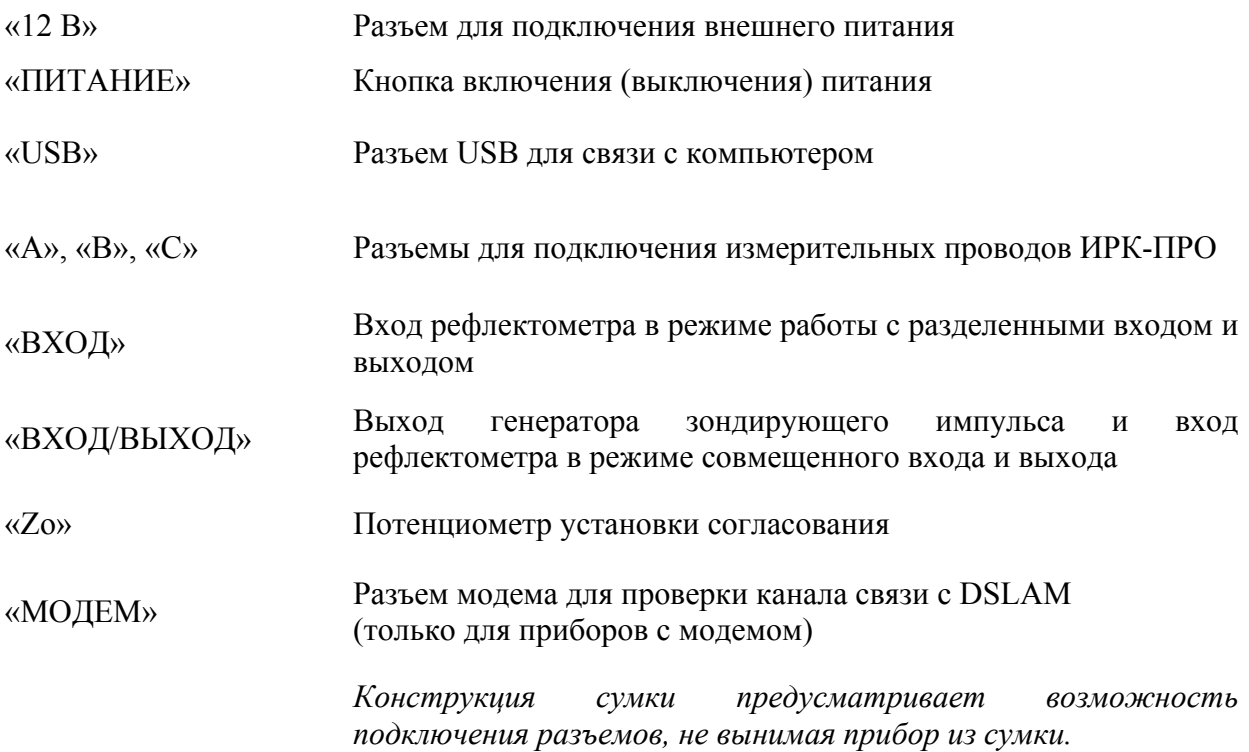

## *УПРАВЛЕНИЕ*

Кнопки на передней панели управляют прибором. Они разделены на 3 группы:

<span id="page-8-0"></span>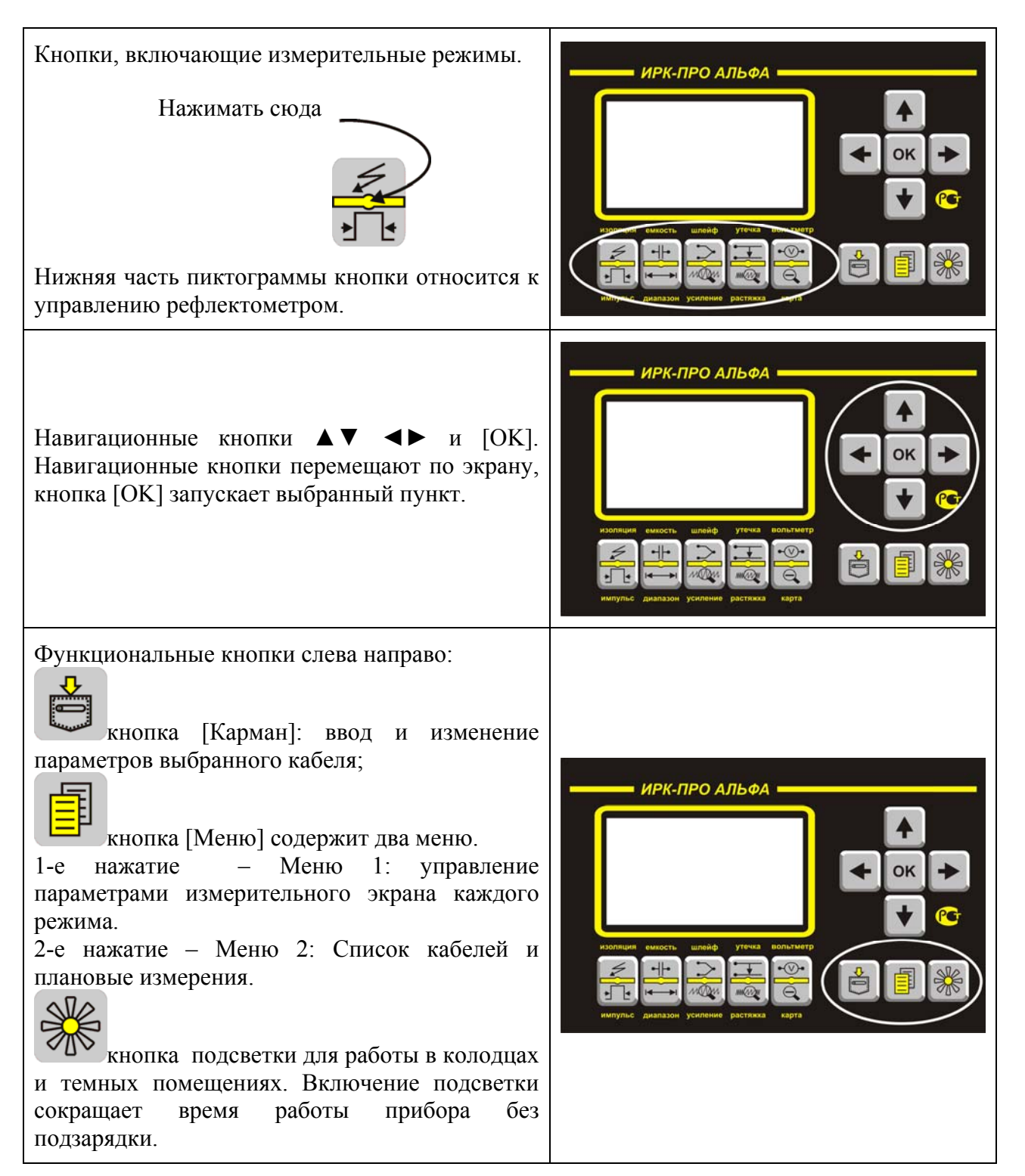

# *ВКЛЮЧЕНИЕ ПРИБОРА*

<span id="page-9-0"></span>Для включения прибора нажмите кнопку [ПИТАНИЕ] на панели разъемов. Появится заставка:

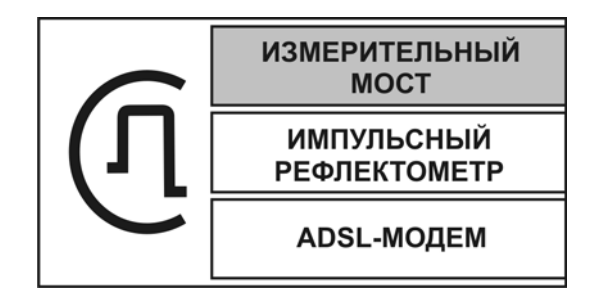

Кнопками ▼▲ можно выбрать

- Измерительный мост
- Импульсный рефлектометр
- ADSL-модем (только для приборов с модемом)

Далее необходимо нажать [OK].

Прибор запомнит выбранный старт и в следующий раз включится сразу с Вашим выбором.

Выключение осуществляется кнопкой [ПИТАНИЕ].

## *ПИТАНИЕ ПРИБОРА*

<span id="page-10-0"></span>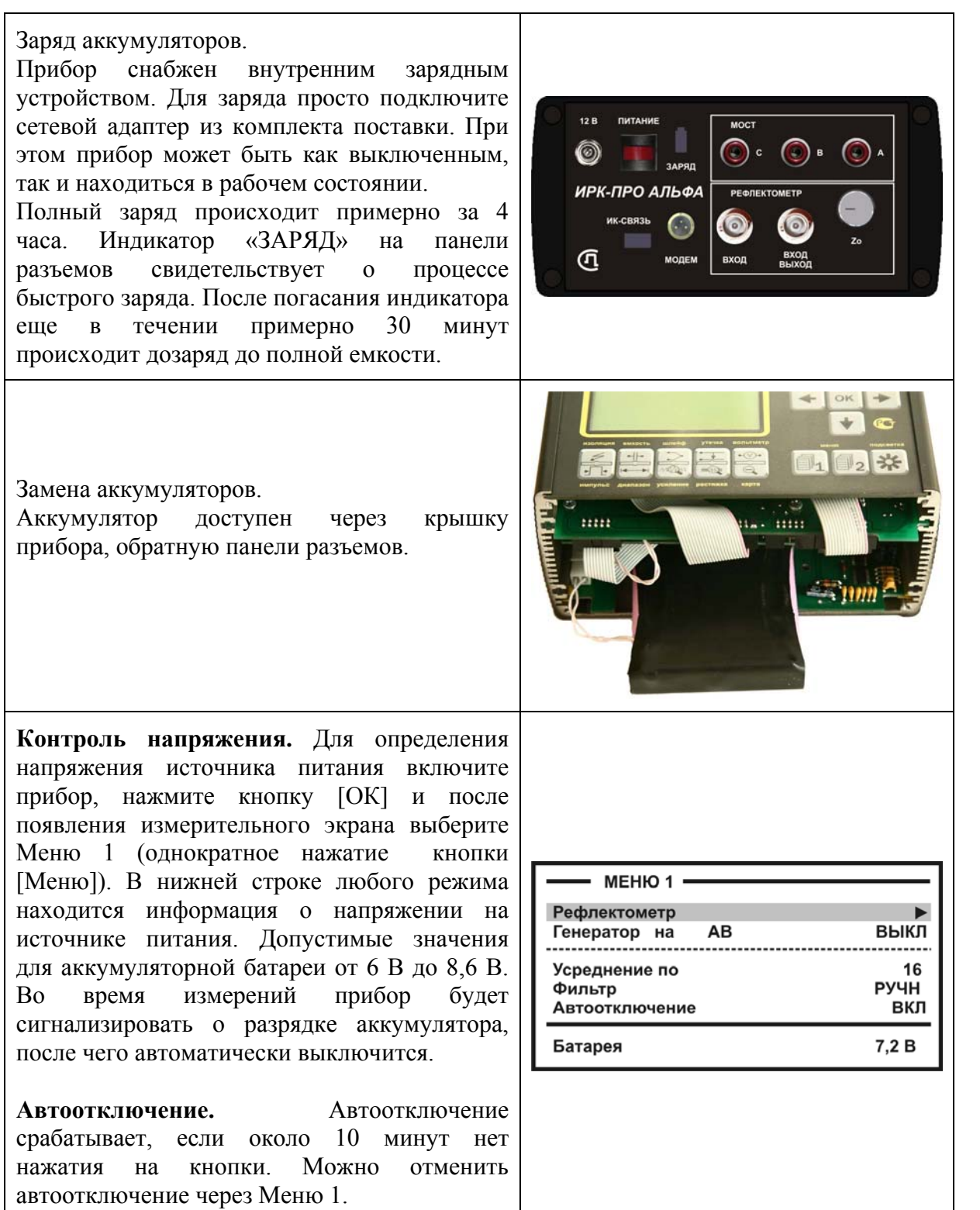

*Примечание:* 

 Использование подсветки сокращает время работы аккумуляторов без подзарядки.

# **ИЗМЕРИТЕЛЬНЫЙ МОСТ**

<span id="page-11-0"></span>ИЗМЕРИТЕЛЬНЫЙ МОСТ может использоваться для:

- измерения сопротивления изоляции;
- измерения электрической емкости и расстояния до места разбитости пар;
- измерения сопротивления шлейфа и омической асимметрии;
- измерения расстояния до повреждения изоляции;
- измерения расстояния до места обрыва кабеля;
- определения длины кабеля;
- измерения напряжения на кабеле.

## *ВКЛЮЧЕНИЕ МОСТОВЫХ ИЗМЕРЕНИЙ*

<span id="page-11-1"></span>При включении прибора выберите ИЗМЕРИТЕЛЬНЫЙ МОСТ. Для входа в мостовые измерения после работы с РЕФЛЕКТОМЕТРОМ следует:

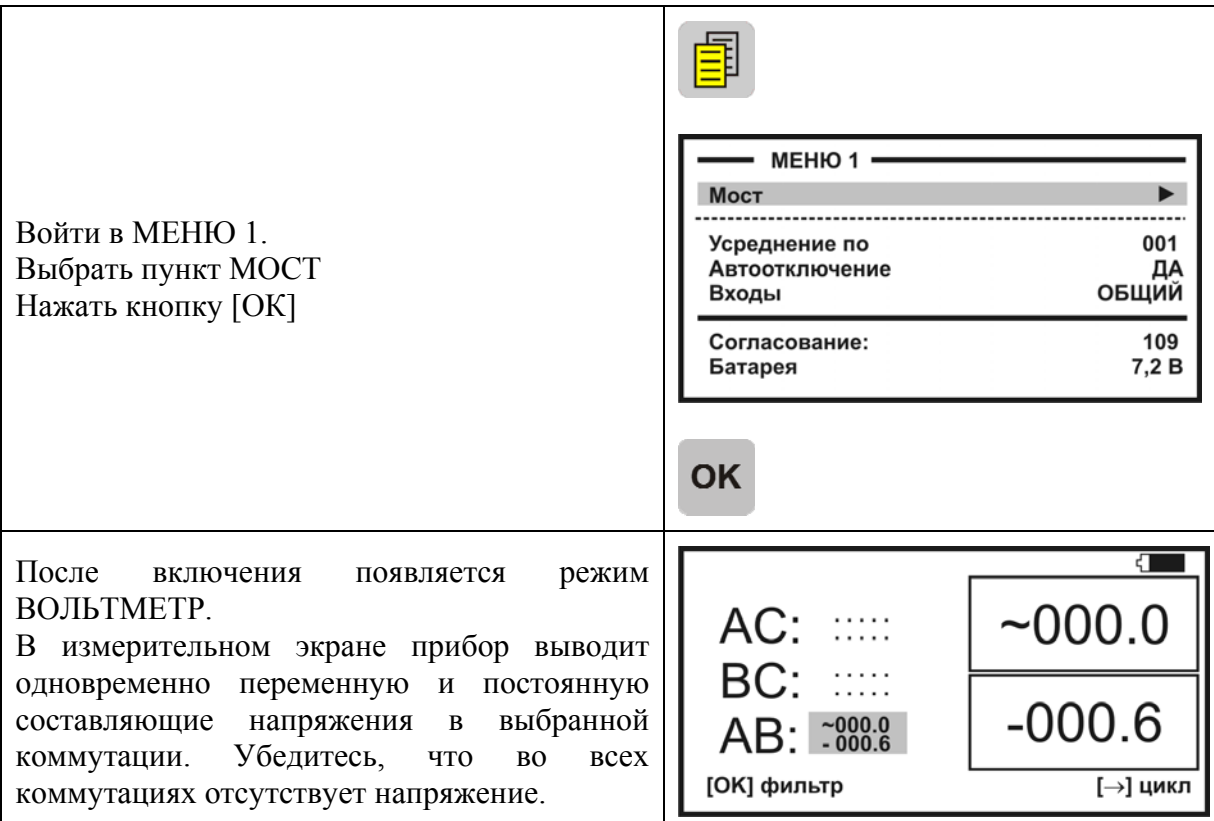

## **ВНИМАНИЕ! Прибор измеряет напряжение в диапазоне 0-300 В.**

## <span id="page-12-0"></span>*Управление и проверка*

Не подключая измерительные провода, включите по очереди измерительные режимы. Вид экрана показан на рисунке.

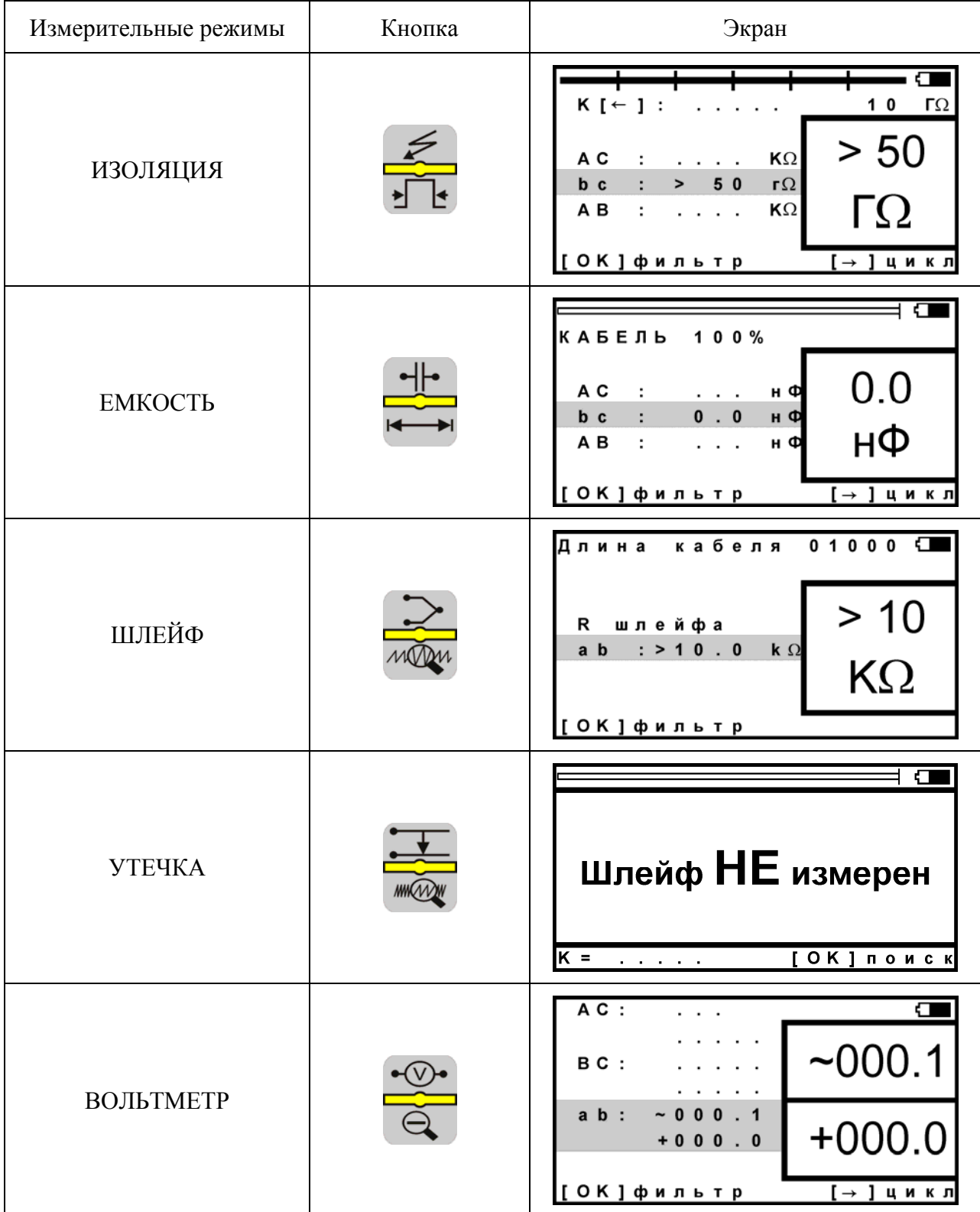

#### <span id="page-13-0"></span>*Измерительный экран*

Прибор проводит измерения электрических параметров кабеля в измерительных режимах: ИЗОЛЯЦИЯ, ЕМКОСТЬ, ШЛЕЙФ. Режим ВОЛЬТМЕТР служит для контроля напряжения в линии.

В каждом режиме все измерения проводятся в измерительном экране. Верхняя часть экрана содержит графическую информацию. В измерительном экране режима ИЗОЛЯЦИЯ, показанном ниже, это индикатор Rиз. В остальных режимах это карта кабеля.

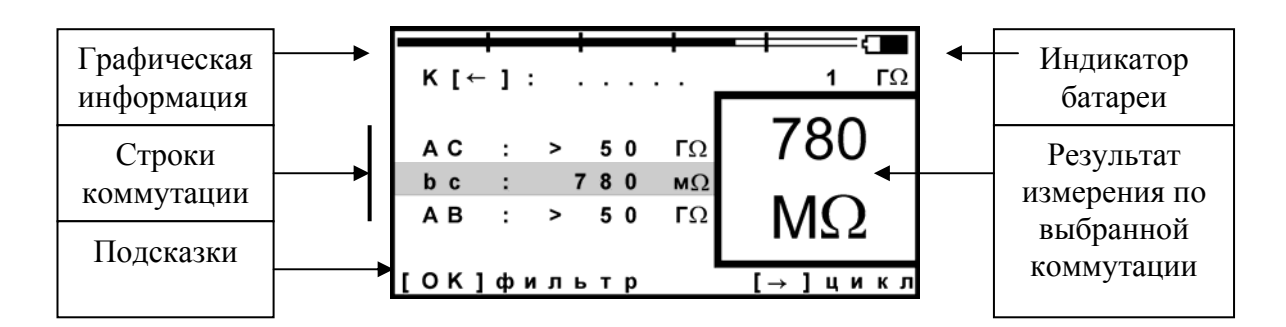

На экран выведены три строки коммутации, которые показывают результат измерения между проводами АС, ВС и АВ. Кнопками ▲▼ измеритель выбирает нужную коммутацию. В выбранной строке прибор непрерывно проводит измерения между обозначенными проводами и одновременно показывает их в большом окне для удобства чтения.

#### Работа фильтра усреднения

Для устранения влияния помех прибор в измерительном экране включает фильтр усреднения. Работа фильтра показана бегущей строкой под АВ. Во время работы бегущей строки проводятся измерения, которые выводятся в строке коммутации. По окончании, обработанный результат будет зафиксирован в большом окне, а прибор продолжит текущие измерения в строке коммутации.

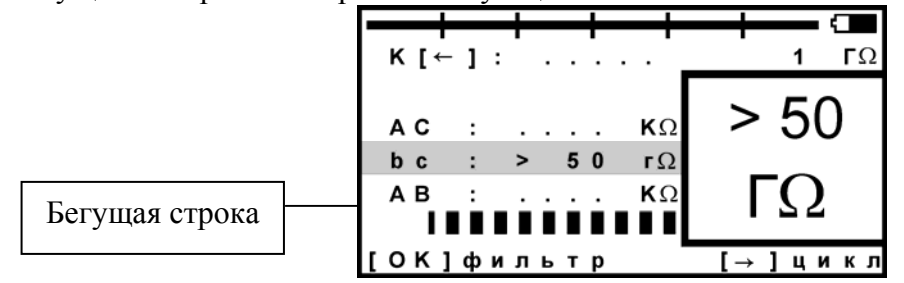

Фильтр усреднения АВТО работает по умолчанию при включении режима ИЗОЛЯЦИЯ. Он запускается автоматически: прибор постоянно перемеряет сопротивление изоляции в выбранной коммутации. В большом окне показан результат усреднения фильтра. В самой строке коммутации прибор продолжает непрерывно выводить текущие измерения.

Фильтр усреднения: РУЧНОЙ. Внизу экрана строка подсказки: кнопка [ОК] запускает ручной фильтр усреднения, чтобы получить однозначный результат в условиях помех. Ручной фильтр работает по умолчанию при включении режимов ЕМКОСТЬ и ШЛЕЙФ.

Еще одна подсказка: кнопка ► запускает измерительный цикл, чтобы провести измерения по всем трем коммутациям. Прибор измерит с фильтром по очереди все

коммутации и вернется в исходную строку. В соседних строках будет показан зафиксированный результат, а в исходной строке зафиксированный результат будет показан в большом окне. В самой строке прибор продолжит непрерывно выводить текущие измерения.

<span id="page-14-0"></span>*Меню 1* 

Параметры измерительного цикла задаются в Меню 1 каждого режима. Вход кнопкой [Меню].

Экран Меню разделен на 3 части разного назначения, как показано на рисунке.

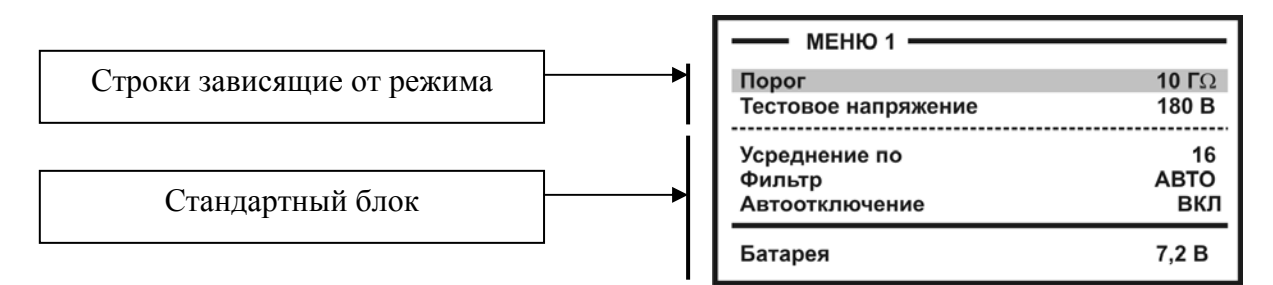

Хождение по пунктам меню кнопками ▲▼. Изменение заданного параметра кнопкой  $[OK]$ .

Стандартный блок (общий для любого режима) содержит:

- количество усреднений (определяет время работы фильтра);
- режимы работы фильтра: РУЧНОЙ или АВТО;
- функция автоотключения прибора (ДА работает, НЕТ выключена)

После установки возврат в измерительный экран кнопкой ◄.

<span id="page-14-1"></span>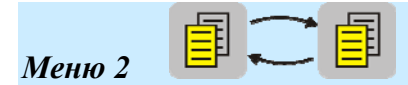

Меню 2 включается при повторном нажатии кнопки Меню. Оно содержит Список кабелей - «Выбор кабеля» и Плановые измерения. Нажимая кнопку Меню можно переходить от Меню 1 к Меню 2 и обратно:

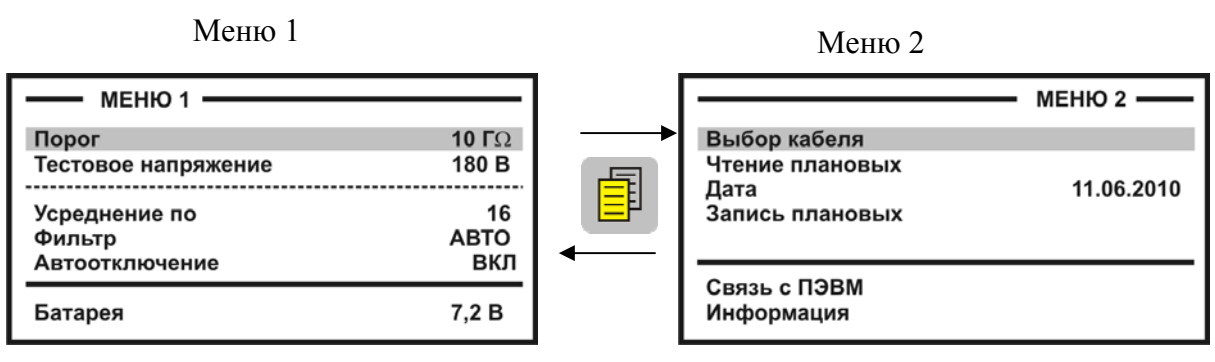

Возврат в измерительный экран кнопкой ◄.

É

### <span id="page-14-2"></span>*«Карман» для кабеля*

В «кармане» всегда помещается выбранный из Списка кабель, чтобы можно было оперативно ввести или изменить параметры кабеля. По умолчанию в «кармане» находится «Кабель 100%», для которого можно ввести длину кабеля в метрах.

## *РЕЖИМЫ РАБОТЫ*

## <span id="page-15-1"></span><span id="page-15-0"></span>*Режим «ИЗОЛЯЦИЯ»*

### Измерение сопротивления изоляции

Провода А и В подключите к жилам пары, провод С – к земле (оболочке).

При измерении сопротивления изоляции кабель необходимо отключать от постороннего напряжения. Во время измерения не рекомендуется держать руками изоляторы штекеров измерительных проводов. При повышенной влажности может возникнуть дополнительный канал проводимости.

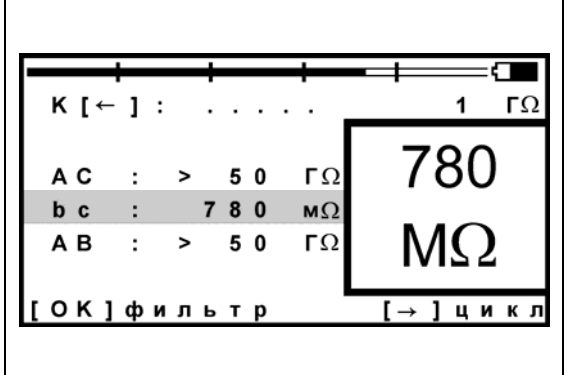

#### Зарядка и разрядка кабеля, смена коммутации АС – ВС – АВ,

В режиме ИЗОЛЯЦИЯ перед началом работы фильтра кабель заряжается тестовым напряжением. После заряда работает фильтр усреднения. Процессы сопровождаются бегущей строкой.

По умолчанию работает фильтр АВТО, поэтому нажатие любой кнопки срабатывает не сразу. Следует удерживать кнопку до начала работы разряда: появляется слово «разряд». При смене коммутации АС-ВС-АB предыдущий контакт автоматически разряжается. То же самое происходит при выходе из режима.

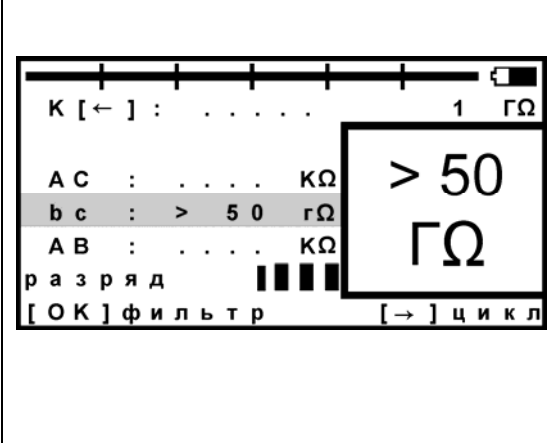

### Установка тестового напряжения 400 или 180В

Для определения дефекта изоляции требуется подавать на кабель напряжение не менее 400В. Иногда измерителям необходимо провести измерения сопротивления изоляции, не отключая защиту на импортном оборудовании. Для этого в приборе предусмотрено пониженное тестовое напряжение 180 В. При первом включении прибор включает пониженное напряжение 180В. Если Вы установили напряжение 400В, прибор это запомнит. При следующем включении прибор будет выставлять то напряжение, которое Вы установили последним. Устанавливается испытательное напряжение в Меню 1 в пункте <Тест. напряжение> кнопкой [OK].

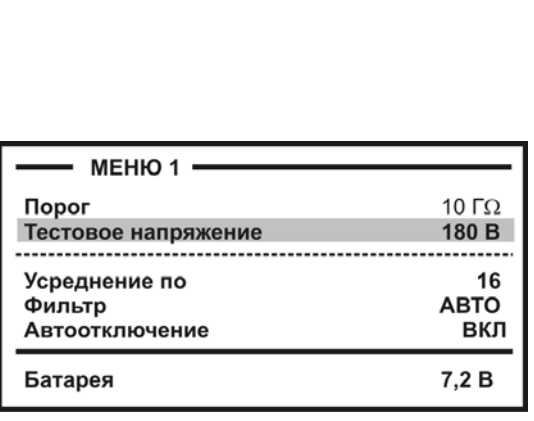

### Пороговое значение

Верхняя полоска-индикатор имитирует движение стрелки до порогового уровня, устанавливаемого самим пользователем (величина порога указана под индикатором справа). Это удобно при работах по приемкесдаче кабеля, чтобы сразу видеть достижение порога. Когда величина сопротивления изоляции превысит пороговый уровень – подается звуковой сигнал. В Меню 1 можно установить любой порог от 1 МОм до 50 ГОм. По умолчанию при включении устанавливается 10 ГОм.

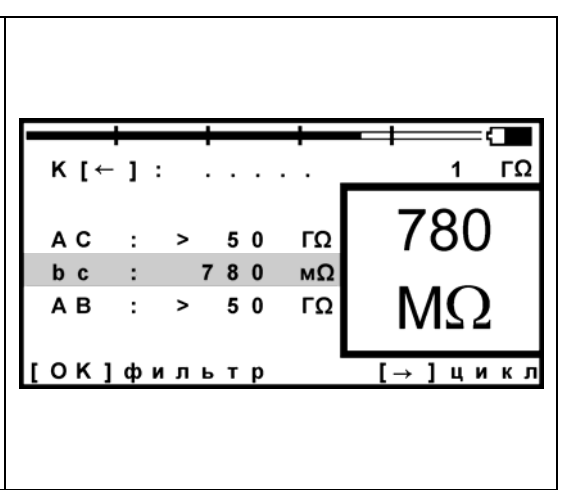

## <span id="page-16-0"></span>*Режим «ЕМКОСТЬ»*

Измерения с паспортной точностью проводятся на кабелях с сопротивлением шлейфа до 2 кОм (60 км магистраль и 15 км ГТС) и с сопротивлением изоляции не менее 50 кОм. Информация над строками коммутации показывает карту кабеля и расстояние до обрыва, пересчитанное по емкости кабеля из Списка. Если Вы не выбирали кабель из Списка, прибор по умолчанию включит «Кабель 100%» без карты и расстояния.

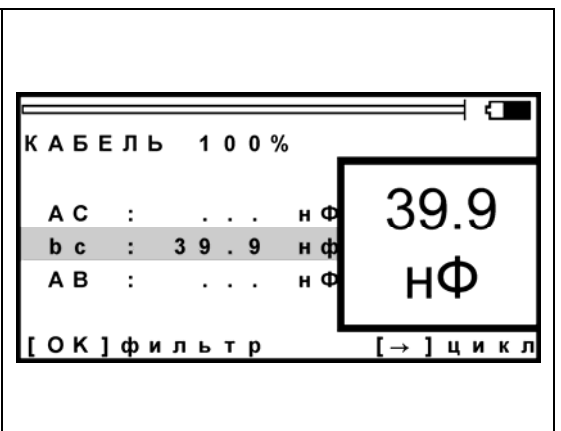

В режиме «ЕМКОСТЬ» можно включить допусковый контроль:

в Меню 2, строка <информация>, далее <допуск>.

При включении такого контроля происходит звуковое оповещение при попадании в заданный диапазон.

## <span id="page-16-1"></span>*Режим «ШЛЕЙФ»*

В измерительном экране прибор непрерывно измеряет сопротивление шлейфа между проводами А и В. Чтобы измерить шлейф с максимальной точностью, включите фильтр кнопкой [OK]. В верхней части экрана прибор показывает длину кабеля. Если длина неизвестна и в Списке выбрана «Марка кабеля», то прибор рассчитывает длину кабеля по выбранной марке и температуре грунта.

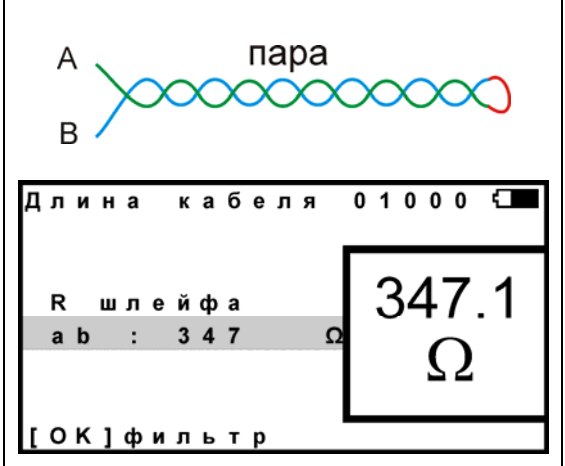

#### <span id="page-17-0"></span>*Измерение омической асимметрии*

Замкните испытуемые жилы на дальнем конце между собой и на оболочку кабеля (или на любую обратную жилу). Провода А и В подключите к испытуемым жилам, провод С к оболочке (если С не подключен, будет сигнал  $RVT$  > 20 MO<sub>M</sub>).

В режиме ШЛЕЙФ включите фильтр. После работы бегущей строки прибор запомнит сопротивление шлейфа.

Войдите в Меню 1 и выберите пункт <Омич.асимметрия>. Запуск и повтор измерения кнопкой [OK].

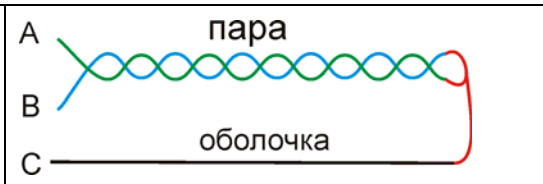

Меню 1 режима ШЛЕЙФ

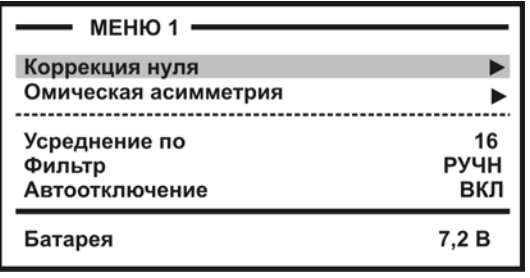

<span id="page-17-1"></span>*Вольтметр и генератор*

В измерительном экране режима ВОЛЬТМЕТР прибор выводит одновременно переменное и постоянное напряжение в выбранной коммутации.

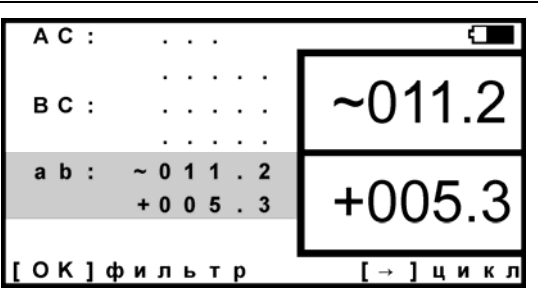

Меню 1 вольтметра содержит функцию генератора

Генератор предназначен для поиска пары на дальнем конце на частоте около 500 Гц. Сигнал подается на ту коммутацию, с которой Вы вышли в Меню 1. Если Вы проводили измерения напряжения между А и В, то генератор подаст сигнал в пару АВ (показано в строке).

Кнопка [ОК] изменяет состояние генератора. Возможны четыре состояния:

- 1. ВЫКЛ
- 2. НЕПРЕРЫВНЫЙ (сигнал 500 Гц)
- 3. ИМПУЛЬСНЫЙ (сигнал 500 Гц с характерной паузой)
- 4. ДВУХТОНАЛЬНЫЙ СИГНАЛ

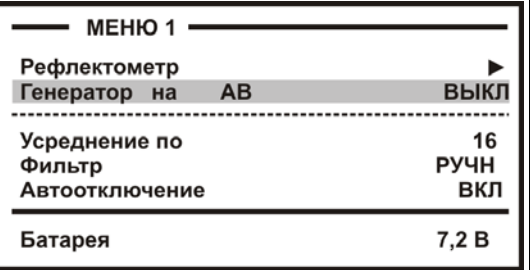

#### <span id="page-18-0"></span>*Часто задаваемые вопросы*

*Что лучше – уменьшать или увеличивать количество усреднений фильтра?* 

Это зависит от условий измерений. Если показания стабильные, то удобнее сократить время работы фильтра. Если в линии помехи, то результат будет тем точнее, чем больше установлено усреднений.

*Как промерить изоляцию пары циклом по АС, ВС и АВ и разрядить ее, переходя к следующей паре?* 

- 1. Включить «ЕМКОСТЬ».
- 2. Работать в плановых измерениях (разряд автоматический).

*Можно ли применять свои измерительные провода, не из комплекта?* 

Можно использовать провода не из комплекта прибора. Но в этом случае нужно провести коррекцию проводов, чтобы они не вносили погрешности при измерении шлейфа и омической асимметрии.

В режиме ШЛЕЙФ провода А и В замыкают друг на друга. В Меню 1 запускают коррекцию проводов.

Если после этого Вы снова начали использовать штатный комплект проводов, то снова проведите коррекцию.

*Хорошо, чтобы нажатие кнопки сопровождалось звуком. Можно это сделать?* 

Можно включить и отключить звук кнопок в Меню 2 в пункте <Информация>.

*Как увеличить время измерений без замены аккумуляторов?* 

- 1. Установить тестовое напряжение 180 В.
- 2. Выключить подсветку

## *ЛОКАЛИЗАЦИЯ УТЕЧКИ*

### <span id="page-18-2"></span><span id="page-18-1"></span>*Мост постоянного тока*

Определение расстояния до места с пониженным сопротивлением изоляции основано на измерении постоянным током сопротивления жилы до места утечки. Современный мост постоянного тока в иностранной транскрипции часто называют Resistance Fault Locator – «резистивный локатор утечки».

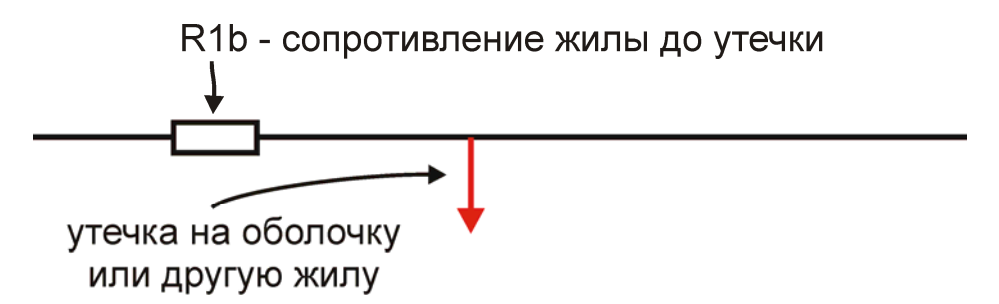

Чтобы провести измерения, необходимо включить участок с R1b в электрическую цепь. Для этого нужна неповрежденная обратная жила в кабеле:

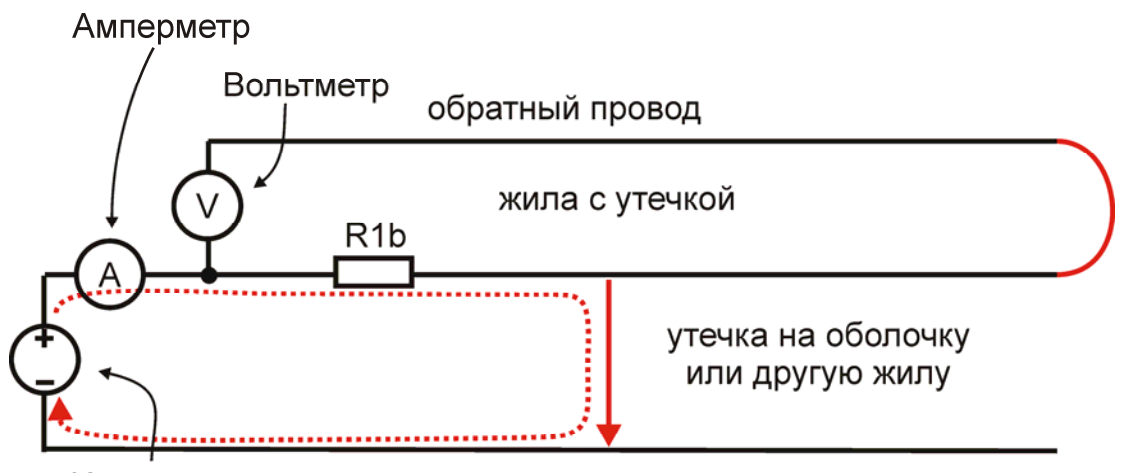

Источник напряжения

Обратная жила играет роль измерительного провода вольтметра для измерения падения напряжения V на участке с R1b. По закону Ома

$$
R1b = \frac{V}{I}
$$

Техническая реализация (несмотря на очевидную простоту идеи) достаточно сложна.

**Обратная жила.** Сопротивление изоляции обратного провода должно быть много больше сопротивления исследуемой утечки. Вольтметр должен показывать напряжение именно на R1b.

Если на обратном проводе плохая изоляция, то до вольтметра дойдет неправильное значение напряжения. Для обеспечения точности измерений R изоляции обратной жилы должно быть по крайней мере в 400 раз больше поврежденной. Для высокоомных утечек такое правило выполнить достаточно сложно. Если ведется поиск утечки в 50 МОм необходимо найти обратный провод с изоляцией не хуже 20 ГОм. Это принципиальное ограничение локализации утечек.

**Источник напряжения.** В приборах серии ИРК-ПРО испытательное напряжение 400В, что позволяет исследовать кабели со сложными утечками с характерным сопротивлением до 20 МОм. Испытательное напряжение подается на поврежденную жилу относительно земли, что приводит к заряду емкости. Для измерения слабого тока утечки, необходимо завершить процесс заряда. Специальные схемы должны ускорять заряд длинных линий, обладающих значительной емкостью.

**Вольтметр и амперметр.** Ток через утечку в 50 МОм от источника 400 В составляет всего 8 мкА. Для обеспечения точности 0,1% его необходимо измерять с разрешением не хуже 8 нА.

Падение напряжения на участке медной жилы диаметром 1,2 мм длиной 1 км составляет всего 130 мкВ. Это напряжение необходимо измерять с точностью не хуже 0,15 мкВ.

**Стабильность измерений.** Измерения необходимо проводить на линиях, в которых всегда есть помехи, зачастую превышающие уровень полезного сигнала. Процессы, как правило, нестабильны и все измерения необходимо проводить одновременно.

**Современный мост**. Исторически для решения этих проблем поврежденная жила включалась в схему классического моста (Муррея или Варлея). Мост уравновешивался, что позволяло достичь достаточной чувствительности метода и защиты от помех. В современных методах этого эффекта достигают за счет

применения многоразрядного АЦП и цифровой обработки сигнала. Причем классические мостовые методы интегрированы в один измерительный процесс.

## <span id="page-20-0"></span>*Метод Купфмюллера*

Если не удается подобрать обратную жилу с соотношение по Rиз>400, корректные измерения R1b невозможны. Из этого правила есть одно исключение – когда обе жилы повреждены в одном месте (например, повреждена муфта). В этом случае используют метод Купфмюллера (К-тест).

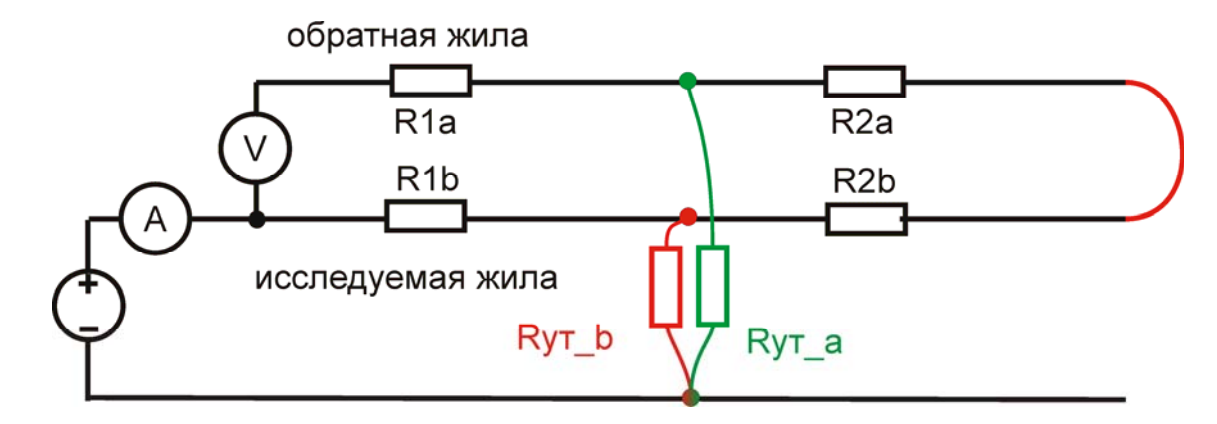

Зная соотношение Rиз двух жил – плохой Rут b и относительно хорошей Rут a – можно определить место повреждения обычным мостовым методом. Для этого перед измерением R1b на холостом ходу необходимо измерить коэффициент К, отражающий отношение Rиз двух жил:

$$
K = 2 Ryr_b / (Ryr_a - Ryr_b)
$$

Коэффициент К показывает поправку, которую вносит метод Купфмюллера в мостовые измерения. Если Rиз хорошей жилы гораздо больше плохой, то К стремится к 0, то есть поправка в методе Купфмюллера нулевая, и случай сводится к обычному мостовому измерению.

Помимо поправки, коэффициент К отражает две существенные величины, характеризующие измерения. Коэффициент К показывает дополнительную погрешность метода Купфмюллера:

 $\Delta$  = K  $\Delta$ <sub>0</sub>, где  $\Delta$ <sub>0</sub> – основная погрешность мостовых измерений.

При К<<0,1 дополнительная погрешность измерений незначительна, при К> 0,1 дополнительная погрешность становится сравнимой с основной, а при К>1 (Rа < 3Rb) дополнительная погрешность возрастает настолько, что возможны только оценочные измерения.

Если жилы повреждены не в одном месте, то метод Купфмюллера неприменим. В этом случае К-тест показывает дополнительную погрешность измерений мостовым методом из-за плохого соотношения изоляции жил:

для  $K<0.1$   $\Delta$  = KL, где L – длина кабеля.

Как уже говорилось, при хорошем соотношении изоляции жил  $K \rightarrow 0$ . При соотношении 1:400 К=0,005. По мере сближения Rиз двух жил коэффициент К возрастает, возрастает и возможная погрешность измерений обычным мостовым методом. При К=0,1 погрешность может достигать 10% длины кабеля. Достоверные измерения далее невозможны: при К>0,1 погрешность еще возрастает (зависимость нелинейная).

Эти случаи можно условно разделить на три степени угрозы, сгруппированных, как это показано в таблице:

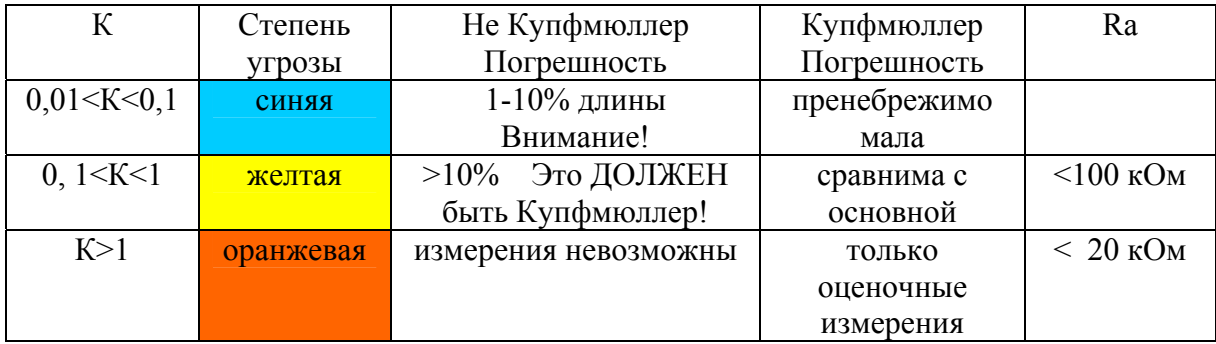

В таблице указаны также ограничения по Rиз жилы А: при сопротивлениях ниже 20 кОм метод Купфмюллера дает недопустимо большую погрешность.

*Внимание!* Прибор произведет измерения при любых значениях К. Однако измеритель должен стараться подобрать обратную жилу с наименьшим К. По величине К он судит о применимости метода.

### <span id="page-22-0"></span>*Интегральная реализация мостовых методов в ИРК-ПРО*

В ИРК-ПРО обычный мостовой метод и метод Купфмюллера интегрированы в один измерительный процесс. Измерителю не приходится выбирать нужный метод, так как процедура измерения использует их последовательно. Как организован этот процесс?

1. На первом этапе измеритель выбирает плохую и хорошую жилу, измеряя Rиз. При этом он контролирует соотношение изоляции жил, измеряя коэффициент К.

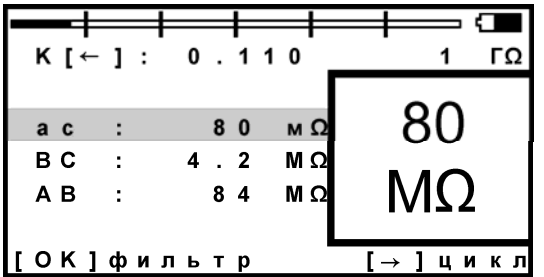

Для уменьшения погрешности необходимо подобрать обратную жилу с наименьшим К. Если нет уверенности, что жилы повреждены в одном месте, для паспортной точности необходим К<0,005. В случае Купфмюллера (есть уверенность, что жилы повреждены в одном месте) должно быть выполнено условие К<1 и Ra>20 кОм, иначе возможны только оценочные измерения.

Величина К хранится в памяти прибора.

2. Второй этап сводится к измерению R1b. Для этого жилы А и В на дальнем конце замыкают, образуя шлейф, и подключают к соответствующим клеммам прибора. Прибор по описанной выше мостовой схеме измерений проводит сначала измерения шлейфа, а затем резистивное расстояние до утечки R1b. Полученное расстояние R1b прибор сравнивает с полным сопротивлением жилы, полученным из сопротивления шлейфа (половина шлейфа для симметричного кабеля). Расстояние до повреждения выражается в процентах длины кабеля:  $Xb\% = R1b / 0.5Rm$ л

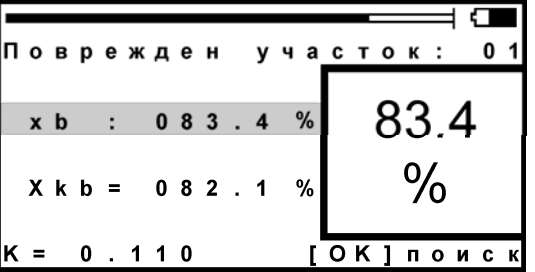

Полученное значение прибор корректирует с помощью коэффицента К, хранящегося в памяти прибора. Измеритель может сравнить расстояние по Купфмюллеру Хкb с расстоянием Хb. Если они разнятся (как в приведенном примере), и у измерителя есть уверенность, что все жилы повреждены в одном месте, он должен воспользоваться результатом Хкb, памятуя об ограничениях из таблицы.

Если у жил А и В повреждение НЕ в одном месте, нельзя пользоваться поправкой Хkb: погрешность в таком случае может достигать более 10% (К>0,1).

#### <span id="page-23-0"></span>*Расстояние до повреждения в метрах*

**Ввод длины.** Итак, по умолчанию прибор дает показания до повреждения X% в процентах длины кабеля. Чтобы получить расстояние до повреждения в метрах, необходимо расстояние X% умножить на длину кабеля. Эту длину прибор может взять из памяти (если она там хранится), или измеритель должен указать ее. Процедура ввода длины максимально облегчена. Тестируемый кабель всегда

находится в «кармане» прибора. Достаточно нажать кнопку [Карман] и ввести длину. После ввода длины кабеля прибор показывает расстояние до повреждения в метрах.

**Список кабелей.** Можно записать длину кабеля и сохранить кабель в Списке кабелей. Прибор будет хранить данные по кабелю в своей памяти. Измерителю достаточно перед измерениями выбрать нужный кабель из Списка – и прибор сразу будет указывать расстояние до утечки в метрах.

Для кабелей, состоящих из участков с разными диаметрами жил, это единственный способ получить сразу правильный результат. Если просто ввести длину такого кабеля в прибор, результат будет неверный. Необходимо указать длину и диаметр жилы на каждом участке.

Удобнее всего внести кабель в Список на компьютере и закачать в память прибора. Список можно всегда скачать с прибора и отредактировать, им можно обмениваться между приборами ИРК-ПРО (разных моделей и версий).

Если кабель из разных участков не внесен в Список, можно воспользоваться готовым шаблоном записи в Списке «01-я запись» и внести в нее данные всех участков. Советуем зарезервировать «01-я запись» для таких случаев.

**Длина по измеренному шлейфу.** Если измеритель не знает длину кабеля, прибор может рассчитать ее по измеренному шлейфу. Для этого перед началом измерений пользователь в Списке кабелей выбирает служебный кабель «Марка кабеля», и в «кармане» (куда помещается служебный кабель) устанавливает нужный тип кабеля и температуру грунта. Прибор пересчитывает длину кабеля по измеренному шлейфу для выбранного типа кабеля и температуры грунта. Точность расчета по измеренному шлейфу, марке кабеля и температуре грунта заведомо ограничена.

#### <span id="page-23-1"></span>*Что порождает ошибки при поиске повреждения?*

Прибор позволяет с высокой точностью определять расстояние до места повреждения изоляции с переходным сопротивлением дефекта от 0 до 20 МОм. Однако следует помнить, что даже идеальный прибор необходимо использовать правильно, иначе могут возникать существенные ошибки не из-за погрешности прибора, а из-за некорректной работы. Какие характерные ошибки могут приводить к неверным результатам?

#### Не одно повреждение на кабеле

На кабеле вовремя не были проведены плановые измерения. При этом могут возникать повреждения изоляции, о которых не догадывается пользователь аппаратуры. Например, сначала «затекла» одна муфта и сопротивление изоляции в ней понизилось до 8 МОм.

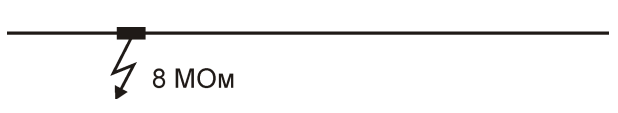

Кабель продолжали эксплуатировать, пока в другой муфте не произошло повреждение и сопротивление в ней понизилось до 1 МОм. Первая муфта находится на расстоянии 2 км от станции, а вторая на расстоянии 5 км.

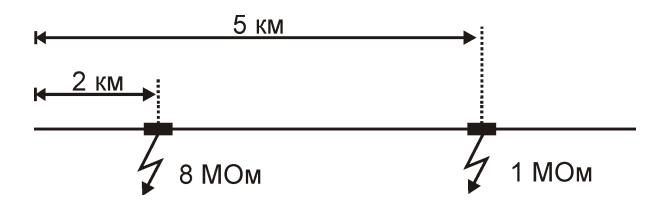

Все мосты постоянного тока устроены так, что определяют одно повреждение. Два повреждения, накладываясь друг на друга, дают смешанную картину.

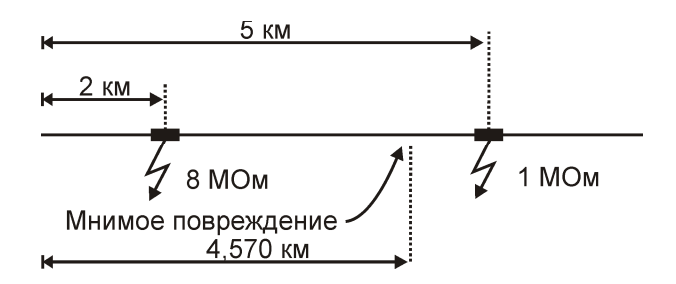

В нашем случае эти два повреждения будут давать картину, как будто одно повреждение с сопротивлением 890 кОм находится на расстоянии 4 км 570 м. Копать там бесполезно.

## Неточная длина кабеля

Чтобы получить расстояние в метрах, прибору надо относительное расстояние в процентах умножить на введенную измерителем длину кабеля. Вот здесь появляется возможность ошибки. В одном случае измерители указывают приблизительную длину кабеля – например, 3 400 м, а на самом деле длина кабеля 3450 м. Если повреждение находится посередине, то неуказанные 50 метров, умноженные на относительное расстояние, дадут ошибку в 25 м. Если указывается приблизительная длина кабеля, то лучше проводить измерения с того конца, к которому ближе дефект, чтобы минимизировать ошибку из-за неточного указания длины.

В другом случае измерители пользуются специальной функцией прибора, которая рассчитывает длину кабеля по измеренному шлейфу, если указана марка кабеля и температура почвы (пункт «Марка кабеля»). Однако используемые справочные значения удельного сопротивления жилы кабеля могут отличаться от реальных в границах технологии изготовления кабеля. Причины две:

а) значительный разброс в реальных значениях погонного сопротивления жилы для кабелей одной марки, но сделанных в разное время или разными производителями. Так для кабеля ТППэп завод-производитель дает значения погонного сопротивления,

где разброс составляет более 6%, что даст соответствующую ошибку в определении расстояния. Для участка в 10 км ошибка составит 600 м!

б) температура почвы далеко не всегда известна и меняется вдоль кабеля. Ошибка в задании температуры кабеля всего в  $5^0C$  привет к ошибке в определении расстояния более 6%. Для участка в 10 км ошибка составит еще 600 м!

Измерителям следует помнить, что когда они пользуются функцией расчета длины по марке кабеля и температуре, они заведомо получают приблизительный результат. Точный результат может быть получен, если введена точная длина кабеля.

#### Не удается подобрать хорошую жилу

Если повреждены все жилы кабеля, то на обратной жиле тоже будет повреждение. Тогда это повреждение наложится на первое повреждение и даст смещение результата в сторону подключения обратной жилы. Если измерить расстояние до повреждения с разных концов кабеля, то сумма показаний будет больше длины кабеля. В предельном случае, когда все жилы повреждены одинаково, прибор всегда будет показывать повреждение на дальнем конце кабеля, с какого конца ни проводилось бы измерение.

Если нет хорошей жилы, используют метод Купфмюллера. В этом случае следует быть уверенным, что повреждение жил кабеля произошли в одном месте (одной муфте), иначе результат измерения будет неверным. Измеряя К, следует убедиться, что показания не плывут, а стабильны. Дело в том, что иногда при измерениях дефект начинает подсушиваться измерительным напряжением, и соотношение сопротивлений начинает меняться. Надо измерить К несколько раз и, если показания стабильны, сразу же замкнуть шлейф на дальнем конце и измерить расстояние до повреждения. Чтобы проверить результат, лучше провести измерения с двух концов (в том числе и К) и убедиться, что сумма показаний равна длине кабеля.

При уменьшении переходного сопротивления на относительно «хорошей» жиле Ra ниже значения 20 кОм погрешность резко возрастает и метод может быть использован только для приблизительной ориентировки при поиске неисправной муфты. В этом случае мы рекомендуем пользоваться рефлектометрическими измерениями или использовать вспомогательный кабель.

### <span id="page-26-0"></span>*Измерение расстояния до места повреждения изоляции кабеля*

Измерения ВСЕГДА проводятся в три обязательных этапа:

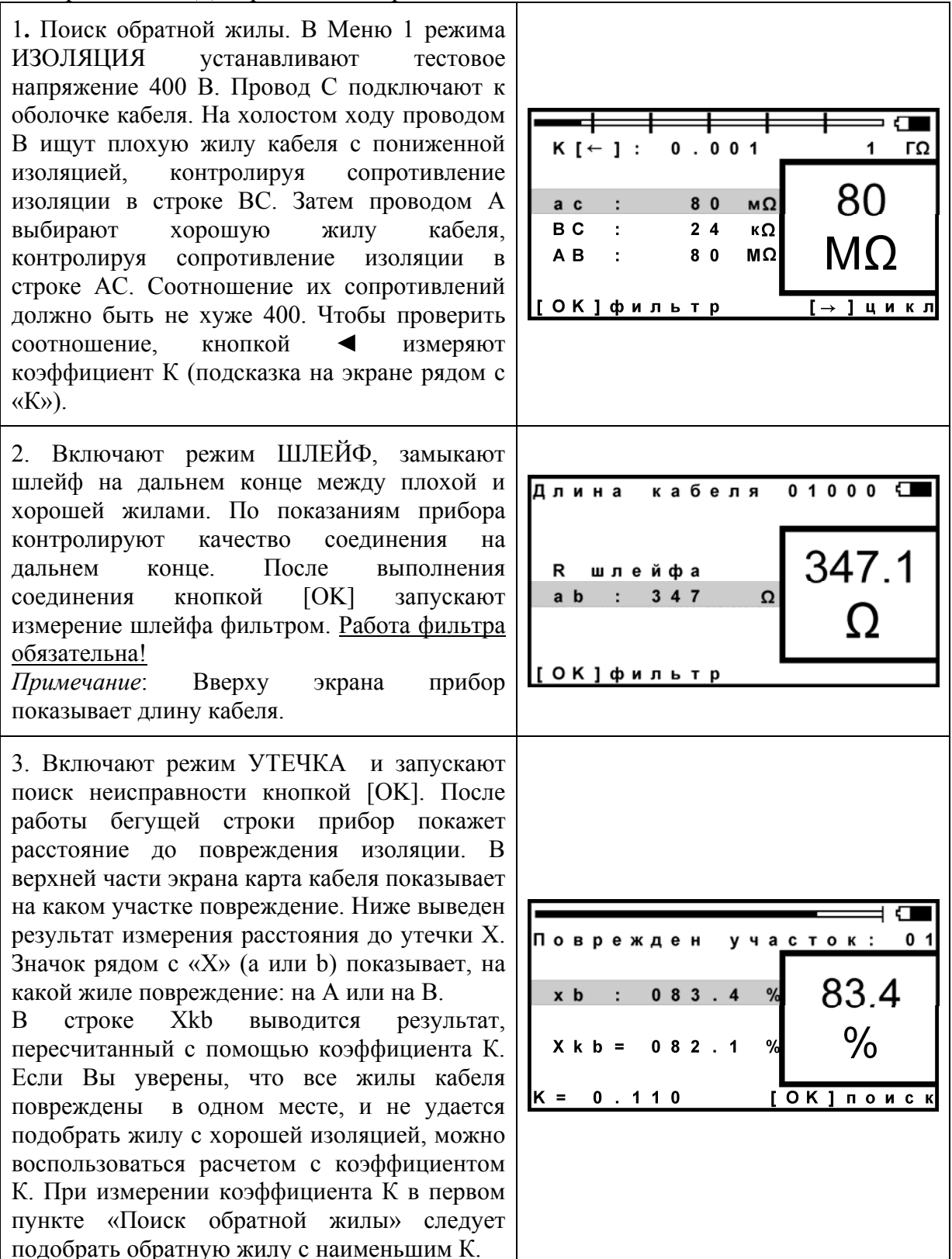

Если в большом окне загорелась надпись Rут > 20 МОм, прибор сообщает, что сопротивление повреждения больше того, при котором может быть надежно измерено расстояние или отсутствует контакт провода С с оболочкой. Проверьте подключение провода С к оболочке. Если Вы восстановили контакт, прибор автоматически запустит измерение.

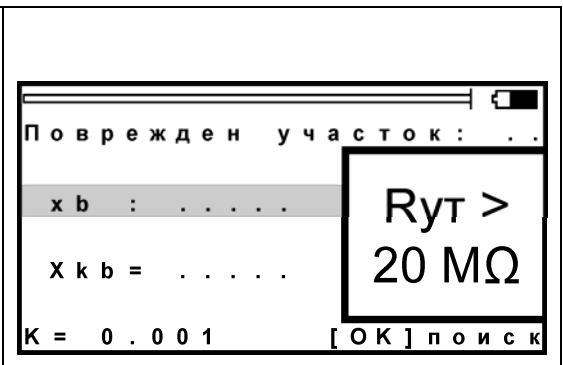

### Работа с геофизическим, несимметричным или вспомогательным кабелем

Вспомогательный кабель может потребоваться в следующих случаях:

- у всех жил примерно одинаковое сопротивление изоляции (К>1) и невозможно определить расстояние через поправочный коэффициент
- показания "плывут", коэффициент К меняет свое значение от измерения к измерению
- сопротивление изоляции жилы А меньше 20 кОм.

Вспомогательным кабелем могут служить кабели, проложенные в других направлениях и закольцованные на неисправный кабель. Это также может быть кабель, в полевых условиях размотанный вдоль неисправного.

Порядок работы с несимметричным кабелем такой же, как и с вспомогательным. В несимметричном кабеле роль вспомогательного кабеля играет несимметричный проводник – жилы и экран кабеля (например, служебные жилы и экран коаксиального кабеля). Этим методом можно пользоваться и для кабеля со вставками (из Списка).

Для геофизического кабеля (или любого кабеля на барабане) вспомогательных жил не нужно. Измерительные провода А и С подключаются непосредственно к кабелю.

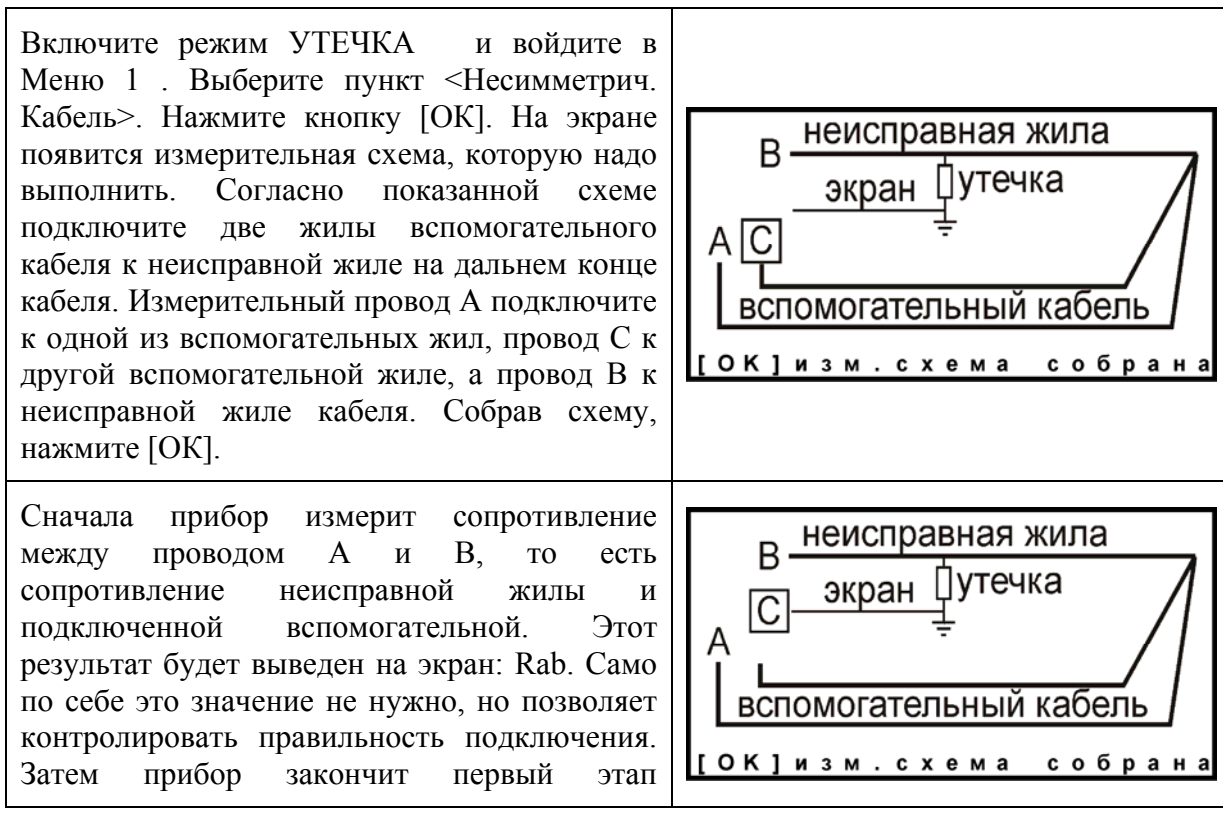

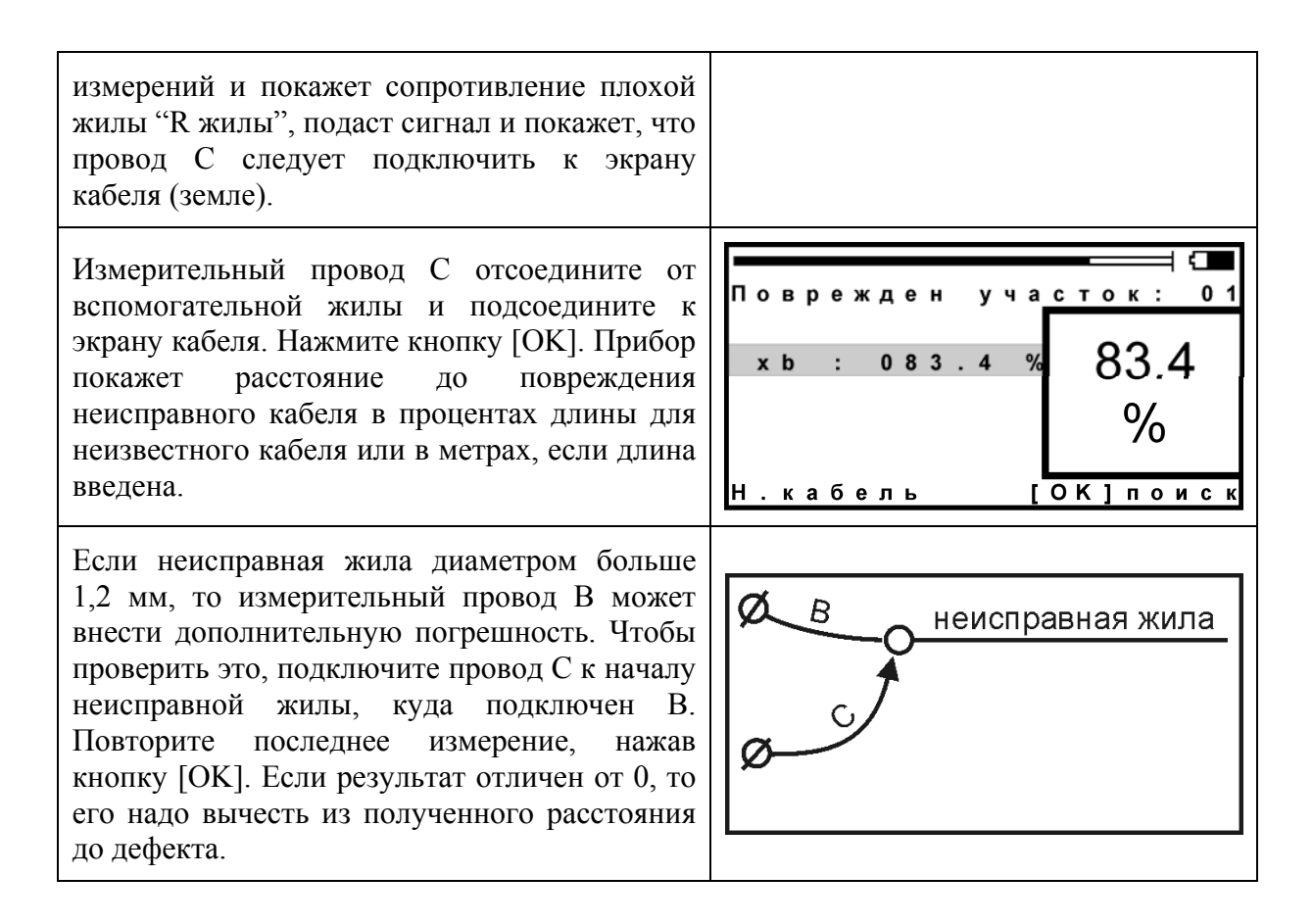

#### <span id="page-28-0"></span>*Часто задаваемые вопросы*

*Можно использовать метод вспомогательного кабеля для обычного симметричного кабеля?* 

Да, можно. В роли жил вспомогательного кабеля могут быть любые 2 «хорошие» жилы симметричного кабеля. Для чего может понадобиться подобное измерение? К примеру, в кабеле пары с разной скруткой. Если в тестируемой паре обе жилы «плохие», то требуется подобрать «хорошую» жилу из других пар. Но из-за разной скрутки в этом случае может возникнуть асимметрия, приводящая к дополнительной погрешности (прибор рассчитывает R жилы исходя из симметрии шлейфа).

Если Вы используете 2 «хорошие» жилы кабеля по методу вспомогательного кабеля, то влияние асимметрии устраняется. Метод вспомогательного кабеля универсальный и даже в определенном смысле предпочтительный. Но использовать его неудобно изза усложнения манипуляций: требуется подобрать 2 хорошие жилы и сделать больше операций.

#### <span id="page-29-0"></span>*Варианты поиска*

Чтобы измерить расстояние до повреждения изоляции, нужно до начала измерений в Списке выбрать нужный кабель, а затем перейти к измерениям. Как правильно сделать выбор в различных случаях?

Как найти расстояние в процентах длины

Этот режим называется «Кабель 100%». Он устанавливается по умолчанию при включении прибора. Поэтому можно сразу переходить к измерению. Результат показывается в % длины.

Только для кабеля без вставок!

Расстояние в метрах. Ввод длины кабеля без вставок

Чтобы получить результат в метрах, нужно известную длину кабеля ввести в «Кабель 100%». Нажмите кнопку «карман» и введите нужную длину, пользуясь подсказками нижних строчках на экране. Переходите к измерениям.

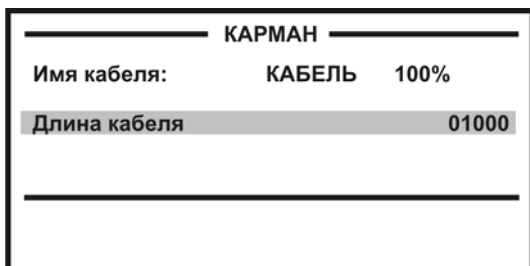

Только для кабеля без вставок!

Как рассчитать длину кабеля по марке и температуре

В Меню 2 (нажмите два раза кнопку [Меню]) в пункте <Выбор кабеля> выберите служебный кабель <Марка кабеля>. После подтверждения выбора служебный кабель окажется в «кармане», а прибор вернет Вас назад в Меню. Нажмите кнопку [Карман], в пункте <тип> кнопкой [ОК] выберите нужный тип кабеля. Теперь надо установить температуру грунта. Можно ввести ее вручную, а можно взять из справочника, который хранится в памяти прибора. Для этого в пункте <зона> кнопкой [ОК] найдите Вашу климатическую зону. Прибор будет работать со значением температуры (показана в строке t°C), взятой из справочника в соответствии с датой, установленной в пункте <Дата> (Меню 2).

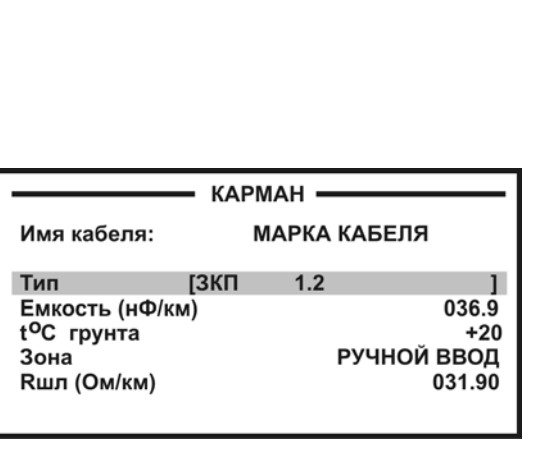

Только для кабеля без вставок!

Как ввести свое значение погонного сопротивления шлейфа?

Можно ввести свое значение Rшл при 20<sup>0</sup>С, нажав кнопку [ОК]. Если установить Rшл=000.00, то прибор снова выведет справочное значение из памяти.

*Примечание*: программное обеспечение позволяет создавать свои списки типов (марок) кабелей.

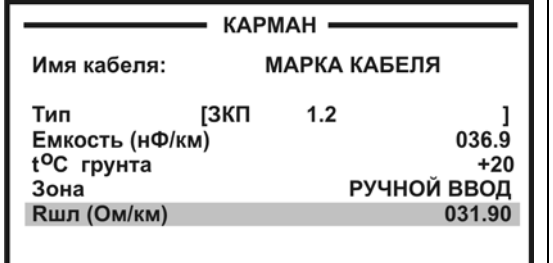

Кабель с участками из разных марок кабеля

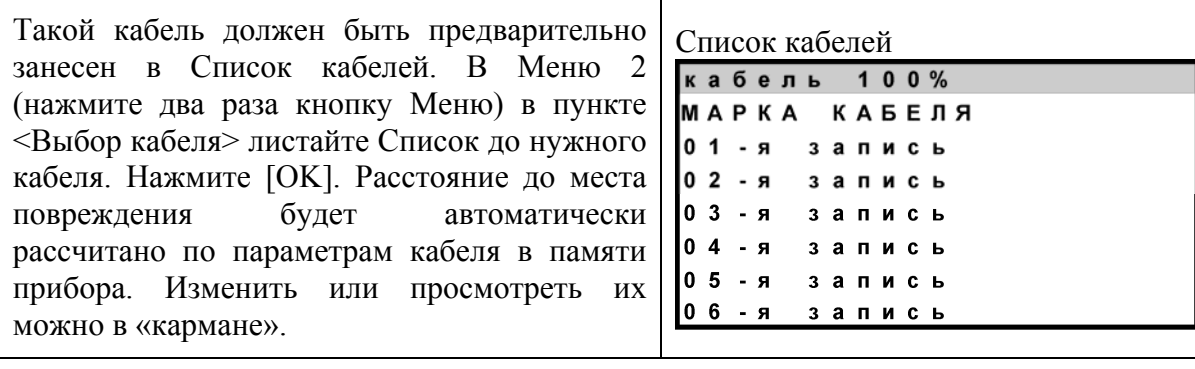

### <span id="page-30-0"></span>*Работа со списком кабелей*

Чтобы быстро и эффективно отыскать повреждение на кабеле, в памяти прибора хранятся сведения о рабочих кабелях измерителя. База Данных прибора хранит информацию о параметрах кабелей, с которыми проводилась работа, и включает в себя ведение «Списка кабелей», ввод и корректировку параметров кабелей.

Параметры кабелей, с которыми измеритель работает постоянно, заносятся в Список. Список может быть создан вручную на приборе или на компьютере – а затем перенесен в прибор.

В записи хранятся следующие параметры кабеля: имя кабеля, количество пар, тип, длина, удельная емкость и коэффициент укорочения каждого участка кабеля. Любой измеритель может пользоваться записями и редактировать их. Чтобы защитить Базу данных от случайного вторжения, рекомендуется создавать ее на компьютере, а затем переносить в прибор.

Если измерителю вообще ничего не известно про кабель или он хочет работать как раньше (не обращаясь к записи), он использует специальный кабель под названием «Кабель 100%» (первый в Списке). Этот пункт как бы превращает прибор в первые модели, где расстояние рассчитывалось в процентах длины или длина вводилась вручную. При включении прибор всегда сам выбирает «Кабель 100%», поэтому измеритель при желании может вообще никогда не пользоваться Списком кабелей.

Второй специальный кабель в Списке это «Марка кабеля». Можно выбрать марку кабеля и задать температуру грунта, чтобы прибор рассчитал длину кабеля по шлейфу и температуре или по удельной емкости (для обрыва).

При выборе кабеля из Списка расстояние до места повреждения будет автоматически рассчитано по параметрам кабеля, хранящимся в памяти прибора. Если Вы записали участки по числу муфт, то прибор покажет карту кабеля, где видно, какая муфта повреждена.

К прибору прилагается программа для создания Базы данных на компьютере и программа расчета точного расстояния. Программа расчета нужна, если кабель не занесен в Список, но требуется оперативно провести поиск дефекта. Вы можете работать с «Кабелем 100%», который выбирается по умолчанию при включении прибора. Вы укажете программе результат измерения, а она сделает точный расчет расстояния по указанным параметрам кабеля. Программа учитывает и разницу температур вдоль кабеля.

#### Как создать, просмотреть и изменить запись в Списке кабелей связи

Список кабелей находится в Меню 2 (два нажатия кнопки Меню) в пункте <Выбор кабеля>. Создать свои списки Вы можете на компьютере и перенести их затем в прибор. Чтобы записать или изменить параметры кабеля вручную, нужно выбрать запись (пустую вначале) и нажать кнопку [ОК]. Прибор подтвердит выбор кабеля и вернет Вас в Меню. Выбранный кабель находится в «кармане». Нажмите кнопку «карман», увидите выбранный кабель (шаблон записи) с пунктами редактирования:

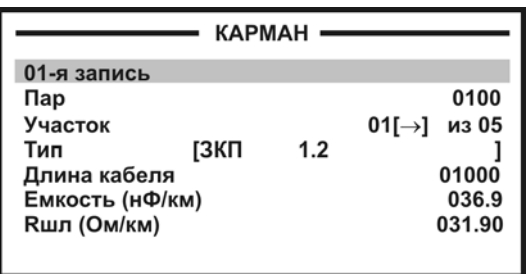

Ввод параметров кабеля для поиска неисправности начинается с 3 строки:

### **<Участок 01 [] из 05>**

Этот пункт показывает, с каким участком из общего количества участков кабеля Вы работаете. На рисунке выбран первый участок, а всего участков пять. Листать участки можно кнопкой ► (подсказка у номера участка). По каждому участку ввод параметров в строках 4, 5, 6 и 7.

Изменить количество участков можно, нажав [ОК]. В пустой записи установлено 5 участков. Если на Вашем кабеле меньшее количество участков, можно не менять это число, а внести нужные параметры в те участки, что существуют. В лишних участках длина установлена 0 м, то есть до ввода длины участка эти участки как бы не существуют.

*Пример*: кабель без вставок. Можно не трогать количество участков и ничего не листать, а просто внести параметры кабеля сразу на страничке первого участка.

Ввод параметров – нажимая кнопку [ОК] и следуя при необходимости подсказкам.

4 строка: ввод типа (марки) кабеля на данном участке.

5 строка: ввод длины участка.

6 строка: ввод рабочей емкости кабеля на данном участке, если она отличается от справочной. Справочная емкость появляется вместе с вводом типа (марки) кабеля.

7 строка: ввод погонного сопротивления шлейфа. До редактирования значение погонного сопротивления соответствует справочному значению для указанного типа кабеля. Если после ввода Вашего значения Rшл Вы хотите вернуться к справочным значениям Rшл из памяти прибора, то установите Rшл = 000.00. Прибор обратится к своей памяти, а на экране вновь появится справочное значение.

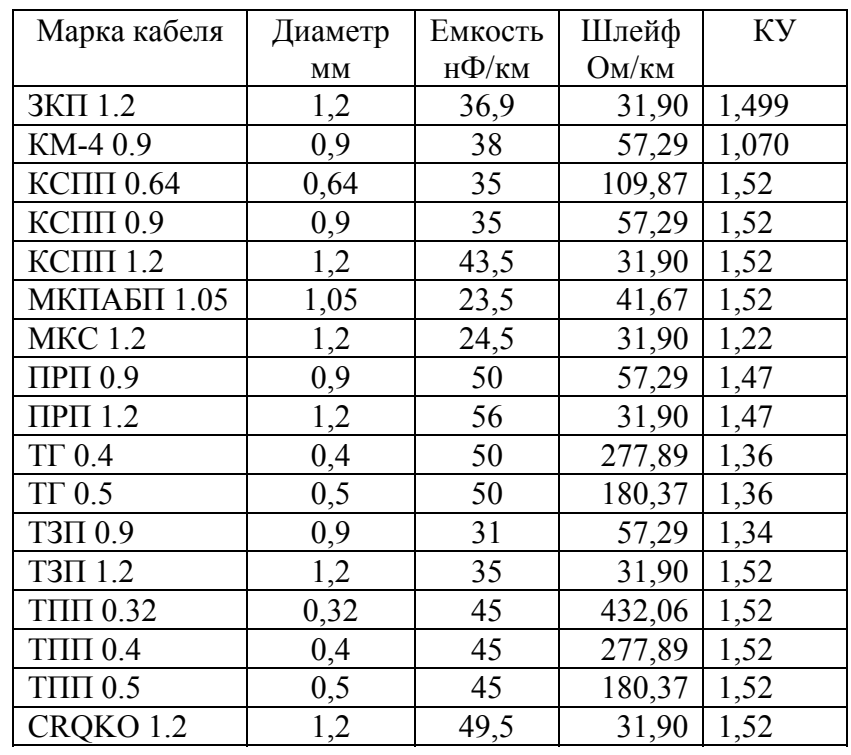

#### Таблица типов (марок) кабелей

#### Как записать имя кабеля?

Выберите первую строку в Параметрах кабеля, вначале там стоит номер записи (напр. «01-я запись»). Нажмите [ОК] и войдите в редактор имени:

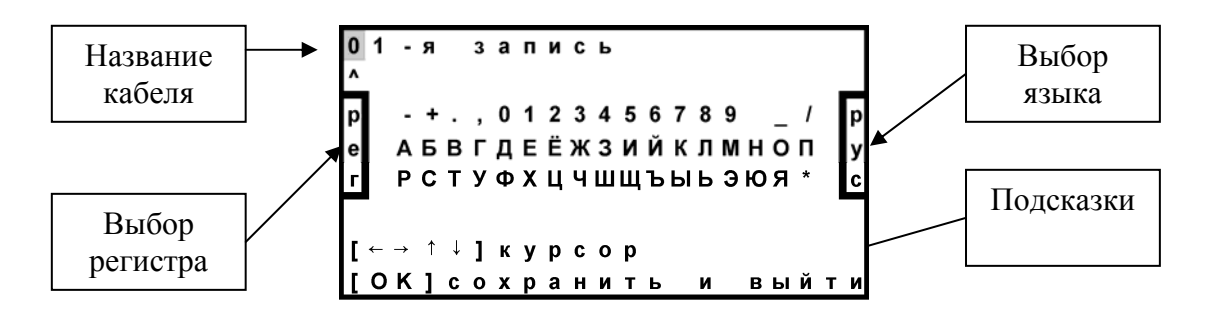

Курсор выделяет ту букву или цифру, которую Вы меняете. Подведя курсор к нужному значку (он выделяется черным квадратом), кнопкой ▼ спуститесь в выбор знаков. Навигационными кнопками можно выбрать любой значок, который тут же появится в имени кабеля. Фиксируется выбор кнопкой [ОК].

Чтобы менять буквы на большие и малые, нужно кнопкой ◄ уйти в поле регистра РЕГ – он размещен в левом поле экрана, и следовать подсказке: кнопка [ОК] осуществляет выбор.

Правое поле РУС/ЛАТ кнопкой [ОК] меняет шрифт на латинский или русский.

### <span id="page-33-0"></span>*Часто задаваемые вопросы*

*Что будет, если не измерить шлейф фильтром и включить утечку?* 

Если это первое измерение шлейфа, то прибор просто не включит поиск повреждения, потому что ему не с чем сравнивать результат. Если Вы уже измерили шлейф фильтром, то прибор запомнил это значение и принял его за длину кабеля. С этой величиной он будет сравнивать сопротивление жилы до места повреждения. Если Вы проводите измерения на одном и том же шлейфе, то перемерять его не обязательно. Вы можете несколько раз запускать поиск.

Но если Вы перед поиском неисправности измерили фильтром другой шлейф, а он отличается от шлейфа с неисправностью, то Вы получите ошибочный результат поиска неисправности.

#### *Что будет, если перепутаны провода А и В, и плохой провод подключен к А?*

На экране Вы увидите значок «а» рядом с расстоянием «Х». По схеме требуется, чтобы жила В была несправной (значок «Хb»). Если показано «Ха», это в принципе не влияет на результат, но мы рекомендуем поменять местами провода «А» и «В» – иначе измерение производится не сразу через неисправную жилу, а сначала через хорошую жилу, что может привести к дополнительной погрешности.

#### *В измерительном мосте ИРК-ПРО и рефлектометре списки кабелей разные?*

Нет, это один и тот же Список. Если Вы создали запись в рефлектометре, она появится и в ИРК-ПРО. Но в ИРК-ПРО и в рефлектометре выводятся разные параметры – те, которые нужны для измерений. В рефлектометре это длина и коэффициент укорочения, в ИРК-ПРО показываются емкость и диаметр жилы.

Следует помнить, что если Вы изменили количество участков кабеля в рефлектометре, то изменилось количество участков и в ИРК-ПРО. Например, Вам удобнее, чтобы на карте кабеля были видны все муфты. Для этого Вы в рефлектометре вместо одного участка ввели три участка одной марки, указав расстояния между муфтами. Если в ИРК-ПРО для этого кабеля в первом участке была введена своя емкость, то она останется только в первом участке. Во 2-м и 3-м погонная емкость будет установлена автоматически по введенной марке кабеля. Чтобы избежать ошибки, следует в ИРК-ПРО ввести точную величину.

#### *Что делать, если кабель не внесен в Список?*

Вы можете выбрать в Списке пустую запись (шаблон записи) и в «кармане» ввести нужные данные. Для этих целей мы рекомендуем резервировать одну запись (например, «01-я запись»). В записи 5 участков, в лишних участках укажите нулевую длину – тогда они не будут задействованы.

Можно ничего не делать. К прибору прилагается программа расчета точного расстояния. Вы можете работать с «Кабелем 100%», который выбирается по умолчанию при включении прибора. Потом Вы укажете программе результат измерения, а она сделает точный расчет расстояния по указанным параметрам кабеля. Программа учитывает и разницу температур вдоль кабеля. Например, на морских кораблях есть забортные сигнальные кабели, для которых температура резко меняется, когда они уходят под воду.

## *ПОИСК ОБРЫВА И МЕСТА ПЕРЕПУТЫВАНИЯ ЖИЛ*

<span id="page-34-0"></span>Если в кабеле есть неповрежденные жилы, то прибор может определить расстояние до обрыва, сравнивая емкость хорошей и оборванной жилы или хорошей и оборванной пары. Этот метод не использует параметры кабеля. Можно сразу переходить к измерению.

Только для кабеля без вставок!

### <span id="page-34-1"></span>*Метод сравнения жил кабеля без вставок*

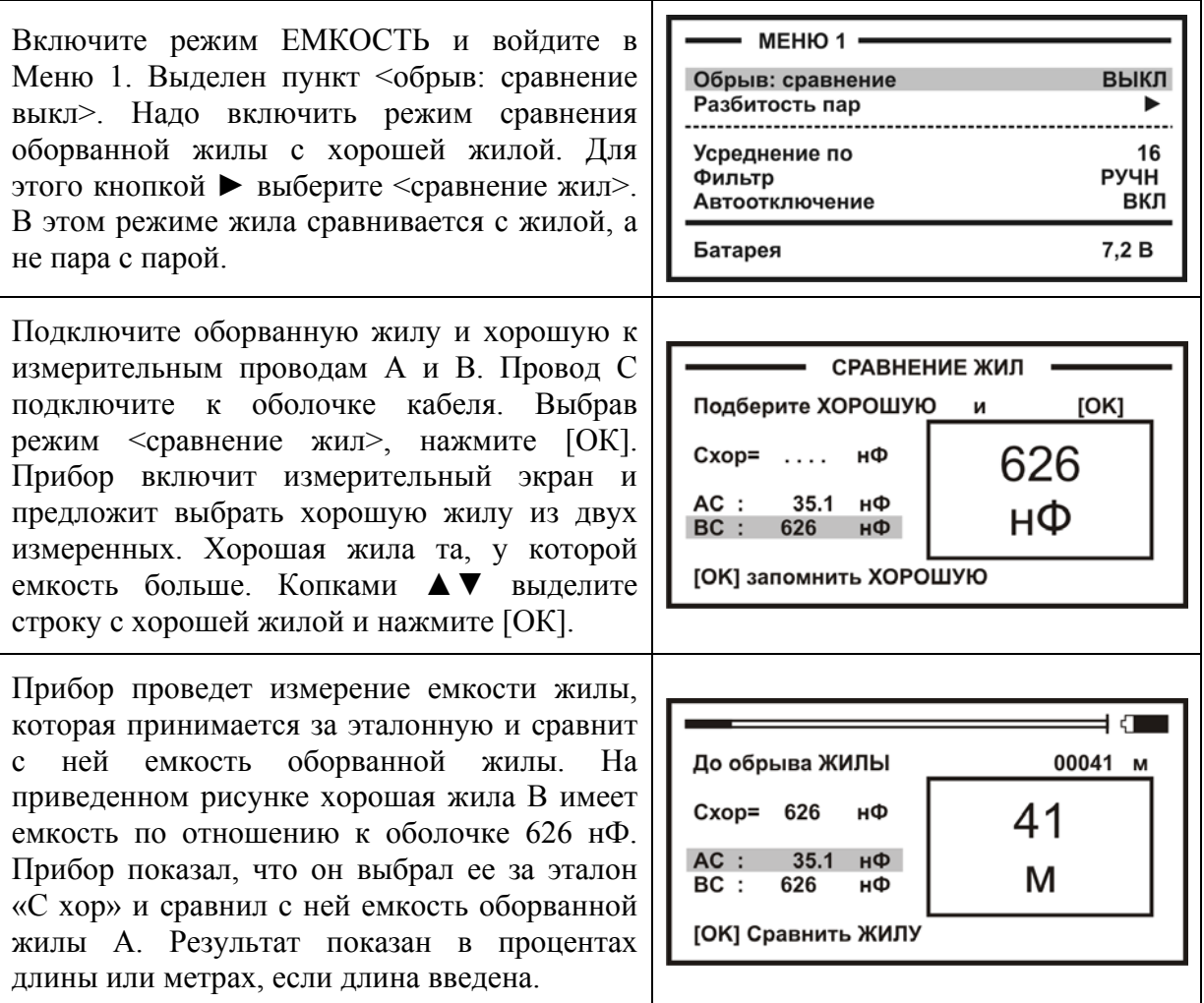

### <span id="page-35-0"></span>*Метод сравнения пар кабеля без вставок*

В Меню 1 кнопкой ► выберите <сравнение пар> и нажмите [ОК]. Появится измерительный экран, где прибор постоянно СРАВНЕНИЕ ПАР измеряет емкость пары между проводами А и Подберите ХОРОШУЮ и  $[OK]$ В и выводит результат в большом окне для удобства чтения. Выбор хорошей пары Схор= 1688 нФ 1688 заключается в подключении А и В к АВ: 1688 нФ нФ необорванной паре. У такой пары емкость больше, чем у оборванной. Найдя хорошую [ОК] запомнить ХОРОШУЮ пару, нажмите [ОК]. Прибор измерит и запомнит емкость пары, принятой за эталонную.  $\exists$   $\Box$ Подключите провода А и В к оборванной До обрыва ПАРЫ 037.1 % паре и нажмите [ОК]. Прибор сравнит Cxop= 1688 нФ  $37.1$ емкость пар и выведет результат на экран.  $AB:$ 626 нФ Результат показан в процентах длины или  $\frac{0}{0}$ метрах, если длина введена. [ОК] Сравнить ПАРУ
### *Расстояние до обрыва пары по марке кабеля без вставок*

Чтобы определить расстояние до обрыва жил по погонной емкости, нужно до начала измерений ввести параметры кабеля, а затем перейти к измерениям. Как правильно ввести данные?

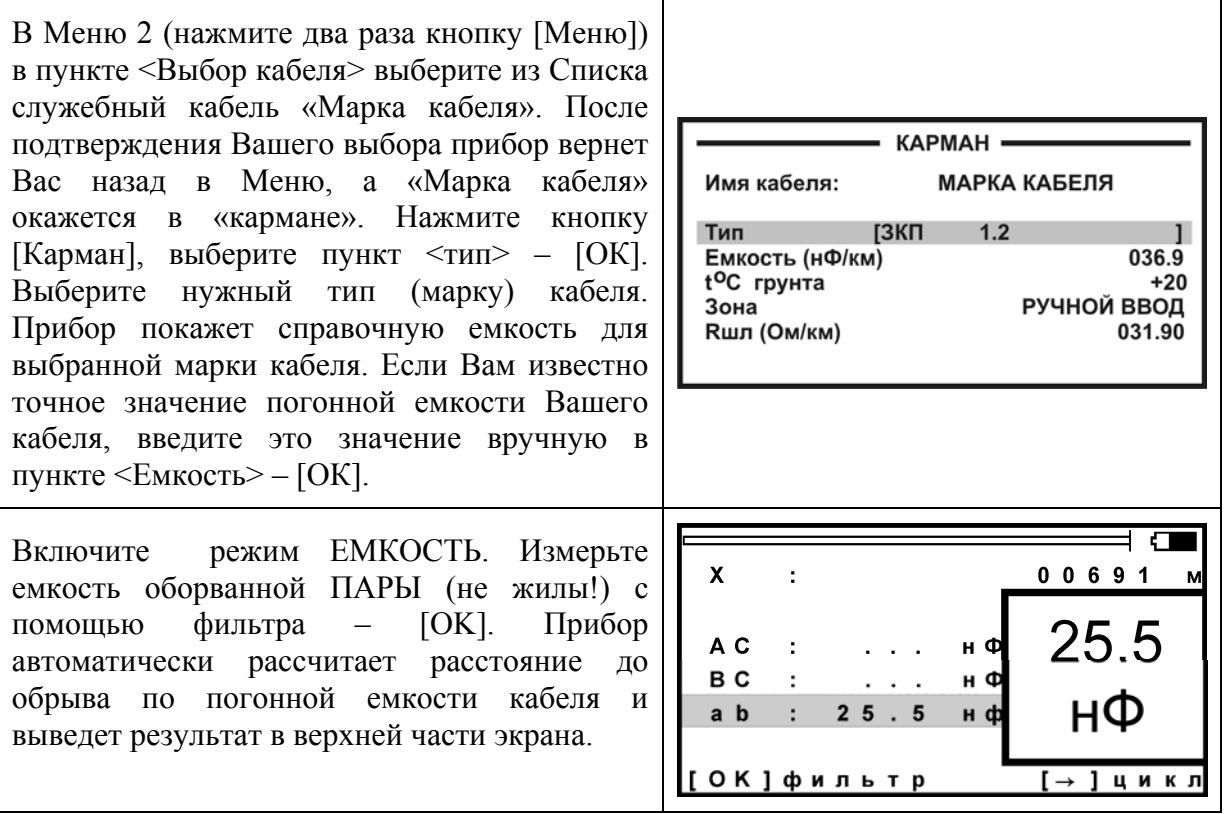

#### *Кабель с участками из разных марок (со вставками)*

Такой кабель должен быть занесен в Список кабелей. Выбор кабеля в Меню 2 в пункте <Выбор кабеля>.

 $0, 1 - \check{u}$ 

A<sub>C</sub>

B<sub>C</sub>

 $a<sub>b</sub>$ 

[ ОК ] фильтр

 $V$  4  $\ldots$   $X$  :

 $25.5$ 

Включите режим ЕМКОСТЬ. Измерьте емкость оборванной ПАРЫ с помощью фильтра – [ОK]. Прибор автоматически рассчитает расстояние до обрыва по параметрам кабеля, хранящимся в памяти прибора с учетом имеющихся на кабеле вставок. Результат показан на карте кабеля в верхней части экрана.

На рисунке пример кабеля из трех участков:

- ЗКП длиной 1000 м
- ТГ 0.5 длиной 2000 м
- КМ-4 длиной 1000 м

Обрыв на 1-м участке кабеля (ЗКП).

### *Разбитость пар*

Расстояние до однократной разбитости пары (перепутывания жил) проводится стандартным методом сравнения емкостей. Только для кабеля без вставок!

В режиме ЕМКОСТЬ в Меню 1 выберите пункт <Разбитость пар> – [ОК]. Подключите жилы к входам А, В, С согласно приведенной схеме (неверное соединение даст некорректный результат). Подключив перепутанные провода, нажмите [ОК] и

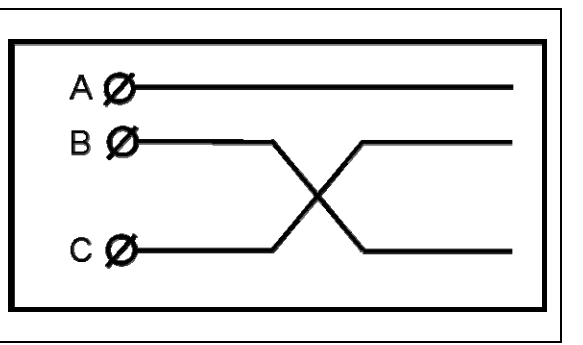

00691

25.5

нФ

[→ ] цикл

н Ф

н¢

 $H$  d

# *ПЛАНОВЫЕ ИЗМЕРЕНИЯ*

считайте результат с экрана прибора.

Прибор позволяет автоматизировать процесс измерения, записи и чтения результатов плановых измерений – сопротивления изоляции и электрической емкости кабеля или шлейфа и асимметрии. По умолчанию прибор производит плановые измерения изоляции и емкости.

Для записи других параметров необходимо войти в пункт 2-го листа Меню <информация> и далее – <тип плановых>.

Чтобы прибор проводил автоматические измерения и заносил результаты плановых измерений в память, кабель должен быть занесен в Список кабелей. Результаты измерений для данного кабеля будут храниться в энергонезависимой памяти прибора и могут быть перенесены на компьютер с сохранением в интегрированной «Базе Данных» формата MS Access с распечаткой протокола.

#### *Как начать плановые измерения*

Чтобы начать плановые измерения, в Меню 2 в пункте <Выбор кабеля> надо выбрать кабель, с которым Вы будете работать. В принципе можно выбрать любую пустую запись, потому что в заводских установках уже стоит количество пар 100. Если для Вас это количество достаточно, Вы можете ограничиться выбором пустой записи (например, «02-я запись»). Если Вам необходимо большее количество, измените количество пар (после выбора кабеля в «кармане»). После того, как Вы подтвердите выбор кабеля – [ОК], прибор вернет Вас в Меню 2. Если по выбранному кабелю плановые измерения уже проводились, это показывает значок ► в пункте <Чтение плановых ►> и <Запись плановых ►>. Если значка нет, Вы начинаете плановые измерения на этом кабеле впервые. Перед началом плановых измерений, укажите

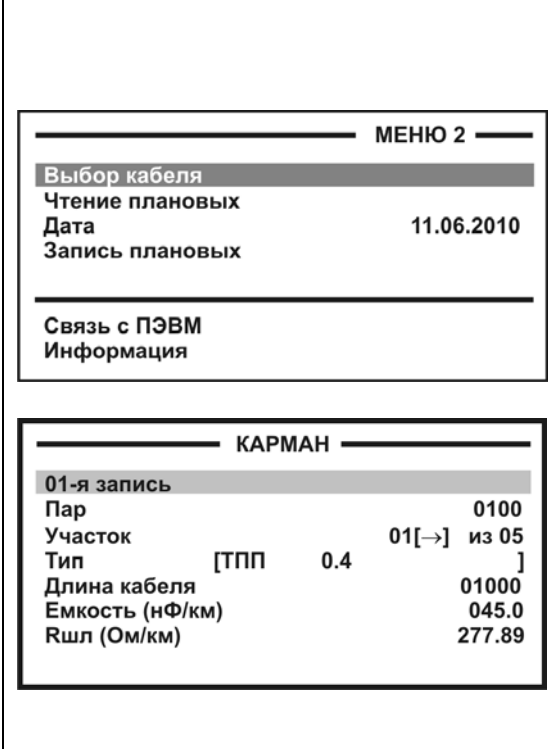

### *Новая запись*

дату в пункте <Дата>.

Когда Вы впервые для выбранного кабеля заходите в пункт <Запись плановых>, прибор запрашивает у Вас подтверждение на создание записи плановых измерений под именем «плановые …[указанная дата]». Если Вы по ошибке вошли в этот пункт, Вы можете отказаться от проведения плановых измерений. Если Вы подтверждаете выбор «Да», то прибор автоматически создает в своей памяти ресурс под плановые измерения и выводит экран установок плановых измерений. Если запись плановых измерений для данного

кабеля проводилась ранее, прибор предупредит Вас об этом. Он укажет дату проведения, и спросит, что Вы хотите: продолжить старую запись или создать новую? Создание новой записи точно такое же, как создание первой записи.

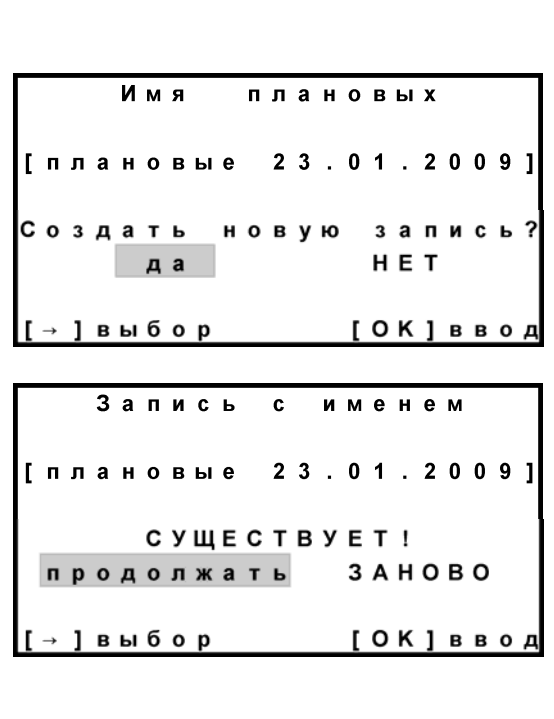

### *Установки*

В первой строке прибор показывает, что по коммутации АС он будет проводить измерения сопротивления изоляции R и электрической емкости С. Вы можете выбрать любое сочетание, нажимая кнопку [ОК]. Например, выбрать только измерение сопротивления изоляции <R\_>. Вторая и третья строка показывает такие же установки для коммутаций ВС и АВ.

Четвертая строка меняет режим работы прибора: АВТОМАТ или РУЧНОЙ. В первом режиме прибор автоматически проведет весь комплекс измерений для текущей пары. В ручном режиме измеритель следит за показаниями прибора и в нужный момент фиксирует их. Для этого режима установка времени заряда не требуется.

В пятой строке установка времени заряда кабеля. Определить время заряда можно визуально в режиме ИЗОЛЯЦИЯ, когда показания выходят на стабильный уровень.

Шестая строка служит для установки номера пары, с которой Вы хотите начать измерения. Запуск измерений в последней строке.

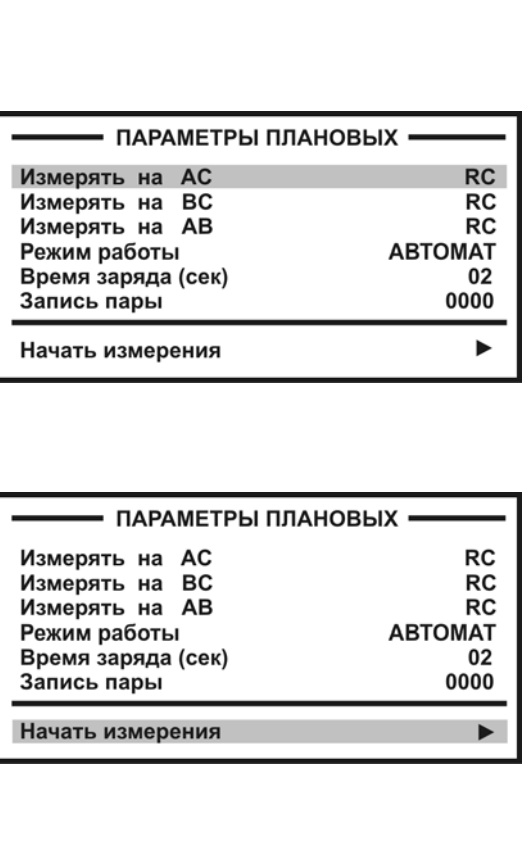

### *Проведение плановых измерений*

В режиме «АВТОМАТ» цикл измерений по паре запускается кнопкой ► (подсказка внизу экрана: «цикл»). Прибор автоматически выполнит все измерения и покажет результат. При смене коммутации прибор автоматически разряжает предыдущую коммутацию. Закончив цикл, прибор укажет номер следующей пары. Измеритель должен подключить провода к этой паре. Если требуется пропустить пару, кнопками ▲▼ можно листать номера (подсказка внизу экрана).

В режиме «РУЧНОЙ» прибор все время выводит на экран результат измерений, а измеритель сам решает, когда их записать. Для записи он должен нажать кнопку ► (подсказка внизу экрана), после чего прибор перейдет к следующим измерениям назначенного цикла. Закончив цикл, прибор сменит номер пары. Измерителю следует подключиться к этой паре. Ручной режим позволяет измерителю самостоятельно регулировать скорость в процессе плановых измерений.

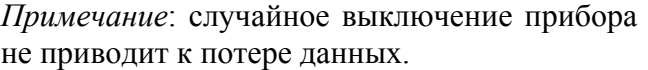

#### *Чтение данных*

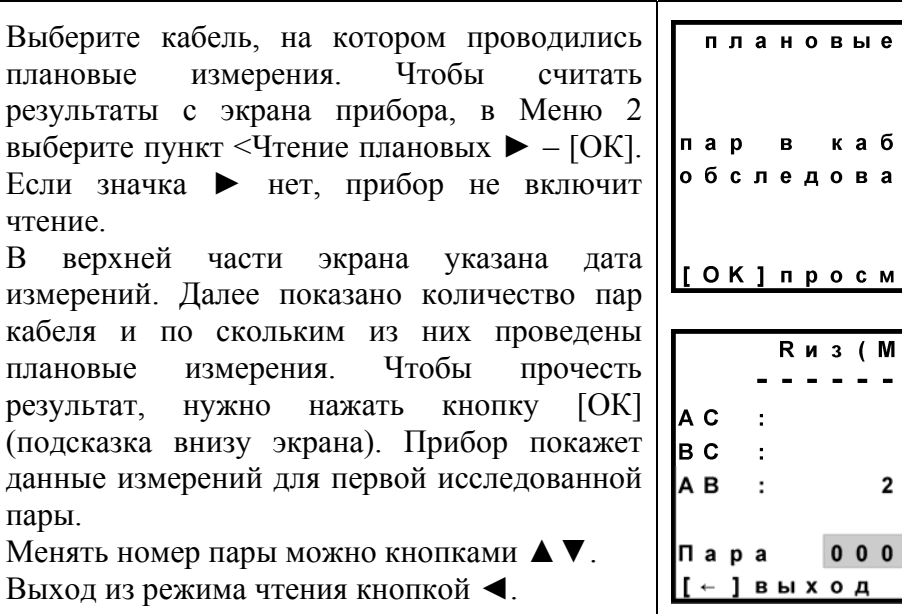

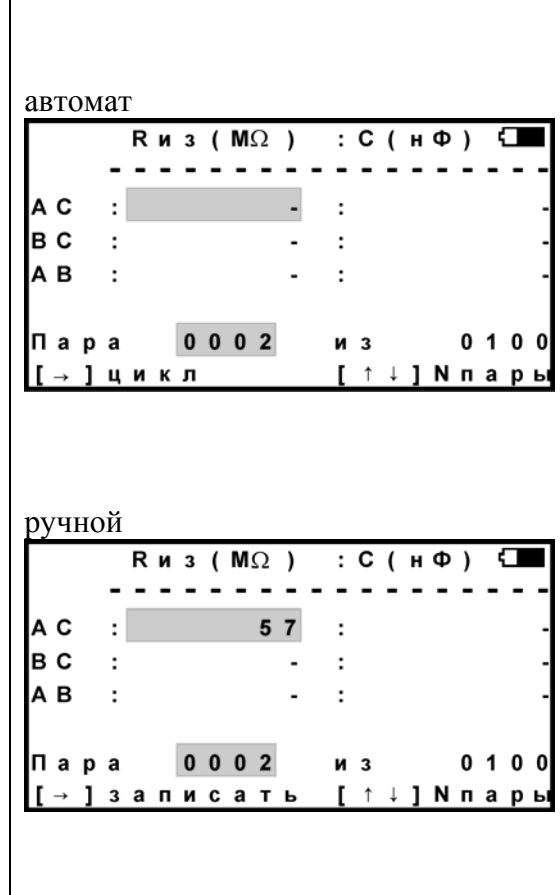

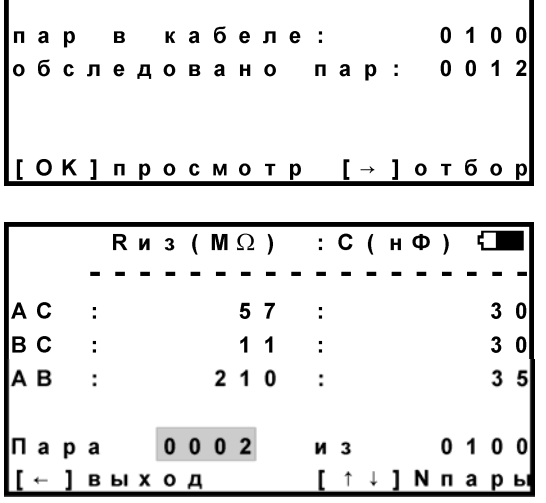

23.01.2009

#### *Диагностика кабеля*

Прибор позволяет отобрать пары по уровню изоляции, диапазону емкости и просмотреть отобранные пары. Включается диагностика в экране «Чтение плановых» кнопкой ►.

Вы можете проводить отбор пар по изоляции – ДА и емкости – ДА, а можете отказаться от отбора по емкости или изоляции. Для этого кнопкой [ОК] в нужной строке выбирают НЕТ. Установите диапазон сопротивления изоляции или емкости, который Вас интересует, нажимая кнопку [ОК] в соответствующем пункте. После окончания установок, прибор покажет количество пар в выбранном диапазоне (отобрано пар) и будет читать только эти пары. Чтобы перейти к просмотру отобранных пар, выберите пункт «просмотр отобранных» и нажмите [ОК]. Вид экрана такой же, что и в режиме «Чтение данных», но листать можно только отобранные пары.

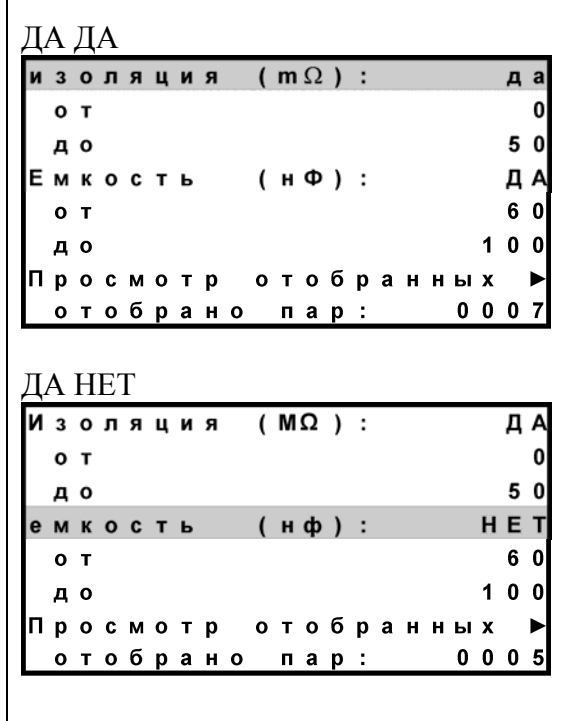

#### *Часто задаваемые вопросы*

*От чего зависит время зарядки кабеля?* 

Длинные кабели обладают большой емкостью. Если установленное время зарядки будет мало, то прибор включит фильтр, когда заряд емкости испытательным напряжением еще не закончен. Это приведет к занижению значения сопротивления изоляции кабеля. Определить время заряда можно визуально в режиме ИЗОЛЯЦИЯ, переключая коммутацию и отслеживая время заряда кабеля, когда показания растут и выходят на стабильный уровень.

В режиме РУЧНОЙ измеритель отслеживает заряд по текущим показаниям и сам определяет, когда зафиксировать результат. Это удобно, если плановые измерения не слишком продолжительные. На большом количестве пар работать в ручном режиме утомительно.

### *Как можно ускорить цикл в режиме АВТОМАТ?*

Для этого надо уменьшить количество усреднений. Наименее критично это для измерения емкости. В режиме ЕМКОСТЬ в Меню 1 можно установить меньшее количество усреднений для ускорения работы цикла.

Уменьшить количество усреднений можно и для измерения сопротивления изоляции в режиме ИЗОЛЯЦИЯ. Однако это может привести к дополнительной погрешности. Если показания сопротивления нестабильны, то результат будет тем точнее, чем больше усреднений.

Бывают ситуации, когда измерителю не требуется точное значение сопротивления изоляции, а необходимо просто проверить кабель на работоспособность. В этом случае можно выставить минимальное время заряда и количество усреднений – такое, чтобы было только видно, исправная пара или нет.

Изменять скорость плановых можно и после начала записи. Выход из плановых кнопкой ◄. Чтобы вернуться в плановые измерения, нужно снова войти в Меню 2 в пункт <Запись плановых>. Прибор предупредит, что запись с прежним именем уже существует и предложит продолжить запись. Подтвердите продолжение кнопкой [ОК]. Старая запись будет продолжаться с прежними установками, если Вы не назначите новые.

### *Как пропустить не листая большое количество пар?*

Если нужно пропустить большое количество пар, можно выйти из плановых измерений кнопкой ◄ и установить номер нужной пары, с которой требуется продолжить плановые измерения. Затем снова запустите плановые измерения в нижней строке меню.

### *Что делать, если ресурс памяти под плановые измерения исчерпан?*

Если прибор отказывается начать запись, сигнализируя, что места под плановые больше не осталось, следует очистить память прибора. Если Вы опасаетесь потерять данные, то предварительно запишите их на компьютер.

Форматирование памяти производится в Меню 2 в пункте <Информация>.

*Как увеличить время плановых измерений без замены аккумуляторов?* 

- Установив тестовое напряжение 180 В.
- Выключив подсветку.

### **РЕФЛЕКТОМЕТР**

Рефлектометр предназначен для определения расстояния до места изменения волнового сопротивления всех типов кабелей.

Прибор может использоваться для:

- измерения расстояния до места повреждения кабеля;
- определения характера повреждений;
- измерения расстояния между неоднородностями волнового сопротивления;
- определения длины кабеля;
- измерения коэффициента укорочения.

### *ПРИНЦИП РАБОТЫ*

Принцип работы прибора основан на известном физическом явлении отражения зондирующего импульса напряжения от неоднородности волнового сопротивления исследуемого кабеля. При этом расстояние до дефекта может быть рассчитано по времени между моментом начала зондирующего импульса и моментом прихода отраженного, при известной скорости распространения в линии. Скорость распространения традиционно для рефлектометрии задается коэффициентом укорочения  $KV = C/V$  . Здесь *C* - скорость света в вакууме, *V* - скорость распространения электромагнитной волны в исследуемом кабеле. Для большинства марок кабелей коэффициент укорочения находится в пределах  $1\div 3$ .

Тип повреждения может быть определен по форме отраженного импульса. При этом на форму импульса дополнительное влияние оказывают такие параметры кабеля как затухание и дисперсия. На достаточно длинных или значительно поврежденных кабелях отраженный сигнал может быть сильно ослаблен. В приборе предусмотрена возможность предварительного усиления эха.

Прибор, подключенный к кабелю, представляет собой тоже неоднородность. Для устранения паразитного эхо-сигнала служит регулируемая нагрузка СОГЛАСОВАНИЕ. Вращая потенциометр [СОГЛАСОВАНИЕ] можно добиться значительного ослабления повторных отражений. Необходимость согласования наиболее актуальна для коротких линий.

Возможна работа прибора в двух режимах: с объединенными и раздельными выводами для подачи зондирующего импульса и наблюдения отраженного сигнала.

Наиболее часто используется режим с общим входом/выходом. По наблюдаемой рефлектограмме возможна локализация большинства неоднородностей.

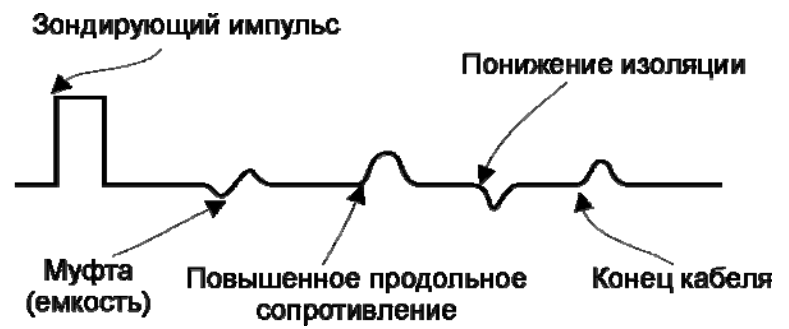

Для достижения максимальной «дальнобойности» следует подключать прибор к паре. Канал «жила-экран» обладает большим коэффициентом затухания и уровнем шумов. Любые неоднородности линии вызывают увеличение затухания и уменьшают предельное расстояние. На коротких расстояниях следует пользоваться короткими импульсами, на больших – более длинными. Прибор сам устанавливает оптимальную ширину импульса в зависимости от выбранного диапазона. Однако измеритель может оперативно изменять этот параметр для получения более четкой картинки.

В режиме с раздельными входами зондирующий импульс передается в линию через разъем [ВХОД/ВЫХОД]. Отраженный сигнал поступает в прибор через другой разъем [ВХОД]. В этом режиме возможна оценка переходного влияния линии, в которую заводится зондирующий импульс на другую линию, в которой наблюдается наведенный сигнал. Также режим полезен для поиска мест перепутывания жил кабеля (разбитости). Импульс распространяется по линии и доходит до места перепутывания жил, которое характеризуется резким увеличением электромагнитной связи между парами. В результате на РФГ наблюдается характерный сигнал.

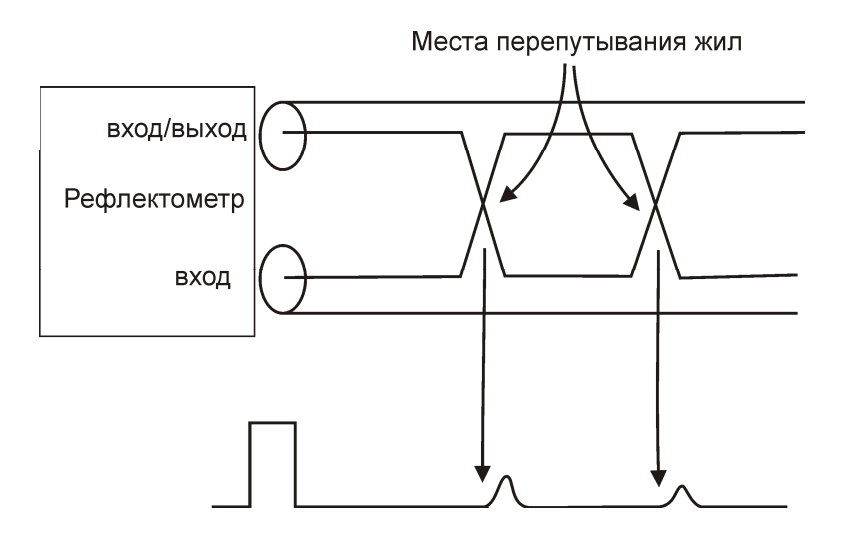

# *ВКЛЮЧЕНИЕ РЕФЛЕКТОМЕТРА*

По Вашему желанию, при включении (см. пункт «Включение прибора») прибор автоматически выбирает работу с рефлектометром. После мостовых измерений рефлектометр включается так:

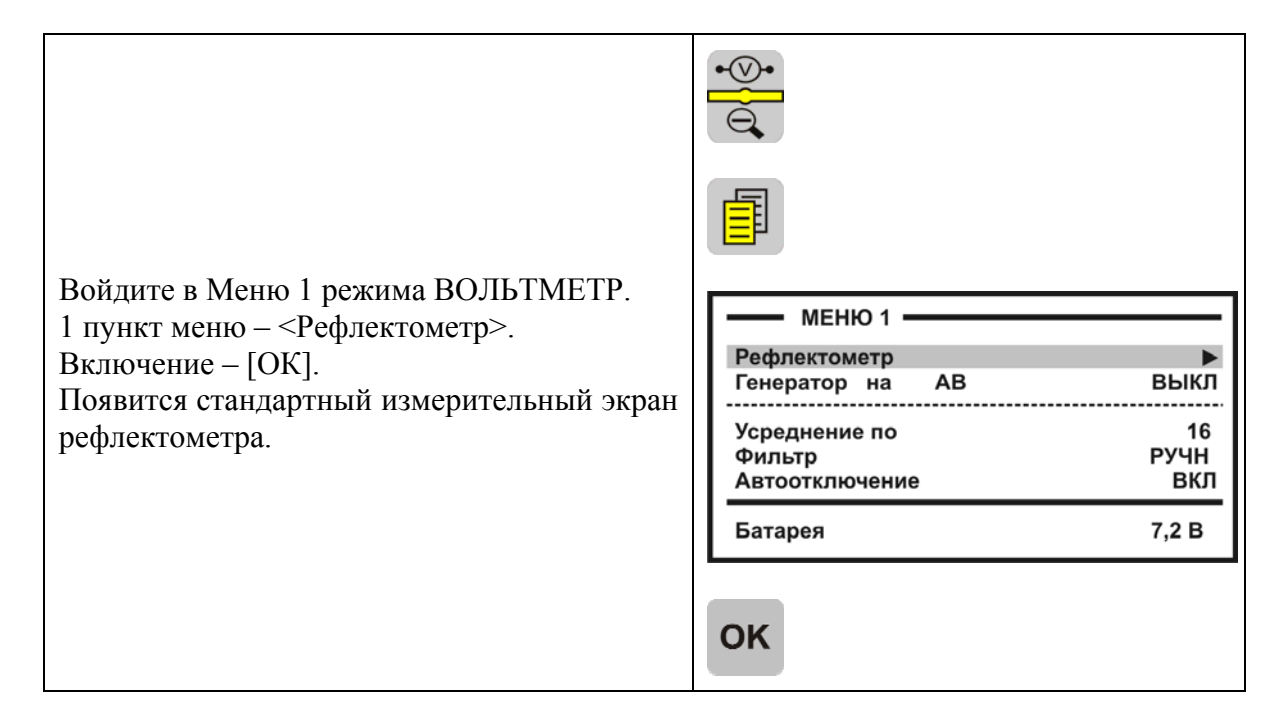

Прибор будет настроен в соответствии с параметрами дежурного кабеля «Короткий кабель» с длиной 1 км.

После этого можно подключить прибор к линии через разъем [ВХОД/ВЫХОД].

### *ПРОСМОТР РЕФЛЕКТОГРАММЫ*

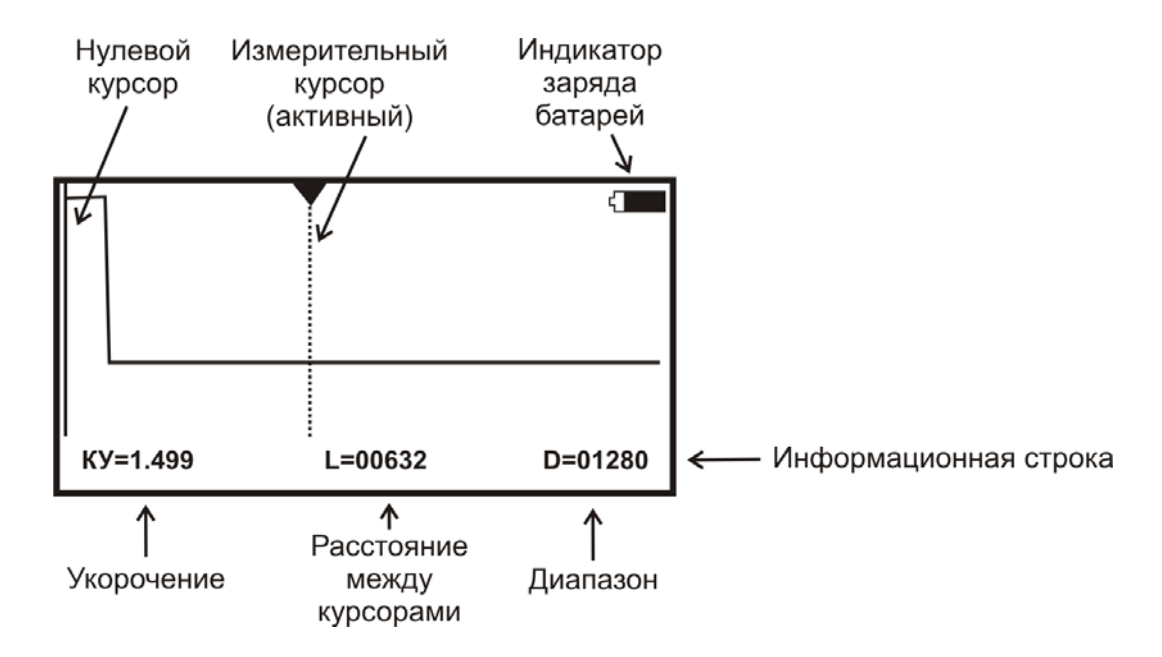

Управление экраном:

Смещение активного курсора – кнопки ◄►.

Переключение активности между нулевым и измерительным курсорами – кнопка  $[OK]$ .

Вертикальное смещение рефлектограммы – кнопки ▲▼.

ВНИМАНИЕ! При изменении усиления и движении активного курсора часть рефлектограммы, где стоит курсор, удерживается в центре экрана по вертикали. Благодаря этому область просмотра не «уплывает», стабилизируется. Перед сменой усиления подведите курсор к нужной области просмотра.

Оперативное управление параметрами просмотра рефлектограммы осуществляется кнопками управления:

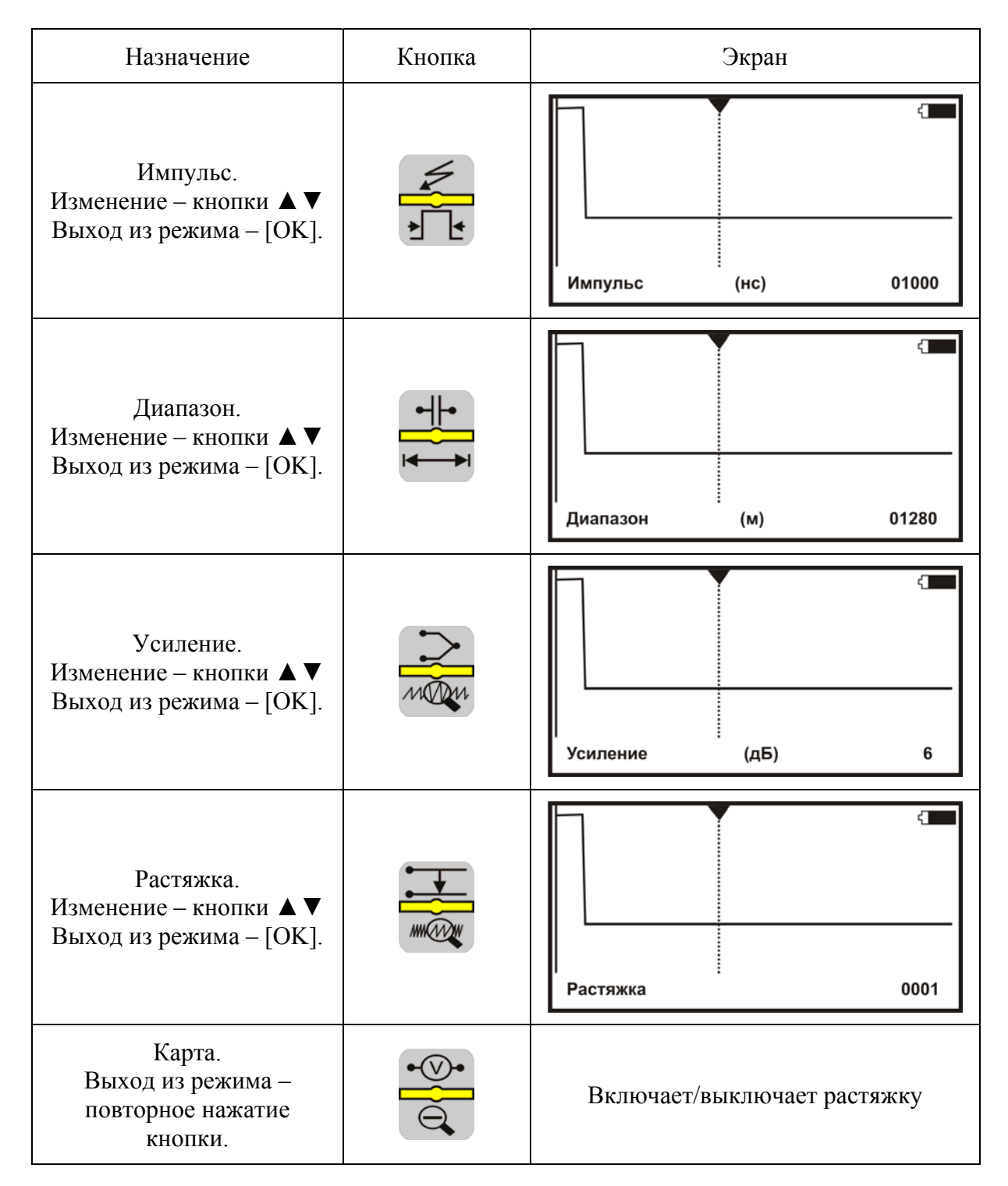

#### *Растяжка и карта*

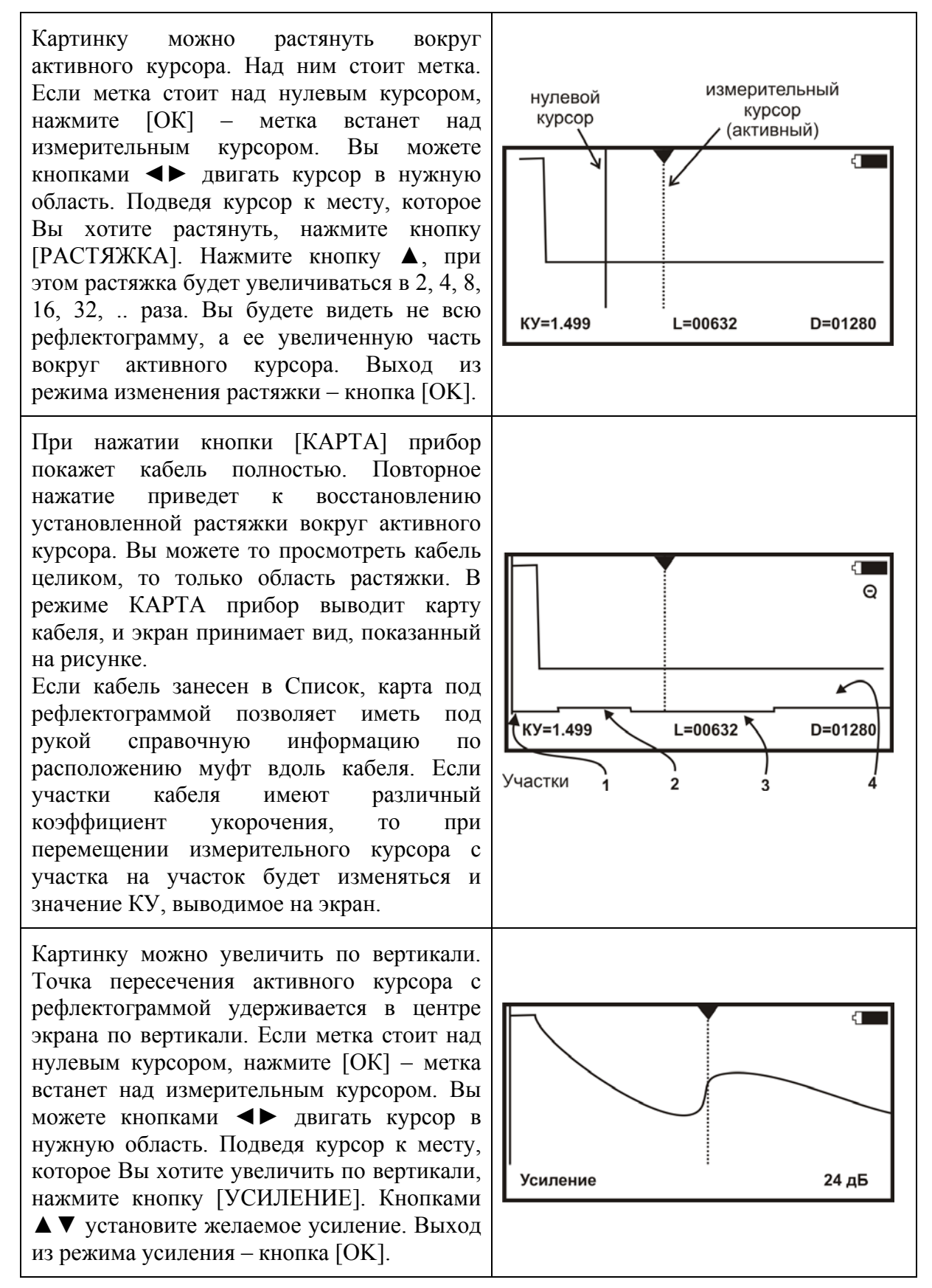

49

# *УСТАНОВКИ ДЛЯ ИЗМЕРЕНИЯ РАССТОЯНИЯ*

Если кабель занесен в Список кабелей, Вам надо только выбрать его из Списка. Все установки произведутся автоматически. Прибор будет настроен на Ваш кабель.

Если Вы выбрали кабель в Списке в ИРК-ПРО, но зашли с ним в рефлектометр впервые, то прибор установит КУ в соответствии с маркой кабеля. Это справочная величина. Точное значение следует установить в «кармане» для кабеля.

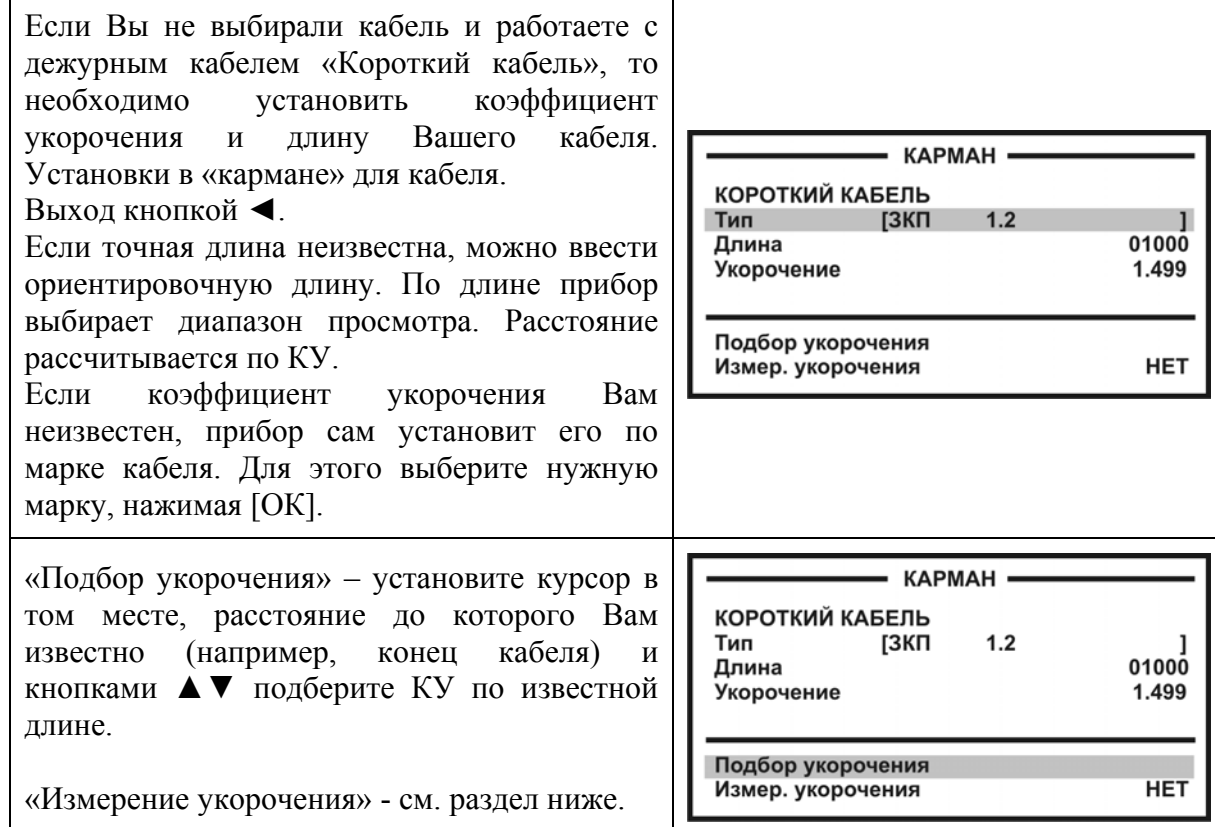

# *ИЗМЕРЕНИЕ РАССТОЯНИЯ*

Измерение расстояния проводится после введения коэффициента укорочения или выбора кабеля из Списка.

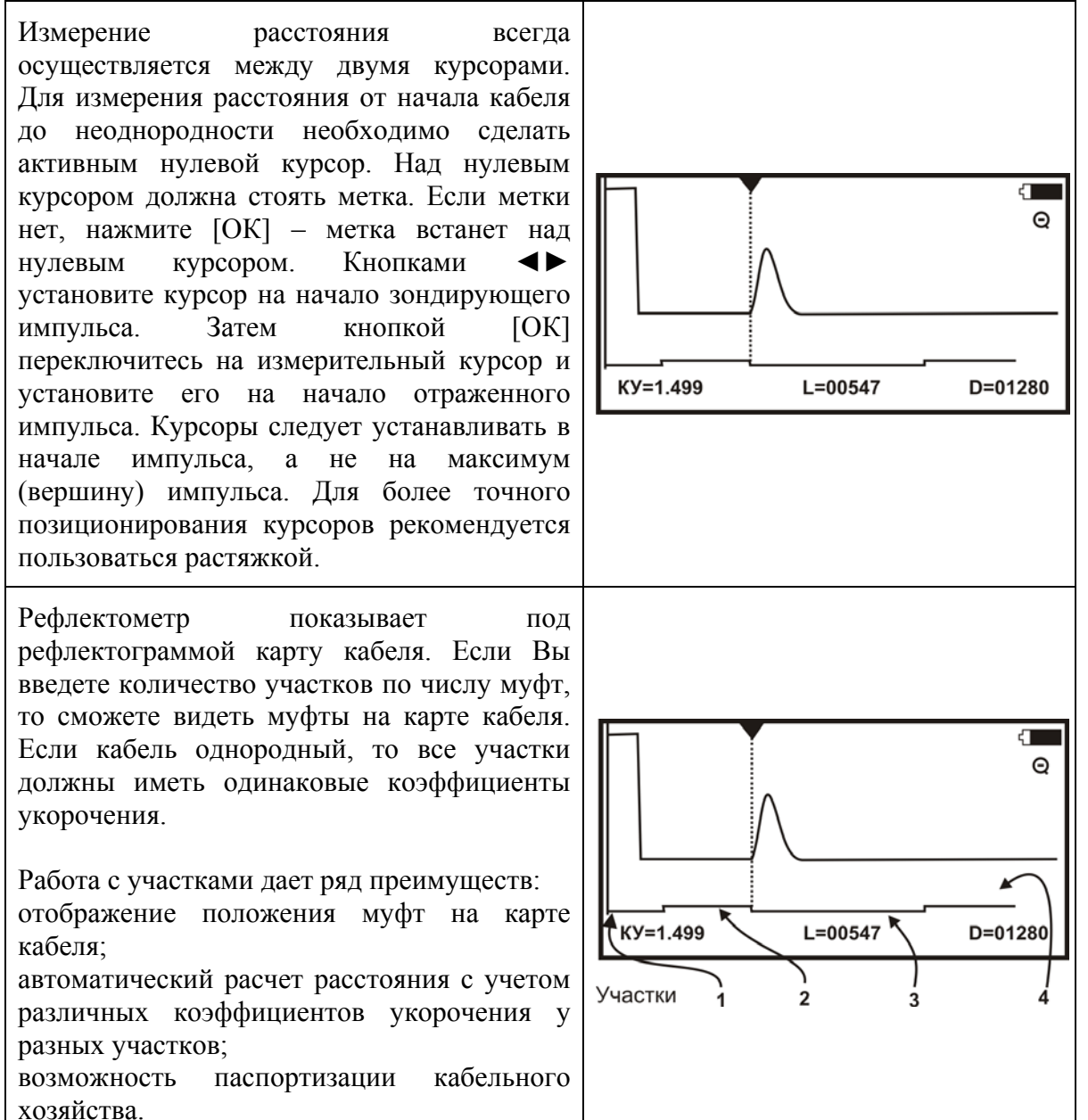

# *ВВОД ПАРАМЕТРОВ КАБЕЛЯ В СПИСОК*

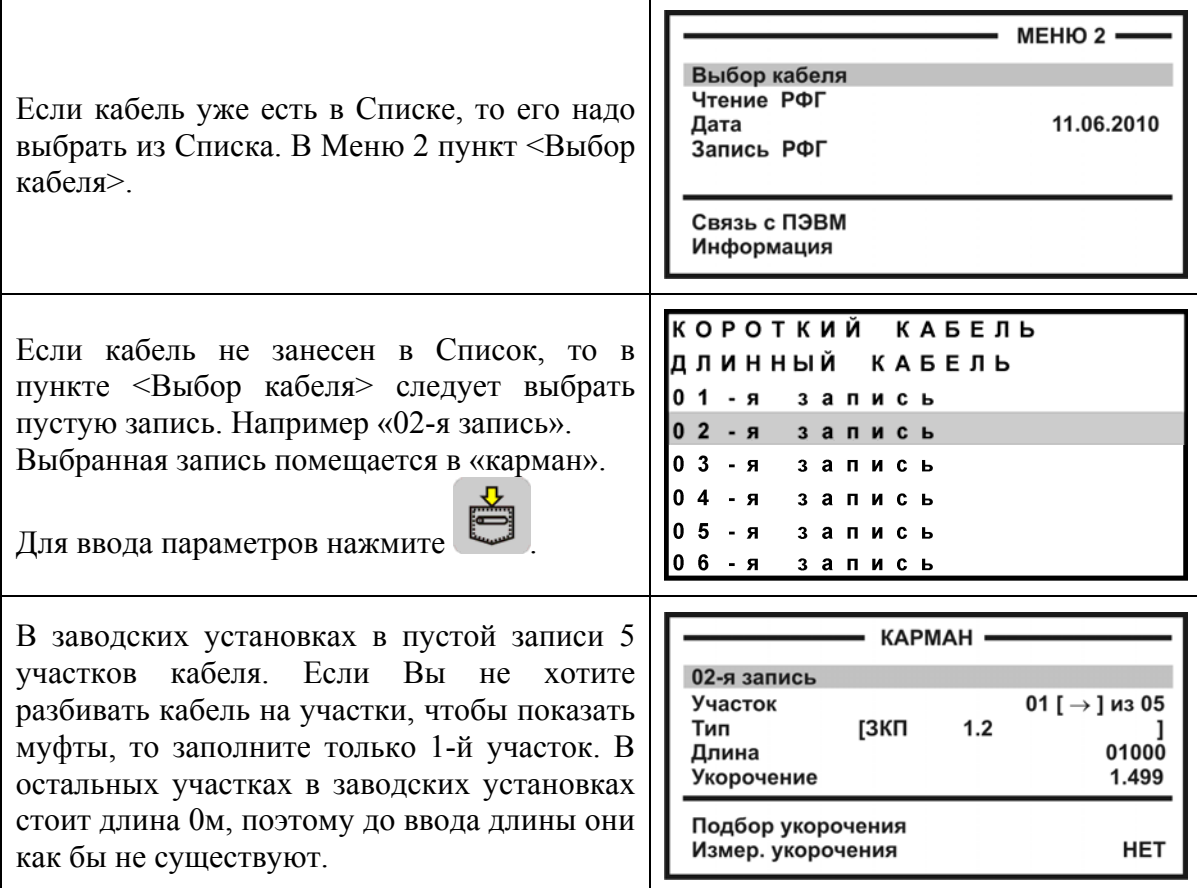

Кабель со значительным количеством участков имеет очень много параметров, и заполнение их значений требует большой подготовительной работы.

Если Вы не хотите утруждать себя этим, Вы можете работать с простым кабелем, состоящим из одного участка. Вы можете пользоваться дежурным «Коротким кабелем». Он устанавливается по умолчанию при включении рефлектометра, если в ИРК-ПРО Вы не выбрали кабель из Списка.

# *РЕЖИМЫ РАБОТЫ*

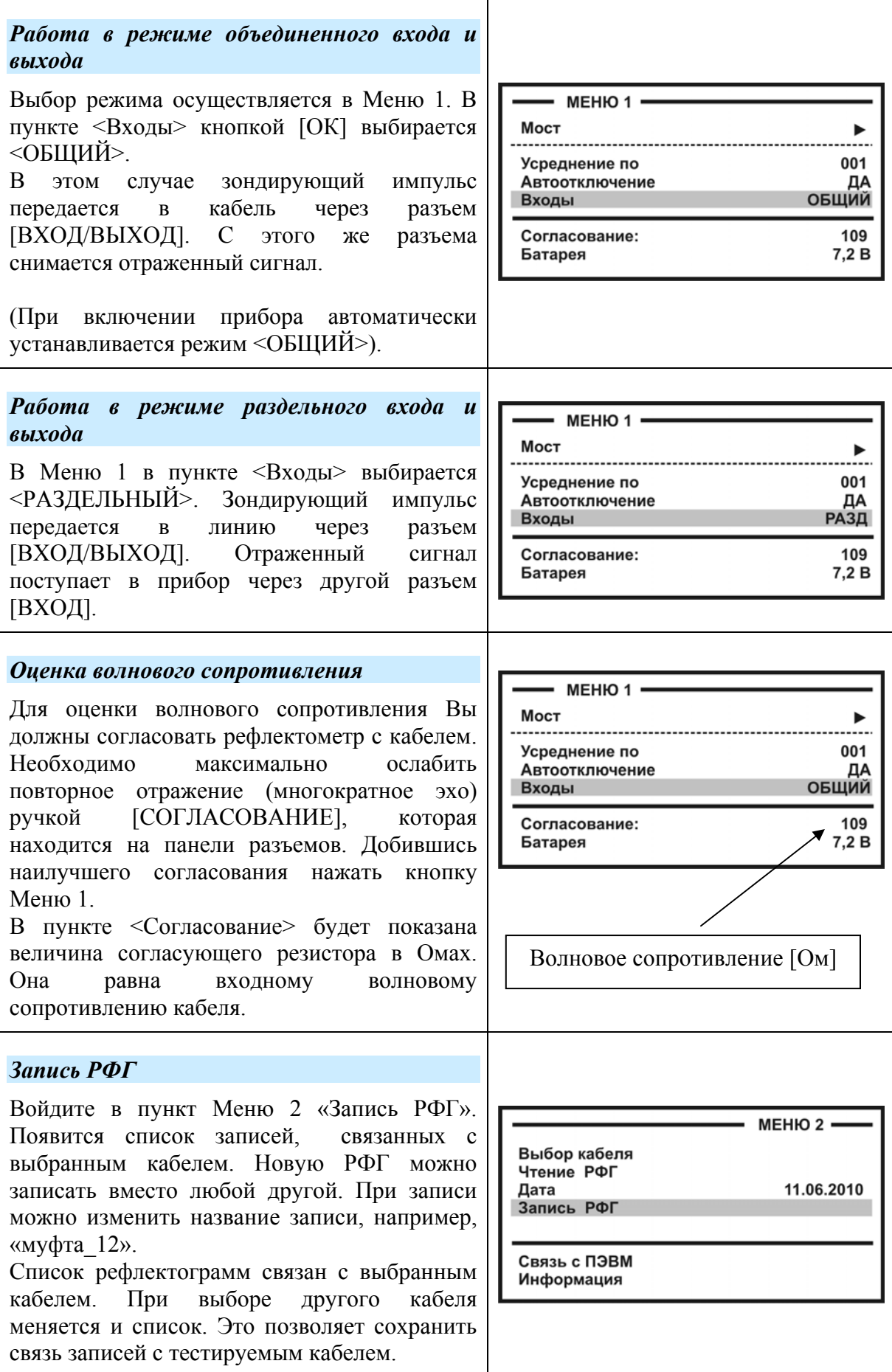

# *ИЗМЕРЕНИЕ КОЭФФИЦИЕНТА УКОРОЧЕНИЯ*

Прибор может измерить КУ как для однородного кабеля без вставок, так и для кабеля, состоящего из разных участков. Кабель с участками необходимо сначала внести в Список кабелей. Измеренное значение КУ записывается в память прибора с привязкой к соответствующему участку кабеля.

*Внимание! Для измерения КУ должна быть указана точная длина кабеля или участков.* 

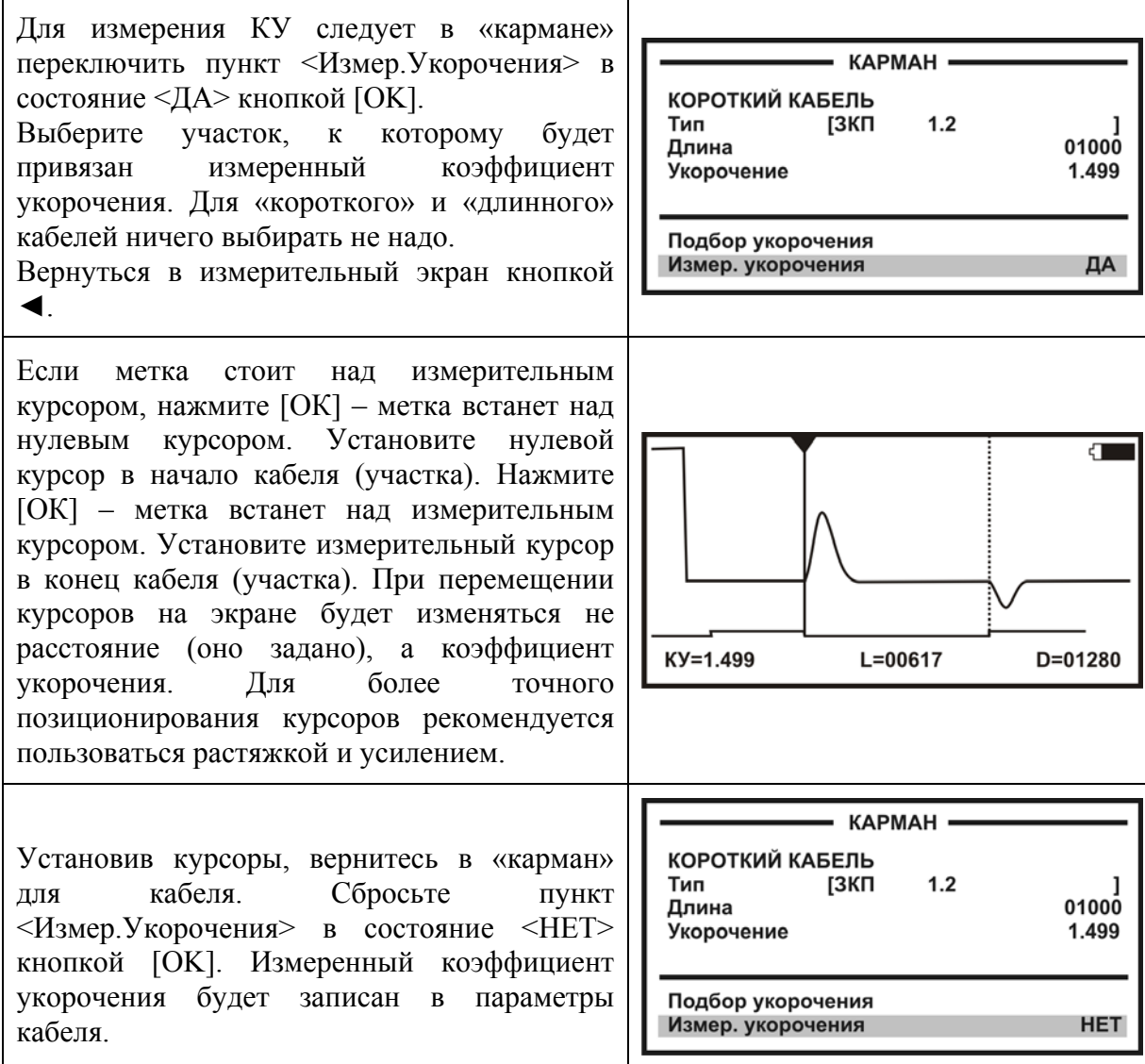

# *ИНФОРМАЦИЯ*

В Меню 2 вход в строку <информация> предоставляет пользователю ряд служебных пунктов.

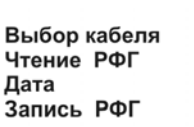

**МЕНЮ 2 ·** 

11.06.2010

Связь с ПЭВМ Информация

### **ADSL МОДЕМ**

При наличии специальной опции прибор содержит ADSL модем.

ADSL МОДЕМ предназначен для проверки связи со станционным оборудованием ADSL (DSLAM) и измерения характеристик канала:

- Отношение сигнал/шум (SNR)
- Затухания в линии (Attn)
- Интегральной мощности передачи в восходящем (up) и нисходящем (down) потоках (Pwr)
- Интегральные значения скорости в восходящем и нисходящем потоках

Поддерживаемые протоколы:

- ADSL,
- $\bullet$  ADSL2.
- $\bullet$  ADSL2+.
- Схемы спектрального распределения в соответствии с Annex A и Annex B.

# *ПРИНЦИП РАБОТЫ*

### *Технология ADSL*

В ассиметричной цифровой технологии связи (ADSL) вся рабочая полоса частот разбивается на каналы – бины. Каждый бин занимает полосу в 4,3125 кГц и служит для передачи информации с использованием квадратурно-амплитудной модуляции QAM, известной по обычным модемам. Таким образом, осуществляется частотное уплотнение.

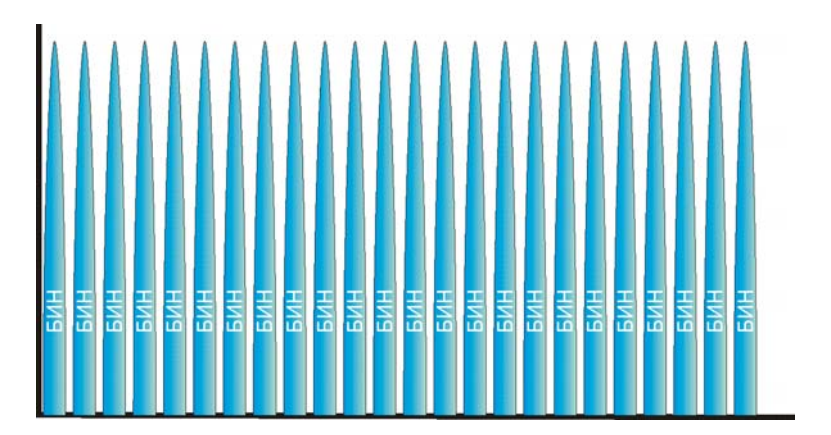

Общее количество бинов составляет 256 для ADSL и ADSL2 и 512 – для ADSL2+. Бины нумеруются, начиная с нуля. Бин №0 в цифровой передаче не используется и резервируется для голосовой связи. Последние бины также не используются. Остальные – распределяются в зависимости от решаемых задач. Часть отводится для

передачи от абонента к станции (восходящий поток, или upstream), другая – для передачи от станции к абоненту (нисходящий поток, или downstream), часть возможно резервируется для других систем связи.

Наиболее часто используются две схемы распределения частот:

- Схема без перекрытия спектров восходящего и нисходящего потоков для работы поверх голосовой связи (Annex A)
- Схема без перекрытия спектров восходящего и нисходящего потоков для работы поверх протокола ISDN (Annex B). Этот вариант дает меньшую скорость связи и применяется для обеспечения совместной работы с системами охранной сигнализации, системами цифрового уплотнения телефонных каналов и АВУ.

### Annex A

Для наиболее распространенного варианта работы ADSLx поверх голосовой связи без перекрытия спектров восходящего и нисходящего потоков распределение бинов показано ниже.

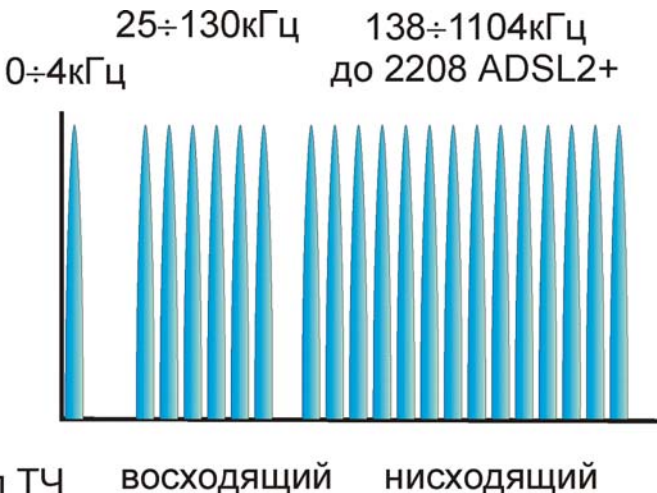

восходящий Канал ТЧ поток поток

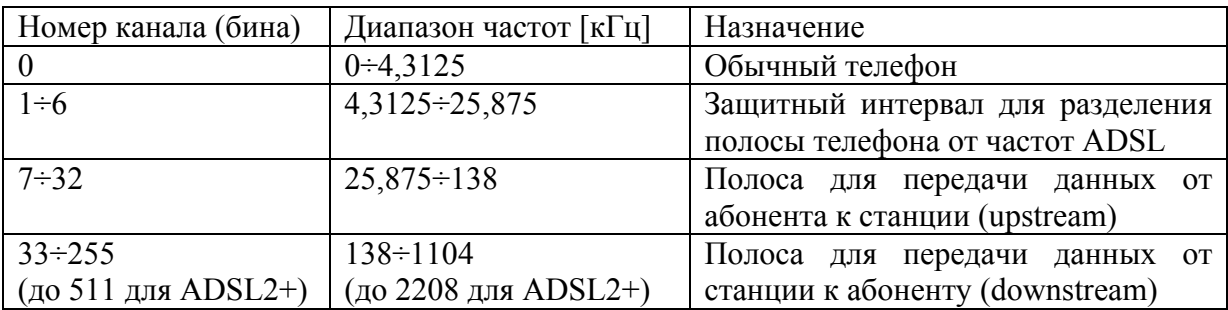

Очень часто производители не используют бины 31 и 32 для лучшего разделения потоков вверх (к станции) и вниз (к абоненту).

### Annex B

Для работы ADSLx поверх ISDN, систем охранной сигнализации или АВУ без перекрытия спектров восходящего и нисходящего потоков распределение бинов показано ниже.

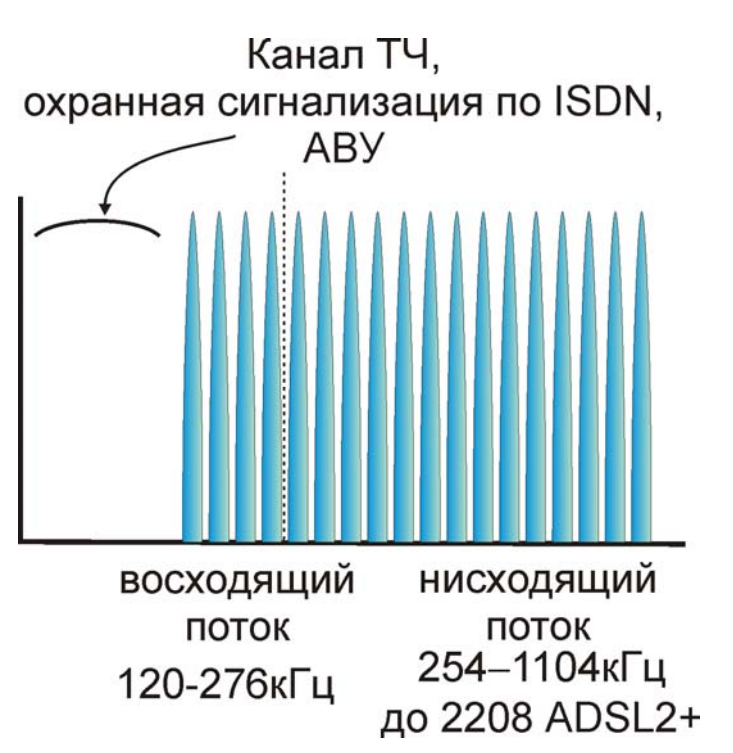

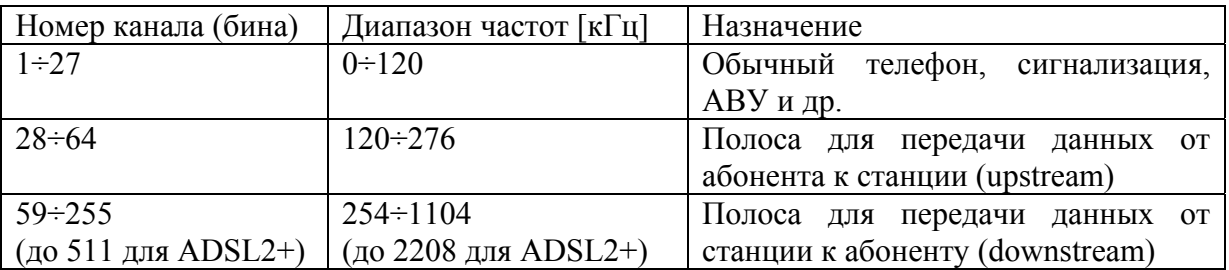

Часто производители оборудования не используют бины 60÷65 для частотного разделения восходящего и нисходящего потоков.

При подключении абонентского модема к линии происходит процедура установления связи.

Процедура установления связи описывается в стандартах на ADSL и достаточно важна для понимания процесса адаптации оборудования к качеству линии связи. Как на абонентской (ATU-R), так и на станционной стороне (ATU-C) установление связи осуществляется в четыре этапа:

 $ATLLC$ 

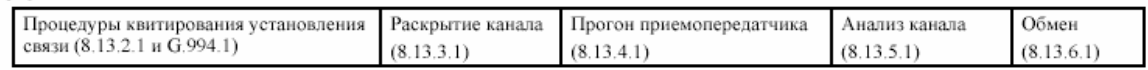

 $ATTLR$ 

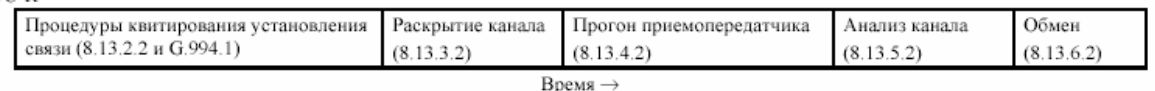

При инициализации измеряются физические параметры тестируемой линии:

- переходная комплексная передаточная характеристика H(f), для каждой поднесущей (канала);
- линейный шум покоя QLN(f) для каждой поднесущей;
- отношение сигнал/шум SNR(f) для каждой поднесущей;
- затухание линии (LATN);
- затухание сигнала (SATN);
- запас отношения сигнал/шум (SNRM);
- достижимая скорость передачи данных в сети (ATTNDR);
- суммарная мощность передачи на дальнем конце (ACTATP).

Цели получения вышеуказанной информации:

- характеристика H может быть использована для анализа физического состояния медной цепи;
- характеристика QLN может быть использована для анализа переходных влияний;
- характеристика SNR может быть использована для анализа изменений во времени переходного влияния и затухания линии (например, вследствие изменений влажности и температуры);
- комбинация характеристик H(f), QLN(f) и SNR(f) может быть использована для ответа на вопрос, почему в заданной цепи скорость передачи данных не может достичь максимума.

При подключении прибора к линии он выполняет роль абонентского модема и производит все процедуры установления связи до осуществления собственно обмена. В результате проведенного анализа канала получается необходимая информация для контроля качества линии связи.

# *ПОРЯДОК РАБОТЫ*

- Соедините разъем [МОДЕМ] прибора с линией. На станционном конце линии должен быть включен DSLAM.
- Включите прибор кнопкой [ПИТАНИЕ].
- Выберите пункт ADSL МОДЕМ.

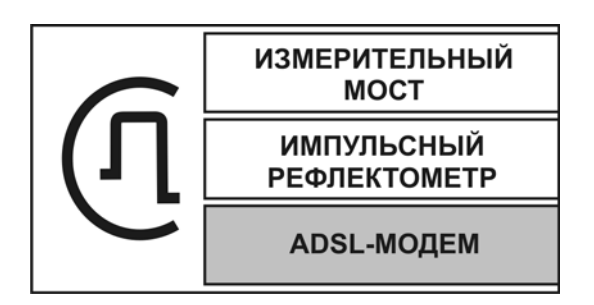

• Нажмите [ОК]

Появится заставка с предложением выбора схемы распределения частот Annex A или Annex B.

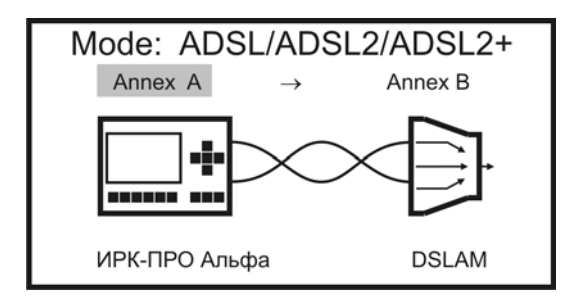

Необходимо стрелками ◄► выбрать желаемое и нажать [OK].

Далее прибор все сделает сам. Ход выполнения операций будет отображаться на экране:

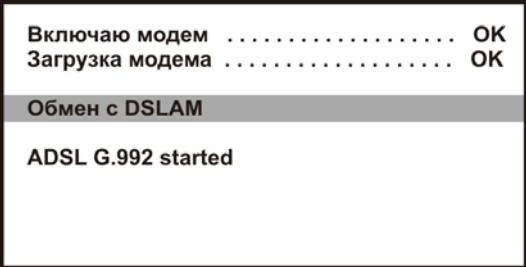

Итог работы модема будет отображен на экране в текстовой или графической форме. Переключение между ними – кнопкой [OK].

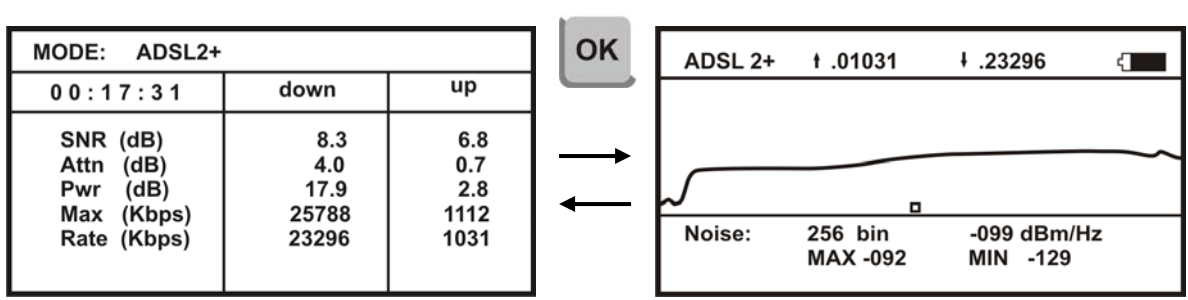

В текстовой форме отображаются интегральные характеристики канала:

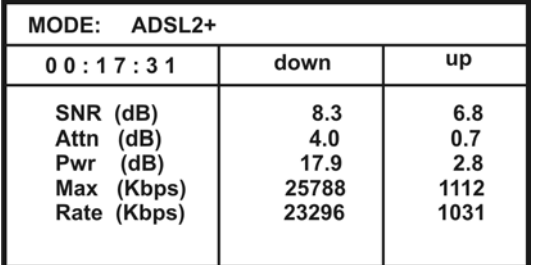

Вверху экрана отображается технология ADSL.

Ниже измеренные значения интегральных параметров для нисходящего (down) и восходящего (up) потоков:

- Отношение сигнал/шум (SNR)
- Затухания в линии (Attn)
- Мощность передатчика (Pwr)
- Максимально достижимая скорость передачи (Max) в килобитах в секунду
- Реальная скорость (Rate) в килобитах в секунду.

В графической форме результаты отображаются более детально:

- $\bullet$   $III$ ум (Noise),
- Отношение сигнал/шум (SNR),
- Распределение битов по отдельным бинам (bit).

Переключение между Noise, SNR, bit - кнопками ▲▼.

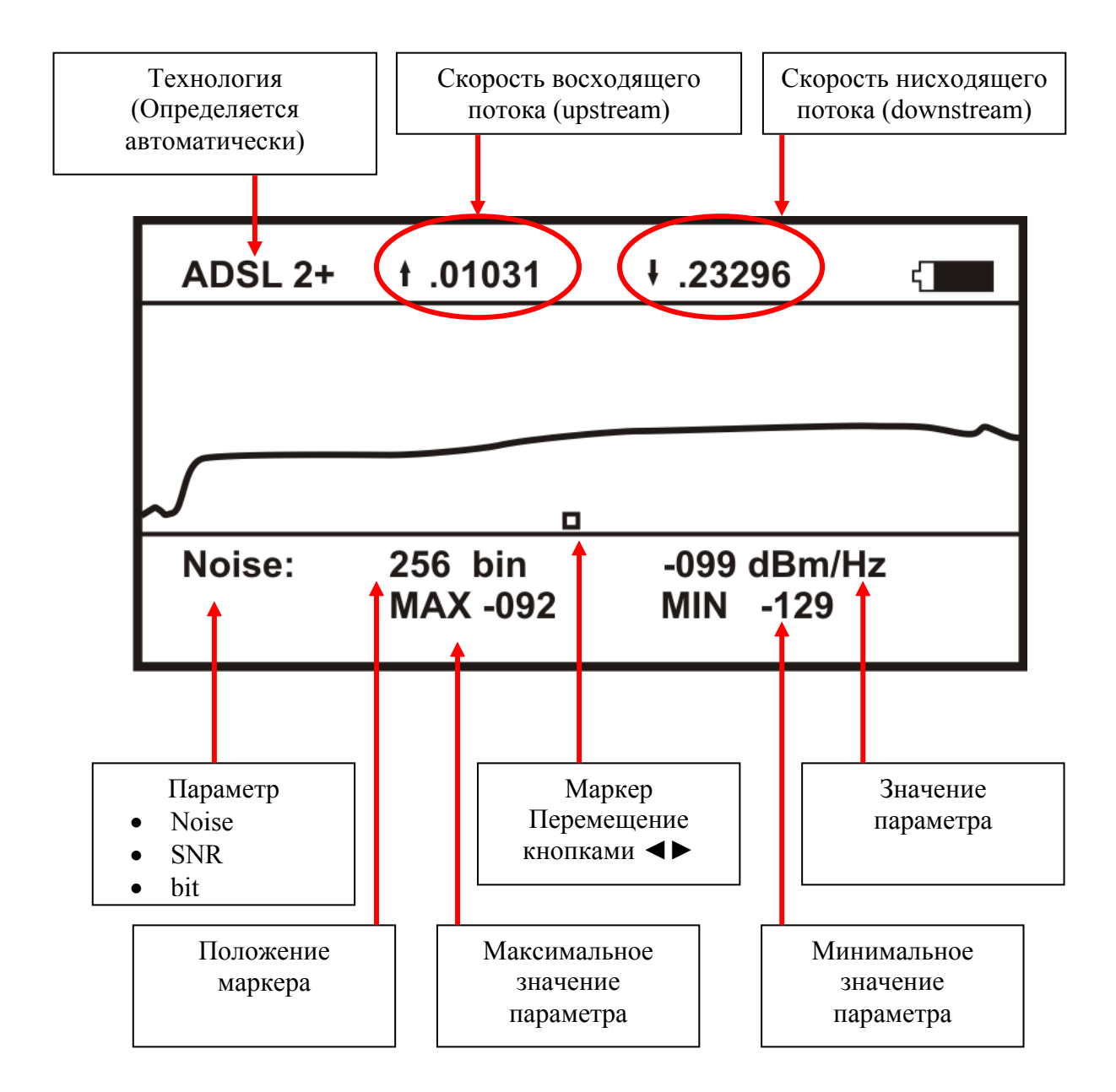

Результаты измерения могут быть сохранены в памяти прибора через Меню2. Можно сохранить до 50 протоколов измерения. Работа с ними полностью аналогична работе с БД кабелей и описана в соответствующем месте руководства.

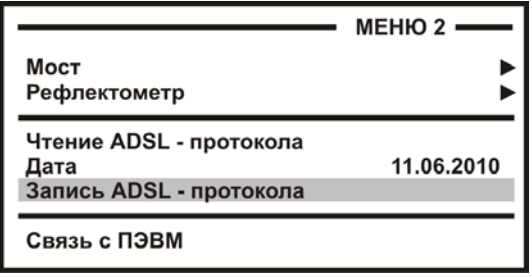

### **СВЯЗЬ С КОМПЬЮТЕРОМ**

Прибор позволяет обмениваться информацией с компьютером по интерфейсу USB, используя конвертор CP210x (USB to UART Bridge). Для обеспечения связи с использованием USB, требуется установить драйвер, расположенный на компактдиске.

#### *Важное замечание:*

Драйвер следует установить **ПЕРЕД** первым подключением прибора к порту USB Вашего компьютера.

# *УСТАНОВКА ДРАЙВЕРА*

- Войдите в систему с правами администратора.
- Войдите в папку Drivers\USB Driver CP210x Bridge\ на установочном компакт-диске.
- Запустите файл CP210x VCP Win XP S2K3 Vista 7.exe и следуйте экранным подсказкам мастера по установке.
- Первый этап установки разархивирование пакета драйверов и запись их на жесткий диск Вашего компьютера. Установщик запишет пакет драйверов по адресу С:\SiLabs\MCU\CP210x\Windows\_XP\_S2K3\_Vista\_7\ и предложит начать второй этап – собственно установку

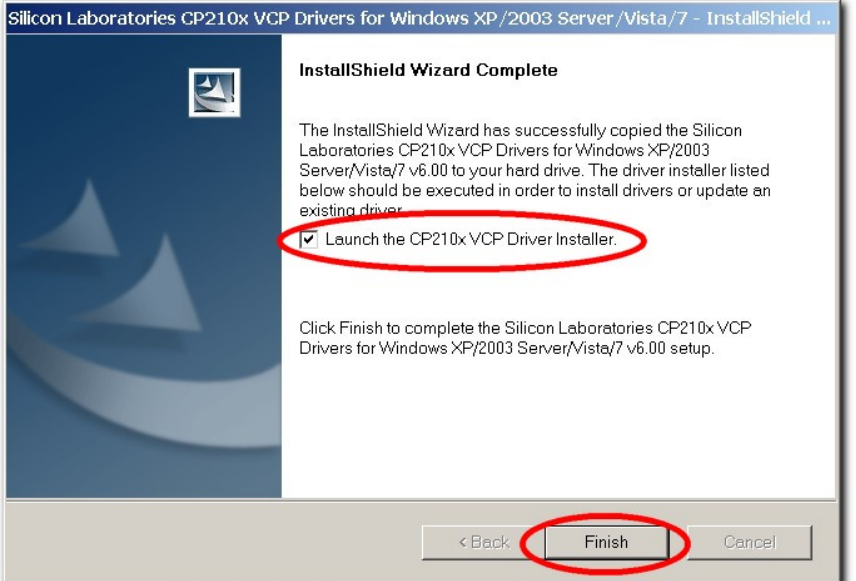

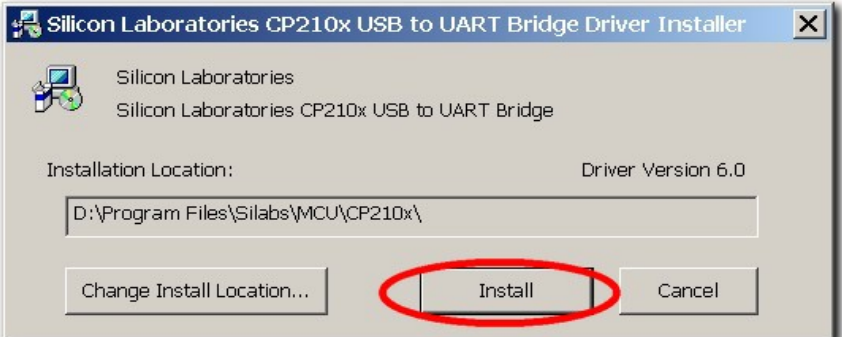

 В случае успешного завершения установки в «Диспетчере устройств», при подключении прибора, появится новый (виртуальный) COM-порт

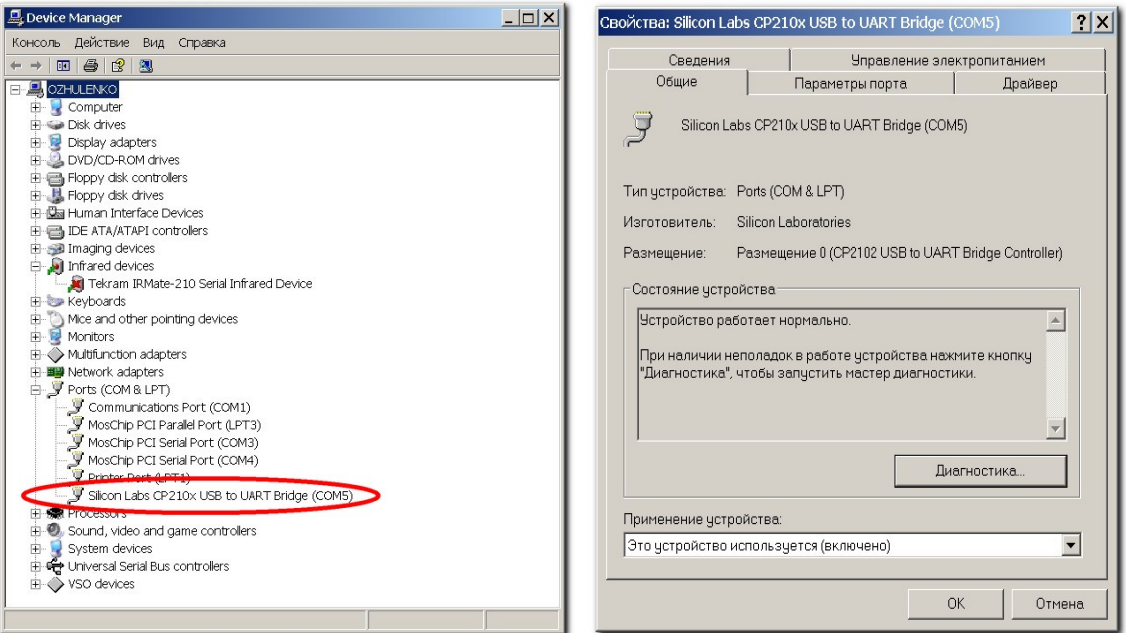

 Если по какой-либо причине установка драйвера завершилась неудачно, при подключении прибора Вы получите системное сообщение

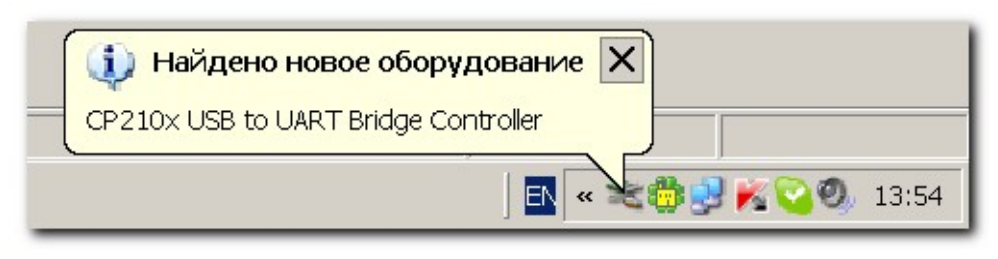

 Мастер установки нового оборудования предложит Вам указать место, где можно обнаружить подходящий драйвер.

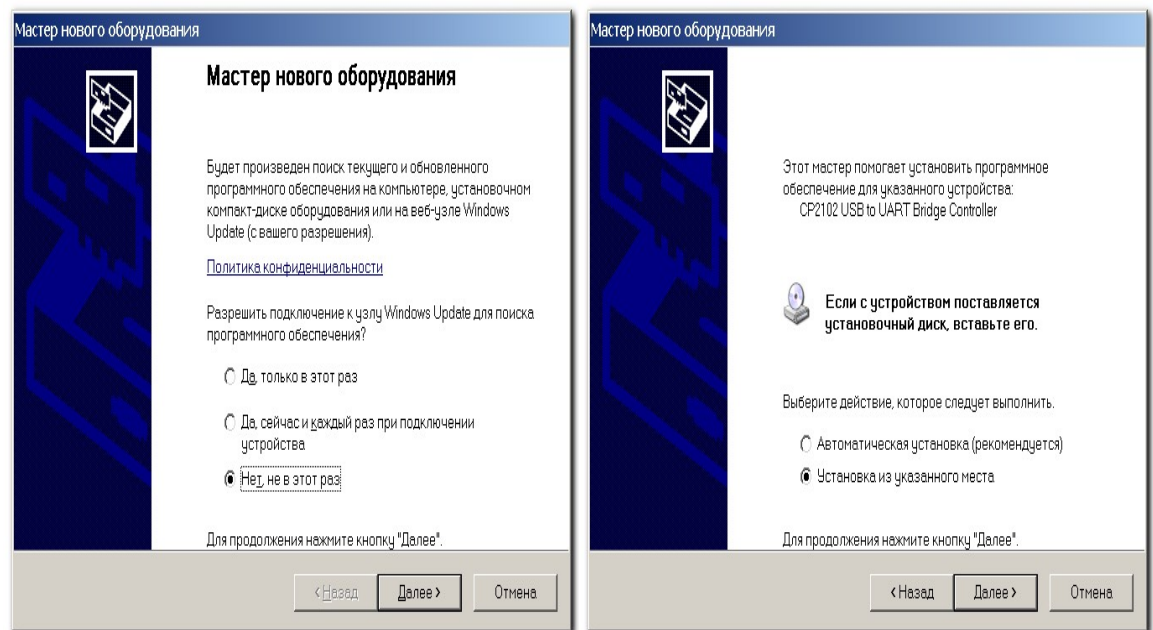

 Укажите путь к драйверам на Вашем жестком диске (С:\SiLabs\MCU\CP210x\Windows\_XP\_S2K3\_Vista\_7\) или к папке Drivers\SiLabs\MCU\CP210x\Windows XP\_S2K3\_Vista\_7\ на установочном компакт-диске (на картинке показан второй вариант)

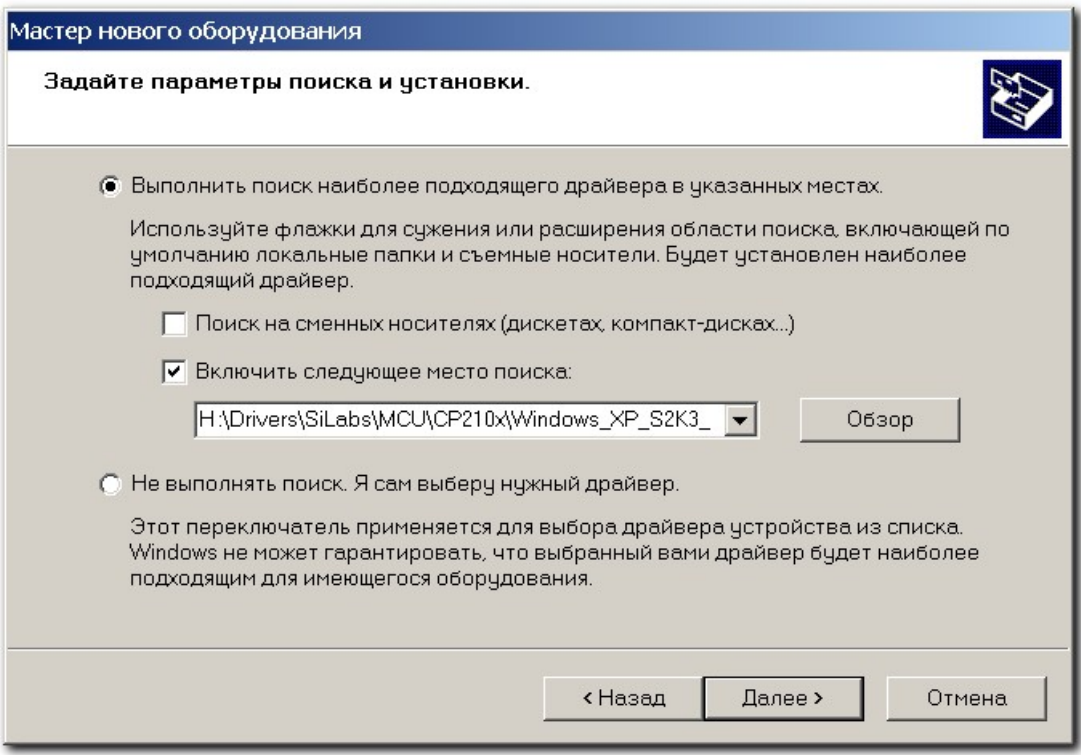

Дождитесь завершения процесса установки драйвер

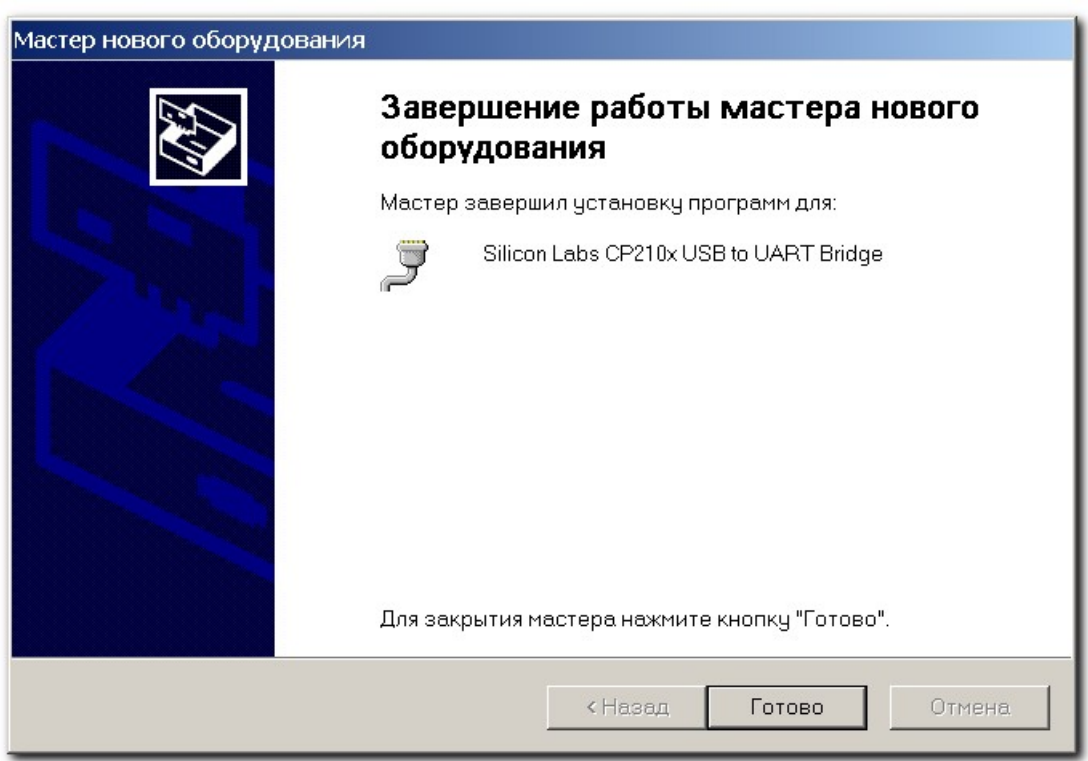

# *УСТАНОВКА СОЕДИНЕНИЯ*

- Используя USB-кабель из комплектации прибора, подключите прибор к компьютеру.
- Система компьютера обнаружит устройство.
- Включите прибор и выберите в МЕНЮ 2 пункт «Связь с ПЭВМ».
- Нажав на кнопку [ОК], переведите прибор в состояние ожидания управляющих посылок со стороны компьютера.
- На компьютере стартуйте программу COMMUNICATE
- Осуществите обмен между прибором и компьютером
- Завершите работу программы COMMUNICATE
- Отсоедините прибор

Работа прибора (обмен информацией) с персональным компьютером определяется программой коммуникации COMMUNICATE и описана в ней в разделе «ПОМОЩЬ».

# **МЕТОДИКА ПОВЕРКИ (калибровки)**

# *ОПЕРАЦИИ КАЛИБРОВКИ*

Перечень операций калибровки прибора.

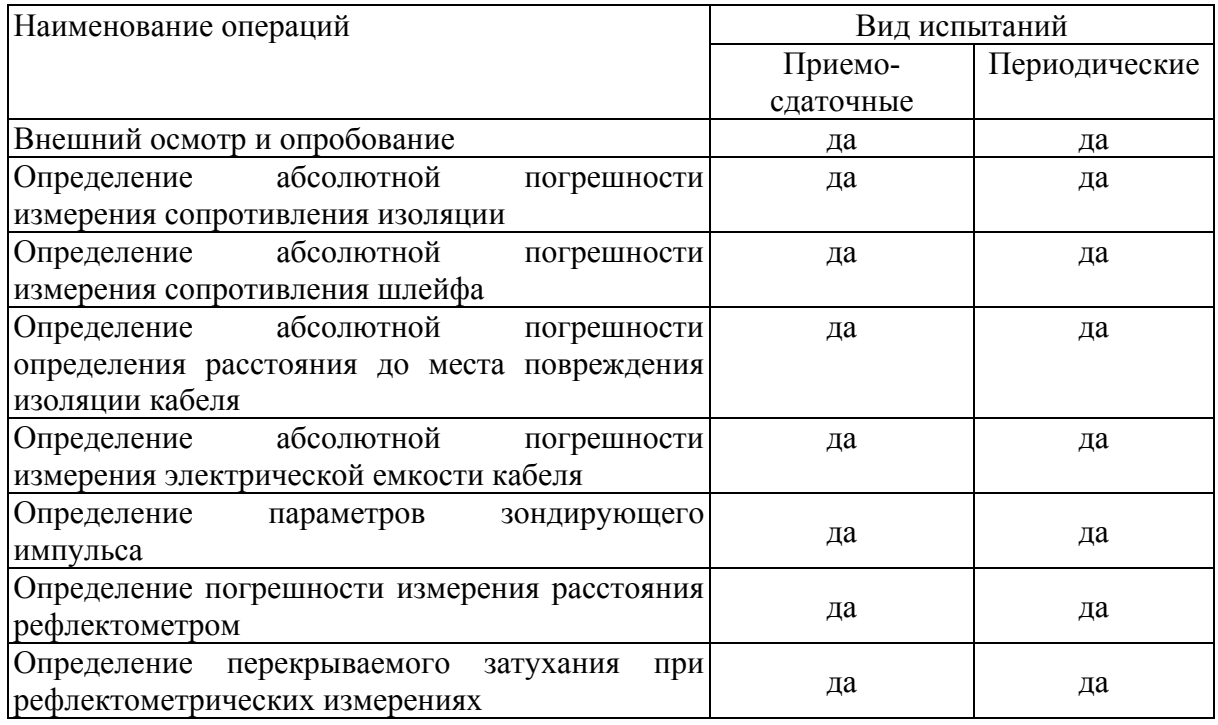

# *СРЕДСТВА КАЛИБРОВКИ*

Перечень средств необходимых для проведения калибровки

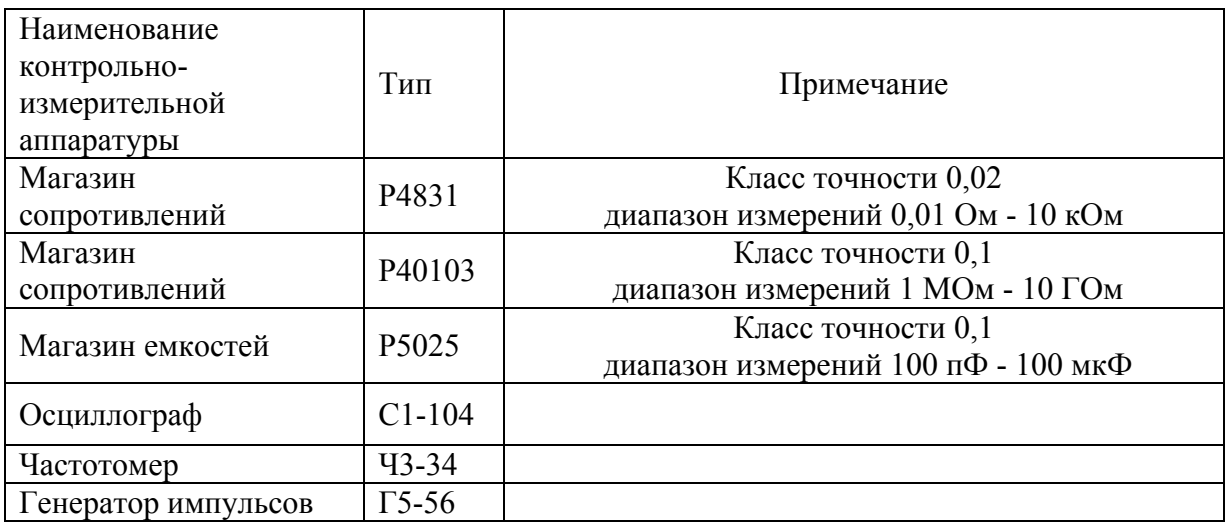

Допускается применение других средств калибровки, удовлетворяющих требованиям настоящей методики.

### *УСЛОВИЯ КАЛИБРОВКИ*

При проведении калибровки должны соблюдаться следующие условия:

- температура окружающего воздуха
- относительная влажность воздуха  $30\div90\%$ ;
- атмосферное давление  $84 \div 106 \text{ kT}$ а;
- аккумуляторная батарея полностью заряжена.

 $(20\pm5)^{0}$ C:

Средства измерений должны быть подготовлены к работе в соответствии с эксплуатационной документацией.

### *ПРОВЕДЕНИЕ КАЛИБРОВКИ*

### *Внешний осмотр и опробование*

При внешнем осмотре должно быть установлено соответствие прибора следующим требованиям:

- комплектность должна соответствовать требованиям формуляра;
- все надписи на приборе должны быть четкими и ясными;
- прибор не должен иметь механических повреждений на корпусе и присоединительных клеммах.

При опробовании необходимо убедиться в работе дисплея. Для этого включают прибор и, не подключая измерительных проводов, последовательно переключают режимы измерений. При этом на дисплей должна выводиться буквенно-цифровая информация в соответствии с руководством по эксплуатации.

### *Определение абсолютной погрешности измерения сопротивления изоляции*

- Подключите измерительные провода прибора В и С к магазину сопротивлений 0 - 10000 МОм. Остальные разъемы прибора должны быть свободны.
- Включите режим ИЗОЛЯЦИЯ прибора. Измерение В-С.
- На магазине сопротивлений установите последовательно 10, 100, 500 кОм, 1, 5, 10, 50, 100, 500, 1000, 10000 МОм.
- Для сопротивления изоляции более 1000 МОм необходимо дождаться стабильных показаний прибора.
- После каждой установки кнопкой [ОК] следует запустить измерение сопротивления изоляции и фиксировать показания.

Количество измерений должно быть не менее трех для каждого значения, выставленного на магазине сопротивления.

Абсолютную погрешность измерения  $\Delta 1$  определяют по формуле:

$$
\Delta 1 = \text{A}_{\text{M3M}} - \text{A}0 \,,
$$

где Аизм - среднее значение из показаний прибора, А0 - отсчет по магазину сопротивления.

### *Определение абсолютной погрешности измерения сопротивления шлейфа*

- Подключите измерительные провода А и В к магазину сопротивлений  $0 \div 10$ кОм с точностью выставки 0,01 Ом.
- Включите прибор в режим ШЛЕЙФ.
- На магазине установите следующие сопротивления:  $0, 0, 1, 0, 5, 1, 10, 50,$ 100, 500, 1000, 2000, 5000 Ом.
- После каждой установки следует запустить измерение шлейфа кнопкой [ОК] и зафиксировать результат.

Количество измерений должно быть не менее трех для каждого значения, выставленного на магазине сопротивления.

Абсолютную погрешность измерения  $\Delta 2$  определяют по формуле:

 $\Delta 2$  = Аизм - A0,

где Аизм - среднее значение из показаний прибора, А0 - отсчет по магазину сопротивления.

*Определение погрешности измерения расстояния до места повреждения изоляции кабеля*

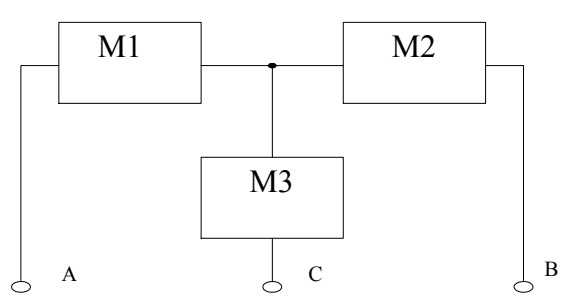

- Соберите приведенную схему калибровки. Магазины сопротивлений М1 и М2 должны быть  $0 \div 1$  кОм, магазин М3  $0 \div 3$  Мом. Установите на магазинах М1, М2 и М3 сопротивления из таблицы.
- Допускаемая погрешность при измерении расстояния до повреждения изоляции кабеля:

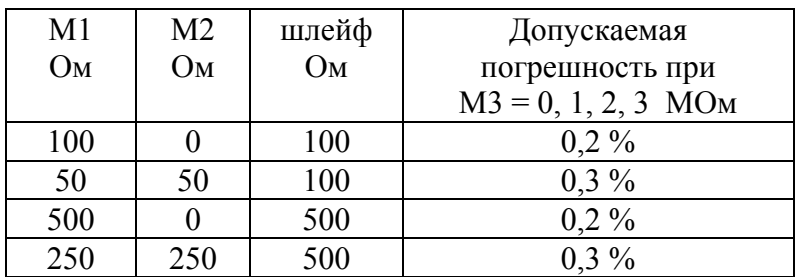

 После каждой установки переключите прибор в режим ШЛЕЙФ, запустите кнопкой [ОК] измерение шлейфа, после измерения шлейфа, переключите прибор в режим УТЕЧКА, нажмите [ОК] и снимите показание Хизм.

Количество измерений должно быть не менее трех для каждого значения, выставленного на магазинах сопротивления. Повтор кнопкой [ОК]. Погрешность измерения 3 определяют по формуле:

 $\Delta$ 3 = Хизм - Х0,

где Хизм - среднее значение из показаний прибора, Х0 -значение из таблицы.

Полученная погрешность 3 не должна превышать значения допускаемой погрешности, указанного в таблице.

### *Определение абсолютной погрешности измерения электрической емкости кабеля*

- Включите прибор в режим ЕМКОСТЬ. Измерение B-C.
- Подключите измерительные провода В и С к магазину емкостей с диапазоном  $0 \div 2$  мк $\Phi$  с точностью выставки 1 н $\Phi$ .
- На магазине емкости последовательно установите 1; 10; 100; 500; 750 нФ; 1; 1,5; 1,9 мкФ.
- После каждой установки следует запустить измерение емкости кнопкой [ОК] и зафиксировать результат.

Количество измерений должно быть не менее трех для каждого значения, выставленного на магазине емкости.

Абсолютную погрешность измерения  $\Delta 4$  определяют по формуле:

$$
\Delta 4 = \text{A}u3M - A0,
$$

где Аизм - среднее значение из показаний прибора, А0 - отсчет по магазину емкостей.

### *Определение параметров зондирующего импульса*

- Подключите к разъему [ВХОД/ВЫХОД] осциллограф С1-104 через делитель 1:10 из комплекта осциллографа.
- Установите на рефлектометре диапазон 1280 Длительность импульса 400 нс.
- Определите амплитуду зондирующего импульса.

Результат испытания считается удовлетворительным, если амплитуда зондирующего импульса составляет не менее 10 В при любом положении ручки [СОГЛАСОВАНИЕ]

### *Определение погрешности измерения расстояния рефлектометром*

Соберите схему в соответствии с рисунком:

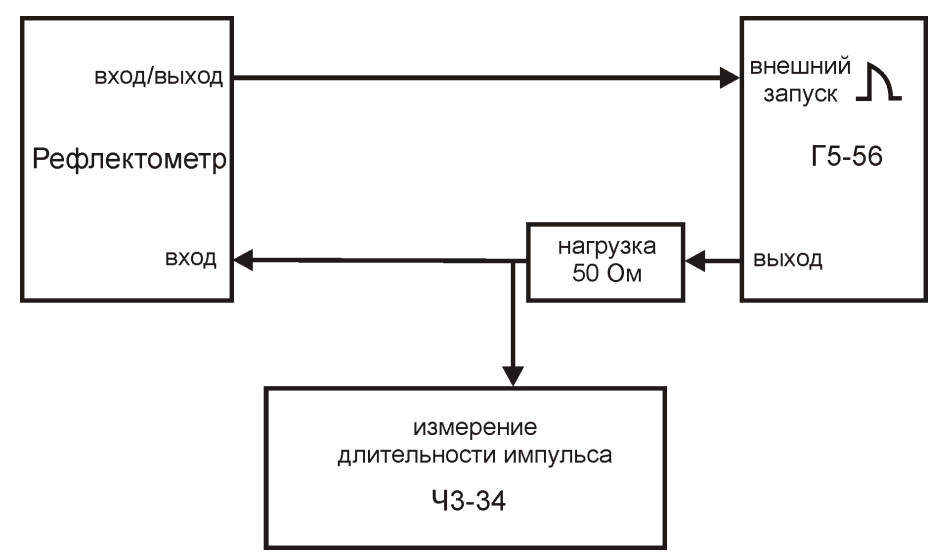

- Включите рефлектометр в режиме раздельных входов
- Выберите «Длинный кабель», установите для него длину 10000 м и коэффициент укорочения 1,499.
- Установите диапазон 10240 м, усиление 0 дБ.
- Установите на генераторе импульсов режим внешнего запуска, длительность импульса 10 мкс, сдвиг 50 мкс.
- Длительность импульса проконтролируйте частотомером, работающем в режиме измерения длительности импульса с разрешением не хуже 0,01 мкс.
- Позиционируйте нулевой и измерительный курсоры в начало и конец импульса. Для лучшего позиционирования используйте режим с максимальной растяжкой.
- По показанию рефлектометра определите длительность импульса в «метрах».
- Для перевода в микросекунды показания в метрах поделите на 100.

### *Определение перекрываемого затухания при рефлектометрических измерениях*

Соберите схему в соответствии с рисунком:

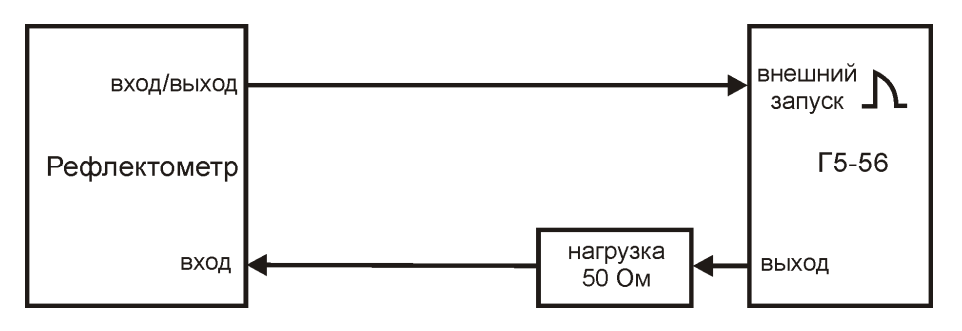

- Включите рефлектометр в режиме раздельных входов
- Установите диапазон 10240 м, усиление 0 дБ.
- Установите на генераторе импульсов режим внешнего запуска, длительность импульса 10 мкс, сдвиг 50 мкс,
- Изменяя амплитуду импульсов с генератора, добейтесь максимальной амплитуды импульса, отображаемого на экране рефлектометра.
Не выключая прибора, измените схему в соответствии с рисунком, введя затухание 80 дБ:

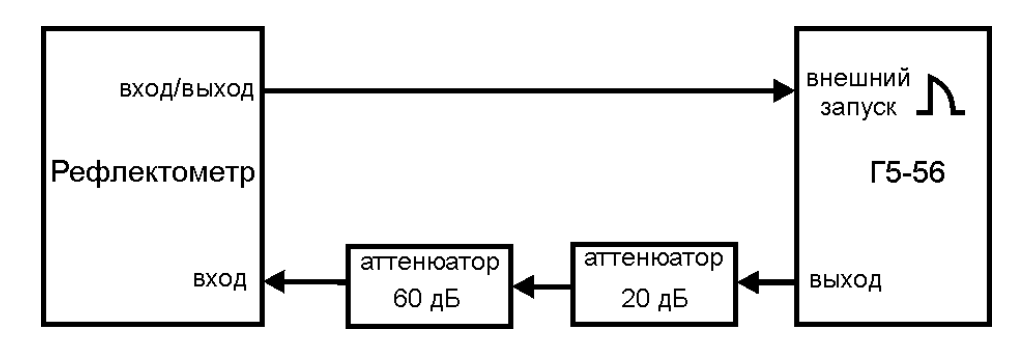

- Установите на рефлектометре усиление 60 дБ.
- Включите накопление 128

По окончании усреднения оцените уровень шумов. Результат считается удовлетворительным, если амплитуда импульса превышает размах шумового сигнала не менее чем в 1,4 раза.

## *ОБРАБОТКА И ОФОРМЛЕНИЕ РЕЗУЛЬТАТОВ КАЛИБРОВКИ*

Полученные значения абсолютной погрешности не должны превышать допускаемой абсолютной погрешности.

Результаты калибровки оформляют нанесением клейма и оформляют свидетельство, с указанием срока следующей калибровки и допускаемой погрешности.

## *ПЕРИОДИЧНОСТЬ КАЛИБРОВКИ*

Калибровка прибора должна производиться не реже 1 раза в 24 месяца.

# **ГАРАНТИЙНЫЕ ОБЯЗАТЕЛЬСТВА**

Гарантийный срок эксплуатации прибора составляет 1 год с момента продажи. Гарантия на аккумулятор не распространяется. По всем вопросам гарантийного и послегарантийного обслуживания прибора следует обращаться по адресу:

170043, ТВЕРЬ, а/я 43100 СВЯЗЬПРИБОР

Тел./факс (4822) 42-54-91

#### [ht](#page-5-0)tp://svpribor.ru

Служба технической поддержки: support@svpribor.ru

При отправке в ремонт сопроводите, пожалуйста, прибор следующими сведениями:

- 1. Описание неисправности
- 2. Замечания или пожелания по работе прибора
- 3. Обратный адрес

## **СВИДЕТЕЛЬСТВО О ПРИЕМКЕ**

Заводской номер

Дата

Подпись

# **СВЕДЕНИЯ О ПЕРВИЧНОЙ ПОВЕРКЕ (КАЛИБРОВКЕ)**

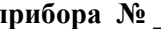

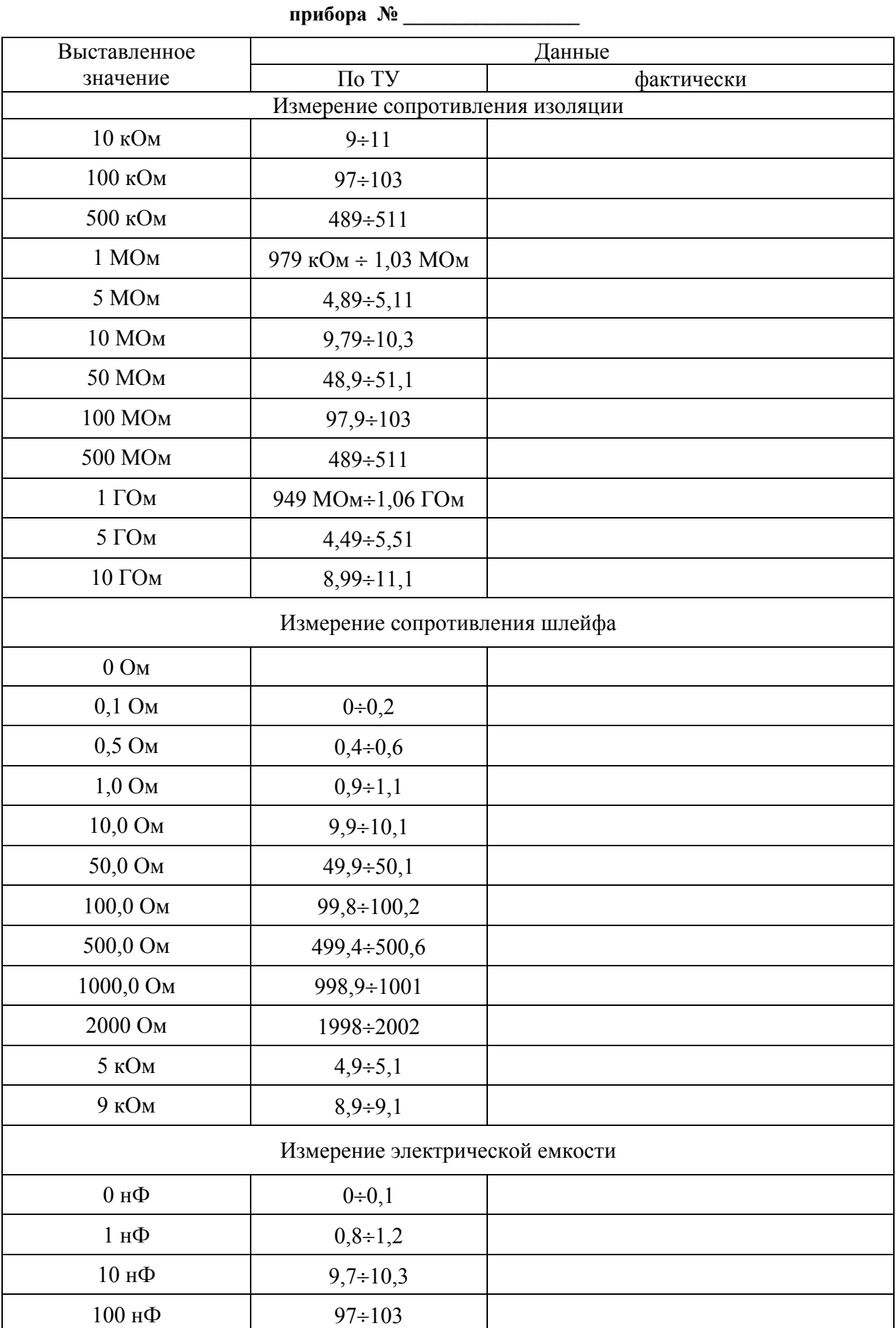

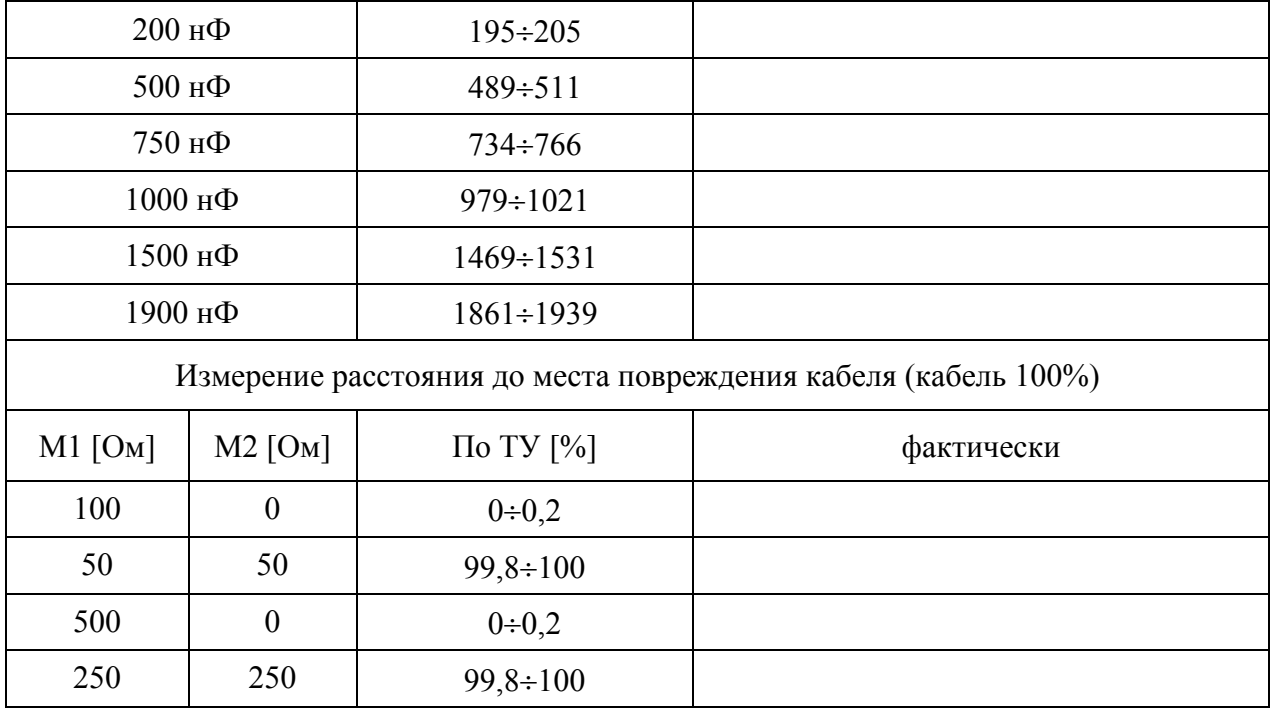

Оттиск калибровочного клейма

Калибровщик

Дата

Модуль рефлектометра

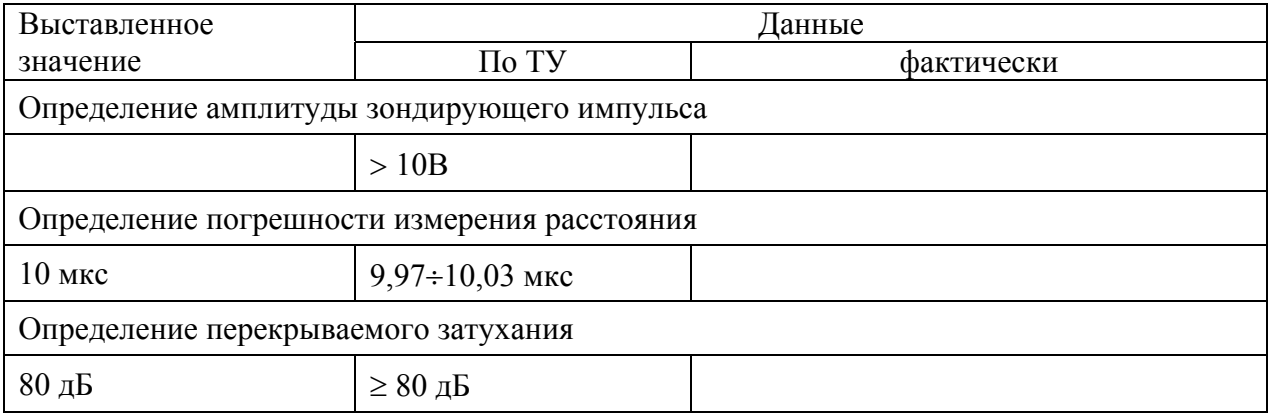

Калибровщик

Дата